# Cross-Compiled Linux From Scratch Version 1.0.0rc1-ALPHA

Jim Gifford Ryan Oliver

### Cross-Compiled Linux From Scratch: Version 1.0.0rc1-ALPHA

by Jim Gifford and Ryan Oliver Copyright © 2005–2006 Jim Gifford & Ryan Oliver

Copyright (c) 2005, Jim Gifford & Ryan Oliver

All rights reserved.

Redistribution and use in source and binary forms, with or without modification, are permitted provided that the following conditions are met:

- · Redistributions in any form must retain the above copyright notice, this list of conditions and the following disclaimer
- Neither the name of "Linux From Scratch" nor the names of its contributors may be used to endorse or promote products derived from this material without specific prior written permission
- Any material derived from Linux From Scratch must contain a reference to the "Linux From Scratch" project

THIS SOFTWARE IS PROVIDED BY THE COPYRIGHT HOLDERS AND CONTRIBUTORS "AS IS" AND ANY EXPRESS OR IMPLIED WARRANTIES, INCLUDING, BUT NOT LIMITED TO, THE IMPLIED WARRANTIES OF MERCHANTABILITY AND FITNESS FOR A PARTICULAR PURPOSE ARE DISCLAIMED. IN NO EVENT SHALL THE REGENTS OR CONTRIBUTORS BE LIABLE FOR ANY DIRECT, INDIRECT, INCIDENTAL, SPECIAL, EXEMPLARY, OR CONSEQUENTIAL DAMAGES (INCLUDING, BUT NOT LIMITED TO, PROCUREMENT OF SUBSTITUTE GOODS OR SERVICES; LOSS OF USE, DATA, OR PROFITS; OR BUSINESS INTERRUPTION) HOWEVER CAUSED AND ON ANY THEORY OF LIABILITY, WHETHER IN CONTRACT, STRICT LIABILITY, OR TORT (INCLUDING NEGLIGENCE OR OTHERWISE) ARISING IN ANY WAY OUT OF THE USE OF THIS SOFTWARE, EVEN IF ADVISED OF THE POSSIBILITY OF SUCH DAMAGE.

# **Table of Contents**

| Preface                                       | viii |
|-----------------------------------------------|------|
| 1. Foreword                                   |      |
| 2. Audience                                   | ix   |
| 3. Prerequisites                              | xi   |
| 4. Typography                                 | xii  |
| 5. Structure                                  |      |
| 6. Errata                                     |      |
| I. Introduction                               |      |
| 1. Introduction                               |      |
| 1.1. Cross-LFS Acknowledgements               | 2    |
| 1.2. How to Build a CLFS System               | 3    |
| 1.3. Master Changelog                         | 5    |
| 1.4. Changelog for Alpha                      |      |
| 1.5. Resources                                |      |
| 1.6. Help                                     | 24   |
| II. Preparing for the Build                   |      |
| 2. Preparing a New Partition                  |      |
| 2.1. Introduction                             | 27   |
| 2.2. Creating a New Partition                 |      |
| 2.3. Creating a File System on the Partition  |      |
| 2.4. Mounting the New Partition               |      |
| 3. Packages and Patches                       | 31   |
| 3.1. Introduction                             | 31   |
| 3.2. All Packages                             |      |
| 3.3. Additional Packages for Alpha            |      |
| 3.4. Needed Patches                           |      |
| 3.5. Additional Patches for Alpha             |      |
| 4. Final Preparations                         | 44   |
| 4.1. About \$LFS                              | 44   |
| 4.2. Creating the \$LFS/tools Directory       | 45   |
| 4.3. Creating the \$LFS/cross-tools Directory | 46   |
| 4.4. Adding the LFS User                      |      |
| 4.5. Setting Up the Environment               | 48   |
| 4.6. About the Test Suites                    | 50   |
| III. Make the Cross-Compile Tools             | 51   |
| 5. Constructing Cross-Compile Tools           | 52   |
| 5.1. Introduction                             | 52   |
| 5.2. Build CFLAGS                             | 53   |
| 5.3. Build Variables                          | 54   |
| 5.4. Linux-Headers-2.6.17.1-06212006          | 55   |
| 5.5. Cross Binutils-2.17                      | 56   |
| 5.6. Glibc-2.4 Headers                        | 58   |
| 5.7. Cross GCC-4.1.1 - Static                 | 60   |
| 5.8. Glibc-2.4                                | 62   |

| 5.9. GCC-4.1.1 - Cross Compiler Final           |     |
|-------------------------------------------------|-----|
| IV. Building the Basic Tools                    | 66  |
| 6. Constructing a Temporary System              | 67  |
| 6.1. Introduction                               |     |
| 6.2. Build Variables                            | 68  |
| 6.3. Binutils-2.17                              | 69  |
| 6.4. GCC-4.1.1                                  | 70  |
| 6.5. Ncurses-5.5                                | 72  |
| 6.6. Bash-3.1                                   | 73  |
| 6.7. Bzip2-1.0.3                                | 74  |
| 6.8. Coreutils-5.96                             | 75  |
| 6.9. Diffutils-2.8.7                            |     |
| 6.10. Findutils-4.2.27                          | 77  |
| 6.11. Gawk-3.1.5                                | 78  |
| 6.12. Gettext-0.14.5                            | 79  |
| 6.13. Grep-2.5.1a                               | 80  |
| 6.14. Gzip-1.3.5                                | 81  |
| 6.15. Make-3.81                                 | 82  |
| 6.16. Patch-2.5.9                               | 83  |
| 6.17. Sed-4.1.5                                 | 84  |
| 6.18. Tar-1.15.1                                | 85  |
| 6.19. Texinfo-4.8                               | 86  |
| 6.20. To Boot or to Chroot?                     | 87  |
| 7. If You Are Going to Boot                     | 88  |
| 7.1. Introduction                               | 88  |
| 7.2. Creating Directories                       | 89  |
| 7.3. Creating Essential Symlinks                | 90  |
| 7.4. Zlib-1.2.3                                 | 91  |
| 7.5. E2fsprogs-1.39                             | 92  |
| 7.6. Sysvinit-2.86                              |     |
| 7.7. Module-Init-Tools-3.2.2                    | 96  |
| 7.8. Util-linux-2.12r                           | 97  |
| 7.9. Udev-093                                   | 99  |
| 7.10. Creating the passwd, group, and log Files |     |
| 7.11. Linux-2.6.17.1                            | 102 |
| 7.12. Aboot-0.9b                                | 104 |
| 7.13. Setting Up the Environment                | 105 |
| 7.14. Creating the \${LFS}/etc/fstab File       |     |
| 7.15. CLFS-Bootscripts-0.1                      | 107 |
| 7.16. Udev Rules-0.1-05292006                   | 108 |
| 7.17. Populating \${LFS}/dev                    | 109 |
| 7.18. Changing Ownership                        | 110 |
| 7.19. Making the Temporary System Bootable      |     |
| 7.20. What to do next                           | 112 |
| 8. If You Are Going to Chroot                   | 113 |
| 8.1. Introduction                               | 113 |
| 8.2. Util-linux-2.12r                           | 114 |
| 8.3. Mounting Virtual Kernel File Systems       |     |
| 8.4. Entering the Chroot Environment            |     |

|    | 8.5. Changing Ownership                        | 117 |
|----|------------------------------------------------|-----|
|    | 8.6. Creating Directories                      | 118 |
|    | 8.7. Creating Essential Symlinks               | 119 |
|    | 8.8. Creating the passwd, group, and log Files | 120 |
|    | 8.9. Mounting Kernel Filesystems               |     |
| V. | Building the CLFS System                       |     |
|    | 9. Constructing Testsuite Tools                |     |
|    | 9.1. Introduction                              |     |
|    | 9.2. Tcl-8.4.12                                |     |
|    | 9.3. Expect-5.43.0                             |     |
|    | 9.4. DejaGNU-1.4.4                             |     |
|    | 9.5. Tree-1.5.0                                |     |
|    | 10. Installing Basic System Software           |     |
|    | 10.1. Introduction                             |     |
|    | 10.2. Package Management                       |     |
|    | 10.3. About Test Suites, Again                 |     |
|    | 10.4. Temporary Perl-5.8.8                     |     |
|    | 10.5. Linux-Headers-2.6.17.1-06212006          | 135 |
|    | 10.6. Glibc-2.4                                |     |
|    | 10.7. Adjusting the Toolchain                  |     |
|    | 10.8. Binutils-2.17                            |     |
|    | 10.9. GCC-4.1.1                                |     |
|    | 10.10. Coreutils-5.96                          |     |
|    | 10.11. Iana-Etc-2.10                           |     |
|    | 10.12. M4-1.4.4                                |     |
|    | 10.13. Bison-2.3                               |     |
|    | 10.14. Ncurses-5.5                             | 156 |
|    | 10.15. Procps-3.2.6                            |     |
|    | 10.16. Sed-4.1.5                               | 160 |
|    | 10.17. Libtool-1.5.22                          | 161 |
|    | 10.18. Perl-5.8.8                              | 162 |
|    | 10.19. Readline-5.1                            | 165 |
|    | 10.20. Zlib-1.2.3                              | 167 |
|    | 10.21. Autoconf-2.59                           | 168 |
|    | 10.22. Automake-1.9.6                          | 169 |
|    | 10.23. Bash-3.1                                | 171 |
|    | 10.24. Bzip2-1.0.3                             | 173 |
|    | 10.25. Diffutils-2.8.7                         | 175 |
|    | 10.26. E2fsprogs-1.39                          | 176 |
|    | 10.27. File-4.17                               | 179 |
|    | 10.28. Findutils-4.2.27                        | 180 |
|    | 10.29. Flex-2.5.33                             |     |
|    | 10.30. Gawk-3.1.5                              |     |
|    | 10.31. Gettext-0.14.5                          |     |
|    | 10.32. Grep-2.5.1a                             |     |
|    | 10.33. Groff-1.19.2                            |     |
|    | 10.34. Gzip-1.3.5                              |     |
|    | 10.35. Inetutils-1.4.2                         |     |
|    | 10.36 IPRoute2-2.6.16-060323                   | 193 |

| 10.37. Kbd-1.12                                       | 195        |
|-------------------------------------------------------|------------|
| 10.38. Less-394                                       | 197        |
| 10.39. Make-3.81                                      | 198        |
| 10.40. Man-1.6d                                       | 199        |
| 10.41. Man-pages-2.33                                 | 201        |
| 10.42. Mktemp-1.5                                     |            |
| 10.43. Module-Init-Tools-3.2.2                        |            |
| 10.44. Patch-2.5.9                                    |            |
| 10.45. Psmisc-22.2                                    |            |
| 10.46. Shadow-4.0.16                                  |            |
| 10.47. Sysklogd-1.4.1                                 |            |
| 10.48. Sysvinit-2.86                                  |            |
| 10.49. Tar-1.15.1                                     |            |
| 10.50. Texinfo-4.8                                    |            |
| 10.51. Udev-093                                       |            |
| 10.52. Util-linux-2.12r                               |            |
| 10.53. Vim-7.0                                        |            |
| 10.54. Aboot-0.9b                                     |            |
| 10.55. About Debugging Symbols                        | 230        |
| 10.56. Stripping                                      |            |
| 11. Setting Up System Bootscripts                     |            |
| 11.1. Introduction                                    |            |
| 11.2. CLFS-Bootscripts-0.1                            |            |
| 11.3. Udev Rules-0.1-05292006                         |            |
| 11.4. How Do These Bootscripts Work?                  |            |
| 11.5. Device and Module Handling on a CLFS System     |            |
| 11.6. Configuring the setclock Script                 |            |
| 11.7. Configuring the Linux Console                   |            |
| 11.8. Configuring the sysklogd script                 |            |
| 11.9. Creating the /etc/inputrc File                  | 244<br>245 |
| 11.10. The Bash Shell Startup Files                   | 243<br>247 |
| 11.11. Configuring the localnet Script                |            |
| 11.11. Configuring the localitet Script               | 250<br>251 |
| 11.13. Configuring the network Script                 |            |
| 12. Making the CLFS System Bootable                   |            |
| 12.1. Introduction                                    |            |
| 12.1. Introduction 12.2. Creating the /etc/fstab File |            |
| 12.2. Creating the /etc/1stab Phe                     |            |
|                                                       |            |
| 12.4. Making the CLFS System Bootable                 |            |
| 13. The End                                           |            |
|                                                       |            |
| 13.2. Get Counted                                     |            |
| 13.3. Rebooting the System                            |            |
| 13.4. What Now?                                       |            |
| Appendices                                            |            |
| A. Acronyms and Terms                                 |            |
| B. Acknowledgments                                    |            |
| C. Dependencies                                       |            |
| D. Sparc Dependencies                                 | 280        |

VI.

| Cross-Compiled Linux From Scratch - Version 1.0.0rc1-ALPH | $\mathbf{C}$ | Cross-C | ompiled | Linux | From | Scratch | - V | rersion. | 1.0 | 0.0rc1 | I-AL | PH | Α |
|-----------------------------------------------------------|--------------|---------|---------|-------|------|---------|-----|----------|-----|--------|------|----|---|
|-----------------------------------------------------------|--------------|---------|---------|-------|------|---------|-----|----------|-----|--------|------|----|---|

# **Preface**

### 1. Foreword

My adventures in Linux began in 1998 when I downloaded and installed my first distribution. After working with it for a while, I discovered issues I definitely would have liked to see improved upon. For example, I didn't like the arrangement of the bootscripts or the way programs were configured by default. I tried a number of alternative distributions to address these issues, yet each had its pros and cons. Finally, I realized that if I wanted full satisfaction from my Linux system, I would have to build my own from scratch.

What does this mean? I resolved not to use pre-compiled packages of any kind, nor CD-ROMs or boot disks that would install basic utilities. I would use my current Linux system to develop my own customized system. This "perfect" Linux system would then have the strengths of various systems without their associated weaknesses. In the beginning, the idea was rather daunting, but I remained committed to the idea that a system could be built that would conform to my needs and desires rather than to a standard that just did not fit what I was looking for.

After sorting through issues such as circular dependencies and compile-time errors, I created a custom-built Linux system that was fully operational and suitable to individual needs. This process also allowed me to create compact and streamlined Linux systems which are faster and take up less space than traditional operating systems. I called this system a Linux From Scratch system, or an LFS system for short.

As I shared my goals and experiences with other members of the Linux community, it became apparent that there was sustained interest in the ideas set forth in my Linux adventures. Such custom-built LFS systems serve not only to meet user specifications and requirements, but also serve as an ideal learning opportunity for programmers and system administrators to enhance their Linux skills. Out of this broadened interest, the Linux From Scratch Project was born.

This *Linux From Scratch* book provides readers with the background and instruction to design and build custom Linux systems. This book highlights the Linux from Scratch project and the benefits of using this system. Users can dictate all aspects of their system, including directory layout, script setup, and security. The resulting system will be compiled completely from the source code, and the user will be able to specify where, why, and how programs are installed. This book allows readers to fully customize Linux systems to their own needs and allows users more control over their system.

I hope you will have a great time working on your own LFS system, and enjoy the numerous benefits of having a system that is truly *your own*.

Gerard Beekmans gerard@linuxfromscratch.org

### 2. Audience

There are many reasons why somebody would want to read this book. The principal reason is to install a Linux system from the source code. A question many people raise is, "why go through all the hassle of manually building a Linux system from scratch when you can just download and install an existing one?" That is a good question and is the impetus for this section of the book.

One important reason for LFS's existence is to help people learn how a Linux system works from the inside out. Building an LFS system helps demonstrate what makes Linux tick, and how things work together and depend on each other. One of the best things that this learning experience provides is the ability to customize Linux to your own tastes and needs.

A key benefit of LFS is that it allows users to have more control over the system without relying on someone else's Linux implementation. With LFS, *you* are in the driver's seat and dictate every aspect of the system, such as the directory layout and bootscript setup. You also dictate where, why, and how programs are installed.

Another benefit of LFS is the ability to create a very compact Linux system. When installing a regular distribution, one is often forced to include several programs which are probably never used. These programs waste disk space, or worse, CPU cycles. It is not difficult to build an LFS system of less than 100 megabytes (MB), which is substantially smaller than the majority of existing installations. Does this still sound like a lot of space? A few of us have been working on creating a very small embedded LFS system. We successfully built a system that was specialized to run the Apache web server with approximately 8MB of disk space used. Further stripping could bring this down to 5 MB or less. Try that with a regular distribution! This is only one of the many benefits of designing your own Linux implementation.

We could compare Linux distributions to a hamburger purchased at a fast-food restaurant—you have no idea what might be in what you are eating. LFS, on the other hand, does not give you a hamburger. Rather, LFS provides the recipe to make the exact hamburger desired. This allows users to review the recipe, omit unwanted ingredients, and add your own ingredients to enhance the flavor of the burger. When you are satisfied with the recipe, move on to preparing it. It can be made to exact specifications—broil it, bake it, deep-fry it, or barbecue it.

Another analogy that we can use is that of comparing LFS with a finished house. LFS provides the skeletal plan of a house, but it is up to you to build it. LFS maintains the freedom to adjust plans throughout the process, customizing it to the user's needs and preferences.

An additional advantage of a custom built Linux system is security. By compiling the entire system from source code, you are empowered to audit everything and apply all the security patches desired. It is no longer necessary to wait for somebody else to compile binary packages that fix a security hole. Unless you examine the patch and implement it yourself, you have no guarantee that the new binary package was built correctly and adequately fixes the problem.

The goal of Linux From Scratch is to build a complete and usable foundation-level system. Readers who do not wish to build their own Linux system from scratch may not benefit from the information in this book. If you only want to know what happens while the computer boots, we recommend the "From Power Up To Bash Prompt" HOWTO located at <a href="http://axiom.anu.edu.au/~okeefe/p2b/">http://axiom.anu.edu.au/~okeefe/p2b/</a> or on The Linux Documentation Project's (TLDP) website at <a href="http://www.tldp.org/HOWTO/From-PowerUp-To-Bash-Prompt-HOWTO.html">http://www.tldp.org/HOWTO/From-PowerUp-To-Bash-Prompt-HOWTO.html</a>. The HOWTO builds a system which is similar to that of this book, but it focuses strictly on creating a system capable of booting to a BASH prompt. Consider your objective. If you wish to build a Linux system while learning along the way, then this book is your best choice.

There are too many good reasons to build your own LFS system to list them all here. This section is only the tip of the iceberg. As you continue in your LFS experience, you will find the power that information and knowledge truly bring.

## 3. Prerequisites

Building a CLFS system is not a simple task. It requires a certain level of existing knowledge of Unix system administration in order to resolve problems, and correctly execute the commands listed. In particular, as an absolute minimum, the reader should already have the ability to use the command line (shell) to copy or move files and directories, list directory and file contents, and change the current directory. It is also expected that the reader has a reasonable knowledge of using and installing Linux software. A basic knowledge of the architectures being used in the Cross LFS process and the host operating systems in use is also required

Because the CLFS book assumes *at least* this basic level of skill, the various CLFS support forums are unlikely to be able to provide you with much assistance; you will find that your questions regarding such basic knowledge will likely go unanswered, or you will simply be referred to the LFS essential pre-reading list.

Before building a CLFS system, we recommend reading the following HOWTOs:

• Software-Building-HOWTO

http://www.tldp.org/HOWTO/Software-Building-HOWTO.html

This is a comprehensive guide to building and installing "generic" Unix software distributions under Linux.

• The Linux Users' Guide

http://www.linuxhq.com/guides/LUG/guide.html

This guide covers the usage of assorted Linux software.

• The Essential Pre-Reading Hint

http://www.linuxfromscratch.org/hints/downloads/files/essential\_prereading.txt

This is an LFS Hint written specifically for users new to Linux. It includes a list of links to excellent sources of information on a wide range of topics. Anyone attempting to install LFS should have an understanding of many of the topics in this hint.

## 4. Typography

To make things easier to follow, there are a few typographical conventions used throughout this book. This section contains some examples of the typographical format found throughout Cross-Compiled Linux From Scratch.

```
./configure --prefix=/usr
```

This form of text is designed to be typed exactly as seen unless otherwise noted in the surrounding text. It is also used in the explanation sections to identify which of the commands is being referenced.

```
install-info: unknown option '--dir-file=/mnt/lfs/usr/info/dir'
```

This form of text (fixed-width text) shows screen output, probably as the result of commands issued. This format is also used to show filenames, such as /etc/ld.so.conf.

**Emphasis** 

This form of text is used for several purposes in the book. Its main purpose is to emphasize important points or items.

http://www.linuxfromscratch.org/

This format is used for hyperlinks, both within the CLFS community and to external pages. It includes HOWTOs, download locations, and websites.

```
cat > $LFS/etc/group << "EOF"
root:x:0:
bin:x:1:
.....
EOF</pre>
```

This format is used when creating configuration files. The first command tells the system to create the file \$LFS/etc/group from whatever is typed on the following lines until the sequence end of file (EOF) is encountered. Therefore, this entire section is generally typed as seen.

```
[REPLACED TEXT]
```

This format is used to encapsulate text that is not to be typed as seen or copied-and-pasted.

```
passwd(5)
```

This format is used to refer to a specific manual page (hereinafter referred to simply as a "man" page). The number inside parentheses indicates a specific section inside of **man**. For example, **passwd** has two man pages. **CLFS** installation instructions, those two man pages will located /usr/share/man/man1/passwd.1 and /usr/share/man/man5/passwd.5. Both man pages have different information in them. When the book uses passwd(5) it is specifically referring to /usr/share/man/man5/passwd.5. man passwd will print the first man page it finds that matches "passwd", which will be /usr/share/man/man1/passwd.1. For this example, you will need to run man 5 passwd in order to read the specific page being referred to. It should be noted that most man pages do not have duplicate page names in different sections. Therefore, man [program name] is generally sufficient.

### 5. Structure

This book is divided into the following parts.

### 5.1. Part I - Introduction

Part I explains a few important notes on how to proceed with the Cross-LFS installation. This section also provides meta-information about the book.

### 5.2. Part II - Preparing for the Build

Part II describes how to prepare for the building process—making a partition and downloading the packages.

### 5.3. Part III - Make the Cross-Compile Tools

Part III shows you how to make a set of Cross-Compiler tools. These tools can run on your host system but allow you to build packages that will run on your target system.

### 5.4. Part IV - Building the Basic Tools

Part IV explains how to build a tool chain designed to operate on your target system. These are the tools that will allow you to build a working system on your target computer.

### 5.5. Part V - Building the CLFS System

Part V guides the reader through the building of the CLFS system—compiling and installing all the packages one by one, setting up the boot scripts, and installing the kernel. The resulting Linux system is the foundation on which other software can be built to expand the system as desired. At the end of this book, there is an easy to use reference listing all of the programs, libraries, and important files that have been installed.

### 5.6. Appendices

The Appendices contain various information that doesn't really fit anywhere else in the book. Appendix A contains definitions of acronyms and terms used in the book, Appendix B has Acknowledgments of people who have helped work on the CLFS project and website, and Appendices C and D have information about package dependencies and the the build order.

### 6. Errata

The software used to create a CLFS system is constantly being updated and enhanced. Security warnings and bug fixes may become available after the CLFS book has been released. Some host systems may also have problems building CLFS. To check whether the package versions or instructions in this release of CLFS need any modifications to accommodate security vulnerabilities, other bug fixes, or host-specific issues, please visit <a href="http://trac.cross-lfs.org/clfs/errata/svn/">http://trac.cross-lfs.org/clfs/errata/svn/</a> before proceeding with your build. You should note any changes shown and apply them to the relevant section of the book as you progress with building the CLFS system.

# **Part I. Introduction**

# **Chapter 1. Introduction**

# 1.1. Cross-LFS Acknowledgements

The editors of the book would like to acknowledge people who have assisted in making the book what it is today.

- Nathan Coulson Bootscripts, typo, and content fixes.
- Richard Downing Testing, typo, and content fixes.
- Peter Ennis Typo and content fixes.
- Tony Morgan Typo and content fixes.
- Ryan Oliver Developer of the Cross-LFS scripts.
- Ken Moffat Developer of the Pure64 Hint.

The editors of the book would also like to acknowledge people who have supported, spotted needed corrections, and testing of the cross-lfs book via the LFS-DEV Mailing lists.

- Doug Ronne Various x86\_64 fixes.
- Maxim Osipov MIPS Testing.
- Justin Knierim Typos.
- Joe Ciccone Alpha Development, Testing and GCC 4.x fixes.
- Matt Darcy x86\_64 Testing.
- Alexander E. Patrakov Udev/Hotplug Integration
- G. Moko Text updates and Typos
- William Zhou Text updates and Typos
- Theo Schneider Testing of the Linux Headers Package
- Jürg Billeter Testing and Developing of the Linux Headers Package

Thank you all for your support.

# 1.2. How to Build a CLFS System

The CLFS system will be built by using a previously installed Linux distribution (such as Debian, Mandrake, Red Hat, or SuSE). This existing Linux system (the host) will be used as a starting point to provide necessary programs, including a compiler, linker, and shell, to build the new system. Select the "development" option during the distribution installation to be able to access these tools.

As an alternative to installing an entire separate distribution onto your machine, you may wish to use the Linux From Scratch LiveCD. The CD works well as a host system, providing all the tools you need to successfully follow the instructions in this book. Additionally, it contains all the source packages, patches and a copy of this book. So once you have the CD, no network connection or additional downloads are necessary. For more information about the LFS LiveCD or to download a copy, visit <a href="http://www.linuxfromscratch.org/livecd/">http://www.linuxfromscratch.org/livecd/</a>

#### THE TEXT BELOW NEEDS TO BE REWRITTEN

Preparing a New Partition of this book describes how to create a new Linux native partition and file system, the place where the new CLFS system will be compiled and installed. Packages and Patches explains which packages and patches need to be downloaded to build a CLFS system and how to store them on the new file system. Final Preparations discusses the setup for an appropriate working environment. Please read Final Preparations carefully as it explains several important issues the developer should be aware of before beginning to work through Constructing Cross-Compile Tools and beyond.

Constructing Cross-Compile Tools explains the installation of cross-compile tools which will be built on the host but be able to compile programs that run on the target machine. These cross-compile tools will be used to create a temporary, minimal system that will be the basis for building the final CLFS system. Some of these packages are needed to resolve circular dependencies—for example, to compile a compiler, you need a compiler.

The process of building cross-compile tools first involves installing binutils into /cross-tools, so that the linker can be used with the building of everything else in the temp-system. GCC is then compiled statically and installed into /cross-tools, and this cross-compiler is used to build glibc into /tools for the temp-system. The GCC cross-compiler is then rebuilt dynamically - this final cross-compiler is what will be used to build the rest of the temporary system. When this is done, the CLFS installation process will no longer depend on the host distribution, with the exception of the running kernel.

The packages in Constructing a Temporary System are then built using the cross-compiled tools in /cross-tools, and linked against the C library that was installed during the building of the cross-tools.

This effort to isolate the new system from the host distribution may seem excessive, but a full technical explanation is provided at the beginning of Constructing a Temporary System.

In Installing Basic System Software, the full CLFS system is built. Depending on the system you are cross-compiling for, either you will boot the minimal temp-system on the target machine, or chroot into it.

The **chroot** (change root) program is used to enter a virtual environment and start a new shell whose root directory will be set to the CLFS partition. This is very similar to rebooting and instructing the kernel to mount the CLFS partition as the root partition. The major advantage is that "chrooting" allows the builder to continue using the host while CLFS is being built. While waiting for package compilation to complete, a user can switch to a different virtual console (VC) or X desktop and continue using the computer as normal.

Some systems cannot be built by chrooting so they must be booted instead. Generally, if you building for a different arch than the host system, you must reboot because the kernel will likely not support the target

machine. Booting involves installing a few additional packages that are needed for bootup, installing bootscripts, and building a miminal kernel.

To finish the installation, the CLFS-Bootscripts are set up in Setting Up System Bootscripts, and the kernel and boot loader are set up in Making the CLFS System Bootable. The End contains information on furthering the CLFS experience beyond this book. After the steps in this book have been implemented, the computer will be ready to reboot into the new CLFS system.

This is the process in a nutshell. Detailed information on each step is discussed in the following chapters and package descriptions. Items that may seem complicated will be clarified, and everything will fall into place as the reader embarks on the CLFS adventure.

# 1.3. Master Changelog

This is version 1.0.0rc1 of the Cross-Compiled Linux From Scratch book, dated June 23, 2006. If this book is more than six months old, a newer and better version is probably already available. To find out, please check one of the mirrors via <a href="http://www.linuxfromscratch.org/">http://www.linuxfromscratch.org/</a>.

Below is a list of detailed changes made since the previous release of the book.

### **Changelog Entries:**

- June 24, 2006
  - [jeremy] Release of 1.0.0-rc1
- June 23, 2006
  - [jim] Updated Binutils 2.17.
  - [jim] Updated Cross-LFS Specific Packages and Patches links for Release.
- June 22, 2006
  - [jim] Added mktemp to Linux dependency list. New dependency as of 2.6.17.
  - [jim] Updated Vim 7.0 patch.
- June 21, 2006
  - [Chris] Text updates to the book, including replacing "LFS" with "CLFS".
  - [jim] Updated to linux-headers-2.6.17.1-06212006-1.
  - [jim] Updated Vim 7.0 patch.
- June 20, 2006
  - [jeremy] Corrected e2fsprogs installation in the boot section, to take into account the new mke2fs.conf file.
  - [jciccone] Updated to linux-2.6.17.1 and linux-headers-2.6.17.1-06202006.
  - [jim] Updated to linux-headers-2.6.17.1-06202006-1.
- June 19, 2006
  - [jciccone] Updated to man-1.6d.
  - [jciccone] Added an iconv\_fix patch to glibc which fixes an issue that has shown up primarily in samba.
  - [jciccone] Updated to linux-2.6.17 and linux-headers-2.6.17-06192006.

- June 15, 2006
  - [jim] Let Perl use thread support.
- June 14, 2006
  - [jim] Updated to Binutils 2.16.94.
- June 10, 2006
  - [Chris] Updates to lists of installed programs for several packages.
  - [Ken] Fixed the module-init-tools install in the presence of existing files. Thanks to Manuel for pointing me to the fix in LFS, and to Dan Nicholson for the fix.
- June 9, 2006
  - [jim] Updates to Shadow 4.0.16 build instructions.
  - [jim] Updated to Linux Headers 2.6.16.20 to 06092006.
- June 7, 2006
  - [jim] Updated to Shadow 4.0.16.
- June 6, 2006
  - [Chris] Added many more -v switches for verbosity.
- June 5, 2006
  - [jim] Updated to linux-2.6.16.20, and linux-headers-2.6.16.20.
  - [jim] Updated to Bison 2.3.
- June 4, 2006
  - [Chris] Removed obsolete paragraph about "resetting" passwords when using pwconv from Shadow instructions.
  - [jim] Updated to Linux Headers 2.6.16.19 to 06042006.
- June 1, 2006
  - [Chris] Updated list of installed programs for several packages.
- May 31, 2006

- [ken] Removed redundant chown of /usr/share/libtool/libltdl.
- [jim] Updated to linux-2.6.16.19, and linux-headers-2.6.16.19.
- May 30, 2006
  - [jim] Added a patch to fix a missing declaration of R\_OK in util-linux.
  - [Chris] Removed the long-gone swapdev program from the list of programs installed by util-linux, and several programs not installed by default from the kbd program list.
  - [jim] Updated to E2fsprogs 1.39.
  - [jim] Updated to Man-Pages 2.33.
- May 29, 2006
  - [jim] Updated to Binutils 2.16.93.
  - [jim] Updated to UDEV 093.
  - [jim] Updated Udev Rules to 0.1-05292006.
  - [jim] Updated Linux Headers 2.6.16.18 to 05292006.
- May 28, 2006
  - [jim] Added a patch to Grub to prevent. Error 24: Attempt to access block outside partition.
- May 25, 2006
  - [jim] Updated to GCC 4.1.1.
  - [jim] Add Vim 7.0 Upstream Patches.
- May 22, 2006
  - [jim] Updated to Coreutils 5.96.
  - [jim] Updated linux-2.6.16.18, and linux-headers-2.6.16.18.
- May 21, 2006
  - [jciccone] Updated to Bison-2.2, linux-2.6.16.17, and linux-headers-2.6.16.17.
- May 17, 2006
  - [Chris] Made a number of text updates and grammar fixes and added more dependency info (bootscripts, udev-rules, tree) to Appendix C.

- May 16, 2006
  - [Chris] Changed the temp-system and final-system package build order and a few package build instructions to account for the changed order (the rest of ticket #26).
  - [ken] Change name of coreutils patch to match the patch.
- May 15, 2006
  - [jim] Updated to Man-Pages 2.32.
- May 14, 2006
  - [jim] Updated Udev Rules to 0.1-05142006.
  - [jim] Updated Linux Headers 2.6.16.16 to 05142006.
- May 13, 2006
  - [jim] Updated to Coreutils 5.95.
- May 12, 2006
  - [jim] Add Vim 7.0 Upstream Patches.
- May 11, 2006
  - [jim] Updated Linux and Linux Headers to 2.6.16.16.
  - [jim] Add Vim 7.0 Upstream Patches.
- May 10,2006
  - [Chris] Added more detailed dependency info and moved it to Appendices C and D. Fixes half of ticket #26.
- May 9, 2006
  - [jim] Updated to Binutils 2.16.92.
  - [jim] Updated to Vim 7.0.
  - [jciccone] Updated to Linux 2.6.16.15.
- May 7, 2006
  - [jim] Updated Linux Headers 2.6.16.14 to 05072006.
- May 6, 2006

- [jciccone] Updated Linux Headers 2.6.16.14 to 05062006.
- May 4, 2006
  - [jim] Updated to Linux-2.6.16.14.
  - [jim] Updated Linux Headers 2.6.16.13 to 05042006.
- May 3, 2006
  - [Chris] Updated to Man-Pages 2.31.
  - [jim] Updated to Linux-2.6.16.13.
  - [jim] Updated to Iana-Etc 2.10.
- May 2, 2006
  - [jim] Updated Linux Headers 2.6.16.12 to 05022006.
  - [jim] Reverted change to bash. Needed on some architectures.
  - [jim] Fixed a coreutils cross-compile issues on some architectures.
- May 1, 2006
  - [Chris] Updated to Man-Pages 2.30.
  - [jim] Updated Linux Headers 2.6.16.11 to 05012006.
  - [Chris] Updated to Linux-2.6.16.12.
- April 30, 2006
  - [jim] Updated Linux Headers 2.6.16.11 to 04302006.
- April 29, 2006
  - [ken] Add asm-generic to headers which are chowned in non-multilib books.
- April 28, 2006
  - [jim] Updated Linux Headers 2.6.16.11 to 04282006.
  - [jim] Updated Udev Rules to 0.1-04282006.
- April 27, 2006
  - [jim] Updated to Linux Headers 2.6.16.11 to 04272006.

- April 25, 2006
  - [jim] Updated to Udev 091.
  - [jim] Updated to Linux Headers 2.6.16.11 to 04262006.
- April 24, 2006
  - [ken] Updated to iproute2-2.6.16-060323.
  - [jim] Updated to Linux and Linux Headers 2.6.16.11.
- April 22, 2006
  - [ken] Add example commands to test if chroot is possible, thanks to William Zhou.
- April 21, 2006
  - [jim] Updated Linux-Headers to fix x86\_64-biarch problem.
- April 20, 2006
  - [jim] Added missing asm-generic copy to Linux-Headers.
  - [jim] Updated Linux-Headers to include nvram.h.
- April 19, 2006
  - [jim] Updated to Bash Patch -8.
  - [jim] Removed Linux-Libc-Headers and replace it with our Linux-Headers package.
  - [jim] Updated to Linux 2.6.16.9.
  - [jim] Updated to Linux 2.6.16.8.
- April 18, 2006
  - [jim] Renamed gcc fold\_const patch to the PR #.
  - [jim] Added GCC 4.1.0 patch PR20425. This allows searching of multilib dirs for the specs file.
- April 17, 2006
  - [Chris] Removed sed command from temp-system bash no longer needed for Bash 3.1.
  - [jim] Updated to Udev 090.
  - [jim] Updated to udev-rules 0.1-04172006.
  - [jciccone] Added a gcc patch that fixes an optimaztion error which can result in incorrect code.

- [jciccone] Removed the util-linux and kernel patch that fixes the checksum calculation for sun disklabels.
- April 14, 2006
  - [jciccone] Added a security patch to tar.
  - [jciccone] Added a util-linux and kernel patch to fix a checksum calculation issue for sun disklabels.
- April 13, 2006
  - [jim] Updated to GCC 4.1.0.
  - [jim] Fixed make install-minimal in udev-rules.
  - [jim] Updated to Linux 2.6.16.5.
- April 12, 2006
  - [jim] Updated to Glibc 2.4.
  - [jim] Updated to latest bash patch -7.
- April 10, 2006
  - [jim] Changed numbering of udev-rules to use 0.1-SVNDATE.
- April 6, 2006
  - [jim] Added install-minimal to udev rules.
  - [jim] Updated to Udev 089.
- April 1, 2006
  - [jim] Updated to Make 3.81.
  - [jim] Updated to Man-Pages 2.28.
- March 28, 2006
  - [jim] Updated to Linux 2.6.16.1.
  - [jim] Updated to Man-Pages 2.27.
- March 27, 2006
  - [jciccone] Updated coreutils suppress\_uptime\_kill\_su patch to -2.
  - [jciccone] Updated readline fixes patch to -3.patch.

- [jciccone] Updated bash fixes patch to -6.
- March 22, 2006
  - [jim] Updated Udev to build floppy helper.
- March 21, 2006
  - [jim] Updated to Udev 088.
  - [jim] Updated to Man-Pages 2.26.
  - [jim] Updated to IPRoute2 2.6.15-060110.
- March 20, 2006
  - [jim] Fixed build issue with Texinfo in temp-system. Added --build.
  - [jim] Updated to Linux 2.6.16.
  - [jim] Updated to Shadow 4.0.15.
  - [Chris] Removed note about GCC 2.95.3 from kernel section, as documentation has been updated in linux-2.6.16 and it now recommends GCC >= 3.2.
- March 15, 2006
  - [jim] Changed bootscripts to CLFS-bootscripts 0.1.
  - [jim] Updated to Psmisc 22.2.
  - [jim] Updated to Flex 2.5.33.
- March 14, 2006
  - [jim] Updated to Linux 2.6.16-rc6.
  - [jim] Removal of Hotplug.
  - [jim] Updated to Udev 087.
  - [jim] Removal of old udev rules.
  - [jim] Added Udev-Cross-LFS 0.1.
  - [jim] Updated to GCC 4.0.3.
  - [jim] Updated to File 4.17.
- March 13, 2006
  - [jciccone] Removed pure64 bootloader warning from the top page.

- March 9, 2006
  - [Chris] Simplified IPRoute2 instruction by removing redundant "configure" command.
- March 2, 2006
  - [Chris] Updated to Man-Pages 2.25.
  - [Chris] Reverted to Expect 5.43.0. 5.44.1 depends on Tk.
- February 27, 2006
  - [jim] Updated Bash fixes patch to -5.
- February 26, 2006
  - [jim] Updated to Expect 5.44.1.
- February 23, 2006
  - [Chris] Simplified the "Changing Ownership" page for the boot section, and rewrote some of the text in the final "Reboot" page.
- February 21, 2006
  - [jim] Removed Dependency of Tempfile from Bzip2.
  - [jim] Updated Bash fixes patch to -4.
  - [jciccone] Updated to Man-Pages 2.24
- February 14, 2006
  - [jim] Updated to Coreutils 5.94.
- February 11, 2006
  - [Chris] Added -v switches to commands that accept it.
- February 9, 2006
  - [jim] Updated to Man-Pages 2.23.
- February 8, 2006
  - [jim] Changed x86\_64 to use unknown in the target triplet.
- February 7, 2006

- [Chris] Removed inetutils from boot section it will be covered in the "netboot" hint.
- [Chris] Added section on Package Management moved out of BLFS.
- February 6, 2006
  - [Chris] Moved the text explaining why binutils should be the first package compiled to a more appropriate location at the first installation of binutils, and changed the wording in temp-system gettext.
  - [jim] Updated Readline and Bash patches from Upstream.
- February 5, 2006
  - [jim] Updated Procps 32bit build in Multilib builds to use lib64=lib. Fixed via Trac Ticket #2.
  - [jim] Updated to Man-Pages 2.22.
- February 3, 2006
  - [jim] Updated to Sed 4.1.5.
- February 2, 2006
  - [jim] Updated to Perl 5.8.8.
  - [jhuntwork] Minor textual fix to GCC.
- February 1, 2006
  - [Chris] Added a sed substitution to man instructions to fix an error in the **makewhatis** script.
- January 31, 2006
  - [Chris] Added -v to commands that accept them, for consistency with LFS.
- January 30, 2006
  - [jim] Change final-system GCC, to use make bootstrap. Update provided by Ryan Oliver.
- January 29, 2006
  - [jim] Updated Toolchain adjustment in final-system. Thank you Dan Nicholson.
- January 24, 2006
  - [jim] Updated to Man 1.6c.
- January 23, 2006

- [Chris] Removed unnecessary --with-neurses switches from temp-system bash and inetutils.
- [Chris] Moved zlib from temp-system to boot as it's not needed if you chroot.
- January 19, 2006
  - [Chris] Removed patch from shadow instructions.
  - [Chris] Added perl sprintf vulnerability patch.
  - [jim] Updated to Man-Pages 2.21.
- January 13, 2006
  - [ken] Moved grep ahead of libtool to avoid /tools being hardcoded into the libtool script for EGREP.
  - [ken] Alter bison to build repeatably, from LFS.
  - [ken] Alter gccbug to use mktemp, from LFS.
  - [ken] Move creation of /etc/hosts within Perl instructions, for repeatability, from LFS.
  - [Chris] Moved bootloader setup to right after "Changing Ownership" in Chapter 7, and changed several package installation instructions in that chapter.
- January 12, 2006
  - [Chris] Moved directory and symlink creation pages to the beginning of Chapter 7.
  - [jim] Updated to Psmisc 22.1.
  - [jim] Updated to Man-Pages 2.20.
  - [jim] Updated Coreutils build instructions to copy more files to /bin. These are changes for bootscripts and the new udev rules.
  - [jim] Updated to Linux 2.6.14.6.
  - [jim] Numerous complaints about temp-system Perl failing to build. So I moved temp perl to first package in final-system build. The failures we noted on Pure 64 builds.
- January 11, 2006
  - [jim] Rewrote wrote zlib final instructions to include a patch the will allow build of static and shared libraries at the same time. Thank for the recommendation Tushar Teredesai.
- January 8, 2006
  - [Chris] Rewrote much of the description of the build process and test suite information.
- January 3, 2006

- [jim] Updated to Shadow 4.0.14.
- December 30, 2005
  - [Chris] Updated package dependencies, removed explanation of "target alias" and "cross-compiling" from final-system binutils, and removed note about GRUB's testsuite failure.
  - [ken] Fix where tree gets installed.
- December 29, 2005
  - [jim] Added CC="gcc" to temp-system perl build.
- December 28, 2005
  - [ken] Remove --with-x=no from expect either we booted, or we are in chroot.
  - [ken] Fix a failure to build glibc-headers.
  - [jim] Updated to Linux 2.6.14.5.
- December 23, 2005
  - [jim] Updated Shadow patch to fix linking to outside libraries.
- December 22, 2005
  - [jim] Bash Maintainer Released Bash-001 patch. This patch fixes the following issue: There are parsing problems with compound assignments in several contexts, including as arguments to builtins like `local', `eval', and `let', and as multiple assignments in a single command.
  - [jim] Readline Maintainer Released Readline-001 patch. This patch fixes the following issue: A problem with the readline callback interface can result in segmentation faults when using the delete-char function via a multiple-key sequence. Two consecutive calls to delete-char will crash the application calling readline.
  - [jim] Removed halt, sync, and shutdown users. These users work, but offer a potential security threat. Thus the reason for removal.
  - [jim] Fixed Vim symlink. Thank you LFS and Jeremy Huntwork.
- December 20, 2005
  - [jim] Updated to M4 1.4.4.
- December 19, 2005
  - [ken] Fix for accessing vim's documentation, from LFS.

- [jim] Fixed the Gettext testsuite from failing, by fixing an issue in Gawk. Thank you Greg Schaefer.
- December 18, 2005
  - [jim] Re-arranged temp-tools. Renamed it to testsuite-tools. Moved perl and texinfo to temp-system. Moved flags from testsuite-tools to chroot and boot sections.
  - [jim] Removed 32bit and N32 builds from temp-system, upon testing it was found that these were not needed for building the final system on a multilib capable build.
  - [jim] Updated to Libtool 1.5.22.
  - [jim] Updated to Man-Pages 2.18.
- December 17, 2005
  - [jim] Updated to psmisc 21.9.
- December 16, 2005
  - [jim] Moved Tree to temp-tools, since it's not needed for the final-system.
  - [jim] Moved Procps before perl in the final-system build. Fixes test suite issue in perl.
- December 15, 2005
  - [ken] Minor fix for rendering in temp-tools/texinfo.
  - [jim] Added not to temp-system about the WARNING message.
- December 14, 2005
  - [jim] Change the LFS\_HOST and LFS\_TARGET pages to prevent further build issues.
  - [jim] Updated to Man-Pages 2.17.
  - [jim] Added Tree 1.5.0. Added for the udev testsuite.
- December 13, 2005
  - [jim] Removed setvbuf test from Temp-System Bash compile. Thanks to David Fix.
- December 12, 2005
  - [jim] Removed testsuites from Temp-Tools section.
- December 11, 2005
  - [ken] Fix Tcl configure, thanks to Greg Schafer.

### December 9, 2005

- [jim] Upgraded to Module Init Tools 3.2.2.
- [ken] Bzip2 clarify what is being tested.
- [jim] Removed installation of sound sanitized headers. They will be removed in the next release of linux-libc-headers.

### • December 8, 2005

- [jim] Upgraded to Less 394.
- [jim] Upgraded to Bash 3.1.
- [jim] Upgraded to Readline 5.1.

### December 7, 2005

- [jim] Upgraded to TCL 8.4.12.
- [jim] Upgraded to IPRoute2 2.6.14-051107.
- [jim] Upgraded to Readline 5.0.5.
- [jim] Upgraded to Bash 3.0.16.

### December 6, 2005

- [jim] Upgraded to Glibc 20051107.
- [jim] Sparcv8 now uses the same Glibc as the other architectures.
- [jim] Ported Gettext update from Temp-system LFS to Cross-LFS.
- [ken] Tidying in Gettext to reflect our differences from LFS, and correct the date in changelog.
- [jim] Moved Cross-tools from \$HOME to LFS. This provide a easy way for lived builders to not loose valueable build time, if something goes wrong.
- [jim] Upgraded to Findutils 4.2.27.

### December 5, 2005

- [Matt Darcy] Updated the resources page to include reference and base instructions on using the LFS pastebin
- [Matt Darcy] Updated some of the missing text poritions of the book
- [Matt Darcy] Updated creation of \$LFSHOME parameter to a less user error system. This change will will need to be validated by by other devs
- [ken] Moved Mktemp ahead of Module-init-tools so that the latter's testsuite doesn't bail out when testing generate-modprobe.conf.

- December 3, 2005
  - [ken] Reference a home directory for dummy user when testing coreutils, and correct sed 'man page' to 'HTML documentation', both from LFS.
- December 2, 2005
  - [jim] Updated to Man-Pages 2.16.
- December 1, 2005
  - [jim] Updated to Linux 2.6.14.3.
  - [jim] Updated to Man-Pages 2.15.
  - [jim] Updated to Udev 076.
  - [jim] Added support for Sparc v8 and below.
- November 30, 2005
  - [jim] Text updates to final-system.
  - [jim] Text updates to temp-tools.
- November 29, 2005
  - [jim] Text updates to chroot.
  - [jim] Text updates to boot.
- November 28, 2005
  - [jim] Text updates to glibe in all sections.
  - [jim] Text updates to temp-system.
  - [jim] Fixed duplicated gcc configure line in gcc. Thank you Dennis Perkins.
- November 27, 2005
  - [jim] Text updates to gcc in all sections.
  - [jim] Updates to Neurses, added curses file and link. Thank you G. Moko.
- November 25, 2005
  - [jim] Text updates to binutils in all sections.
- November 24, 2005

- [Matt Darcy] Text updates to resources page
- [Matt Darcy] Updated reference to LFS news server to reflect that it no longer exists
- November 23, 2005
  - [jim] For inetutils to utilize the Neurses headers in /tools/include.
- November 21, 2005
  - [jim] Updated to Udev 075.
  - [jim] Updated to Module Init Tools 3.2.1.
- November 20, 2005
  - [jim] Updated to Findutils 4.2.26.
- November 18, 2005
  - [manuel] Fixed the unpack of the module-init-tools-testsuite package.
- November 17, 2005
  - [jim] Update to Man-Pages 2.14.
  - [jim] Update to Linux 2.6.14.2. This includes changes for the MIPS Architecture. New Patch added.
  - [jim] Added change to move /usr/bin/less to /bin/less.
- November 13, 2005
  - [manuel] Improve the heuristic for determining a locale that is supported by both Glibc and packages outside LFS. Ported from LFS-SVN.
  - [manuel] Omit running Bzip2's testsuite as a separate step, as make runs it automatically. Ported from LFS-SVN.
  - [jim] Updated TCL build to install headers. Thank you Greg Schafer.
  - [jim] Updated Expect to use the newly relocated TCL Headers. Thank you Greg Schafer.
- November 10, 2005
  - [ken] Added Data/Dumper to temp perl modules, for coreutils testsuite. Ported from LFS-SVN.
  - [ken] Removed POSIX VERSION information from coreutils page Thank you G Moko.
  - [jim] Added text for multilib kernel build requirements.

- November 9, 2005
  - [manuel] Stop Udev from killing udevd processes on the system and removed udevdir=/dev. Ported from LFS-SVN.
  - [manuel] Install the binaries from Less to /usr/bin instead of /bin. Ported from LFS-SVN.
  - [manuel] Removed SBUs and disk usage information.
  - [jim] Added missing utmp group. Thank you William Zhou.
- November 8, 2005
  - [jim] Removed make headers -C bfd from Binutils. Thank you Robert Day.
- November 7, 2005
  - [manuel] Remove the optimization related warnings from the toolchain packages. Ported from LFS-SVN.
  - [manuel] Install Vim's documentation to /usr/share/doc/vim-7.0 instead of /usr/share/vim/vim64/doc. Ported from LFS-SVN.
  - [manuel] Correct the instructions for running the Module-Init-Tools' testsuite. Ported from LFS-SVN.
  - [jim] Removed unnecessary linking libc sed in gcc-final in cross-tools. Recommendation from Erik-Jan, via cross-lfs list.
- November 6, 2005
  - [jim] Updated to Coreutils 5.93.
  - [jim] Updated to Procps 3.2.6.
  - [jim] Updated to Man-Pages 2.13.
- November 5, 2005
  - [jim] Updated to psmisc 21.8.
- November 3, 2005
  - [jim] Fixes added to coreutils. Coreutils was install locales to /locale. Added fixes for dircolors and md5sum also.
- October 31, 2005
  - [jim] Now an official project. Resetting all Changelogs.

Branch Synced from the Release of LFS 6.0 on February 23rd, 2005

# 1.4. Changelog for Alpha

Below is a list of changes specifics for this architecture made since the previous release of the book. For general changes see Master Changelog,

### **Changelog Entries:**

- January 5, 2006
  - [jim] Added patch to fix Glibc. See http://sources.redhat.com/bugzilla/show\_bug.cgi?id=1458.
- October 31, 2005
  - [jim] Now an official project. Resetting all Changelogs.

### 1.5. Resources

#### 1.5.1. FAQ

If during the building of the CLFS system you encounter any errors, have any questions, or think there is a typo in the book, please start by consulting the Frequently Asked Questions (FAQ) that is located at <a href="http://www.linuxfromscratch.org/faq/">http://www.linuxfromscratch.org/faq/</a>.

### 1.5.2. Mailing Lists

The linuxfromscratch.org server hosts a number of mailing lists used for the development of the LFS project. These lists include the main development and support lists, among others. If the FAQ does not solve the problem you are having, the next step would be to search the mailing lists at <a href="http://www.linuxfromscratch.org/search.html">http://www.linuxfromscratch.org/search.html</a>.

For information on the different lists, how to subscribe, archive locations, and additional information, visit <a href="http://www.linuxfromscratch.org/mail.html">http://www.linuxfromscratch.org/mail.html</a>. For mailing lists specifically for CLFS, visit <a href="http://trac.cross-lfs.org/wiki/lists">http://trac.cross-lfs.org/wiki/lists</a>.

#### 1.5.3. News Server

The Linux From Scratch News Server is no longer available. Please use the other support methods listed on this page

#### 1.5.4. IRC

Several members of the LFS community offer assistance on our community Internet Relay Chat (IRC) network. Before using this support, please make sure that your question is not already answered in the LFS FAQ or the mailing list archives. You can find the IRC network at irc.linuxfromscratch.org. The support channel for cross-lfs is named #cross-lfs. For support on the standard LFS the support channel is named #lfs-support. If you need to show people the output of your problems, please use http://pastebin.linuxfromscratch.org and reference the pastebin URL when asking your questions.

### 1.5.5. References

For additional information on the packages, useful tips are available in the LFS Package Reference page located at <a href="http://www.linuxfromscratch.org/~matthew/LFS-references.html">http://www.linuxfromscratch.org/~matthew/LFS-references.html</a>.

### 1.5.6. Mirror Sites

The LFS project has a number of world-wide mirrors to make accessing the website and downloading the required packages more convenient. Please visit the LFS website at <a href="http://www.linuxfromscratch.org/mirrors.html">http://www.linuxfromscratch.org/mirrors.html</a> for a list of current mirrors.

### 1.5.7. Contact Information

Please direct all your questions and comments to one of the LFS or CLFS mailing lists (see above).

# 1.6. Help

If an issue or a question is encountered while working through this book, check the FAQ page at <a href="http://www.linuxfromscratch.org/faq/#generalfaq">http://www.linuxfromscratch.org/faq/#generalfaq</a>. Questions are often already answered there. If your question is not answered on this page, try to find the source of the problem. The following hint will give you some guidance for troubleshooting: <a href="http://www.linuxfromscratch.org/hints/downloads/files/errors.txt">http://www.linuxfromscratch.org/hints/downloads/files/errors.txt</a>.

If you cannot find your problem listed in the FAQ, search the mailing lists at http://www.linuxfromscratch.org/search.html.

We also have a wonderful LFS community that is willing to offer assistance through the mailing lists and IRC (see the Section 1.5, "Resources" section of this book). However, we get several support questions everyday and many of them can be easily answered by going to the FAQ and by searching the mailing lists first. So for us to offer the best assistance possible, you need to do some research on your own first. That allows us to focus on the more unusual support needs. If your searches do not produce a solution, please include all relevant information (mentioned below) in your request for help.

### 1.6.1. Things to Mention

Apart from a brief explanation of the problem being experienced, the essential things to include in any request for help are:

- The version of the book being used (in this case 1.0.0rc1)
- The host distribution and version being used to create CLFS
- The package or section the problem was encountered in
- The exact error message or symptom being received
- Note whether you have deviated from the book at all

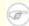

#### Note

Deviating from this book does *not* mean that we will not help you. After all, the LFS project is about personal preference. Being upfront about any changes to the established procedure helps us evaluate and determine possible causes of your problem.

### 1.6.2. Configure Script Problems

If something goes wrong while running the **configure** script, review the config.log file. This file may contain errors encountered during **configure** which were not printed to the screen. Include the *relevant* lines if you need to ask for help.

### 1.6.3. Compilation Problems

Both the screen output and the contents of various files are useful in determining the cause of compilation problems. The screen output from the **configure** script and the **make** run can be helpful. It is not necessary to include the entire output, but do include enough of the relevant information. Below is an example of the type of information to include from the screen output from **make**:

```
gcc -DALIASPATH=\"/mnt/lfs/usr/share/locale:.\"
-DLOCALEDIR=\"/mnt/lfs/usr/share/locale\"
-DLIBDIR=\"/mnt/lfs/usr/lib\"
-DINCLUDEDIR=\"/mnt/lfs/usr/include\" -DHAVE_CONFIG_H -I. -I.
-g -O2 -c getopt1.c
gcc -g -02 -static -o make ar.o arscan.o commands.o dir.o
expand.o file.o function.o getopt.o implicit.o job.o main.o
misc.o read.o remake.o rule.o signame.o variable.o vpath.o
default.o remote-stub.o version.o opt1.o
-lutil job.o: In function `load_too_high':
/lfs/tmp/make-3.79.1/job.c:1565: undefined reference
to `getloadavg'
collect2: ld returned 1 exit status
make[2]: *** [make] Error 1
make[2]: Leaving directory `/lfs/tmp/make-3.79.1'
make[1]: *** [all-recursive] Error 1
make[1]: Leaving directory `/lfs/tmp/make-3.79.1'
make: *** [all-recursive-am] Error 2
```

In this case, many people would just include the bottom section:

```
make [2]: *** [make] Error 1
```

This is not enough information to properly diagnose the problem because it only notes that something went wrong, not *what* went wrong. The entire section, as in the example above, is what should be saved because it includes the command that was executed and the associated error message(s).

An excellent article about asking for help on the Internet is available online at http://catb.org/~esr/fags/smart-questions.html. Read and follow the hints in this document to increase the likelihood of getting the help you need.

# Part II. Preparing for the Build

# **Chapter 2. Preparing a New Partition**

# 2.1. Introduction

In this chapter, the partition which will host the CLFS system is prepared. We will create the partition itself, create a file system on it, and mount it.

# 2.2. Creating a New Partition

Like most other operating systems, CLFS is usually installed on a dedicated partition. The recommended approach to building a CLFS system is to use an available empty partition or, if you have enough unpartitioned space, to create one. However, a CLFS system (in fact even multiple CLFS systems) may also be installed on a partition already occupied by another operating system and the different systems will co-exist peacefully. The document <a href="http://www.linuxfromscratch.org/hints/downloads/files/lfs\_next\_to\_existing\_systems.txt">http://www.linuxfromscratch.org/hints/downloads/files/lfs\_next\_to\_existing\_systems.txt</a> explains how to implement this, whereas this book discusses the method of using a fresh partition for the installation.

A minimal system requires a partition of around 1.3 gigabytes (GB). This is enough to store all the source tarballs and compile the packages. However, if the CLFS system is intended to be the primary Linux system, additional software will probably be installed which will require additional space (2-3 GB). The CLFS system itself will not take up this much room. A large portion of this requirement is to provide sufficient free temporary storage. Compiling packages can require a lot of disk space which will be reclaimed after the package is installed.

Because there is not always enough Random Access Memory (RAM) available for compilation processes, it is a good idea to use a small disk partition as swap space. This is used by the kernel to store seldom-used data and leave more memory available for active processes. The swap partition for an CLFS system can be the same as the one used by the host system, in which case it is not necessary to create another one.

Start a disk partitioning program such as **cfdisk** or **fdisk** with a command line option naming the hard disk on which the new partition will be created—for example /dev/hda for the primary Integrated Drive Electronics (IDE) disk. Create a Linux native partition and a swap partition, if needed. Please refer to cfdisk(8) or fdisk(8) if you do not yet know how to use the programs.

Remember the designation of the new partition (e.g., hda5). This book will refer to this as the CLFS partition. Also remember the designation of the swap partition. These names will be needed later for the /etc/fstab file.

On a Alpha system a bsd disklabel is required. To create this disklabel use the following commands:

#### fdisk /dev/[yyy]

Then use option b to create the bsd disklabel. Before you exit use the w option to write the partition table.

## 2.3. Creating a File System on the Partition

Now that a blank partition has been set up, the file system can be created. The most widely-used system in the Linux world is the second extended file system (ext2), but with newer high-capacity hard disks, journaling file systems are becoming increasingly popular. We will create an ext2 file system. Instructions for other file systems can be found at <a href="http://www.linuxfromscratch.org/blfs/view/svn/postlfs/filesystems.html">http://www.linuxfromscratch.org/blfs/view/svn/postlfs/filesystems.html</a>.

To create an ext2 file system on the CLFS partition, run the following:

#### mke2fs /dev/[xxx]

Replace [xxx] with the name of the CLFS partition (hda5 in our previous example).

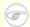

#### Note

Some host distributions use custom features in their filesystem creation tools (E2fsprogs). This can cause problems when booting into your new CLFS system, as those features will not be supported by the CLFS-installed E2fsprogs; you will get an error similar to unsupported filesystem features, upgrade your e2fsprogs. To check if your host system uses custom enhancements, run the following command:

#### debugfs -R feature /dev/[xxx]

If the output contains features other than: dir\_index; filetype; large\_file; resize\_inode or sparse\_super then your host system may have custom enhancements. In that case, to avoid later problems, you should compile the stock E2fsprogs package and use the resulting binaries to re-create the filesystem on your CLFS partition:

```
cd /tmp
tar xjf /path/to/sources/e2fsprogs-1.39.tar.bz2
cd e2fsprogs-1.39
mkdir build
cd build
../configure
make #note that we intentionally don't 'make install' here!
./misc/mke2fs /dev/[xxx]
cd /tmp
rm -rf e2fsprogs-1.39
```

If a swap partition was created, it will need to be initialized for use by issuing the command below. If you are using an existing swap partition, there is no need to format it.

#### mkswap /dev/[yyy]

Replace [yyy] with the name of the swap partition.

# 2.4. Mounting the New Partition

Now that a file system has been created, the partition needs to be made accessible. In order to do this, the partition needs to be mounted at a chosen mount point. For the purposes of this book, it is assumed that the file system is mounted under /mnt/lfs, but the directory choice is up to you.

Choose a mount point and assign it to the LFS environment variable by running:

```
export LFS=/mnt/lfs
```

Next, create the mount point and mount the CLFS file system by running:

```
mkdir -pv $LFS
mount -v /dev/[xxx] $LFS
```

Replace [xxx] with the designation of the CLFS partition.

If using multiple partitions for CLFS (e.g., one for / and another for /usr), mount them using:

```
mkdir -pv $LFS
mount -v /dev/[xxx] $LFS
mkdir -v $LFS/usr
mount -v /dev/[yyy] $LFS/usr
```

Replace [xxx] and [yyy] with the appropriate partition names.

Ensure that this new partition is not mounted with permissions that are too restrictive (such as the nosuid, nodev, or noatime options). Run the **mount** command without any parameters to see what options are set for the mounted CLFS partition. If nosuid, nodev, and/or noatime are set, the partition will need to be remounted.

Now that there is an established place to work, it is time to download the packages.

# **Chapter 3. Packages and Patches**

### 3.1. Introduction

This chapter includes a list of packages that need to be downloaded for building a basic Linux system. The listed version numbers correspond to versions of the software that are known to work, and this book is based on their use. We highly recommend not using newer versions because the build commands for one version may not work with a newer version. The newest package versions may also have problems that require work-arounds. These work-arounds will be developed and stabilized in the development version of the book.

Download locations may not always be accessible. If a download location has changed since this book was published, Google (http://www.google.com/) provides a useful search engine for most packages. If this search is unsuccessful, try one of the alternative means of downloading discussed at http://www.linuxfromscratch.org/lfs/packages.html.

Downloaded packages and patches will need to be stored somewhere that is conveniently available throughout the entire build. A working directory is also required to unpack the sources and build them. \$LFS/sources can be used both as the place to store the tarballs and patches and as a working directory. By using this directory, the required elements will be located on the CLFS partition and will be available during all stages of the building process.

To create this directory, execute, as user root, the following command before starting the download session:

#### mkdir -v \$LFS/sources

Make this directory writable and sticky. "Sticky" means that even if multiple users have write permission on a directory, only the owner of a file can delete the file within a sticky directory. The following command will enable the write and sticky modes:

chmod -v a+wt \$LFS/sources

# 3.2. All Packages

Download or otherwise obtain the following packages:

• Autoconf (2.59) - 904 KB:

Home page: http://www.gnu.org/software/autoconf/

Download: http://ftp.gnu.org/gnu/autoconf/autoconf-2.59.tar.bz2 MD5 sum: lee40f7a676b3cfdc0e3f7cd81551b5f

• Automake (1.9.6) - 748 KB:

Home page: http://www.gnu.org/software/automake/

Download: http://ftp.gnu.org/gnu/automake/automake-1.9.6.tar.bz2

MD5 sum: c11b8100bb311492d8220378fd8bf9e0

• Bash (3.1) - 2,475 KB:

Home page: http://www.gnu.org/software/bash/

Download: http://ftp.gnu.org/gnu/bash/bash-3.1.tar.gz MD5 sum: ef5304c4b22aaa5088972c792ed45d72

• Bash Documentation (3.1) - 2,013 KB:

Home page:

Download: http://ftp.gnu.org/gnu/bash/bash-doc-3.1.tar.gz MD5 sum: a8c517c6a7b21b8b855190399c5935ae

• Binutils (2.17) - 13,496 KB:

Home page: http://sources.redhat.com/binutils/

Download: http://ftp.gnu.org/gnu/binutils/binutils-2.17.tar.bz2 MD5 sum: e26e2e06b6e4bf3acf1dc8688a94c0d1

• Bison (2.3) - 1,060 KB:

Home page: http://www.gnu.org/software/bison/

Download: http://ftp.gnu.org/gnu/bison/bison-2.3.tar.bz2 MD5 sum: c18640c6ec31a169d351e3117ecce3ec

• Bzip2 (1.0.3) - 654 KB:

Home page: http://www.bzip.org/

Download: http://www.bzip.org/1.0.3/bzip2-1.0.3.tar.gz MD5 sum: 8a716bebecb6e647d2e8a29ea5d8447f

• CLFS-Bootscripts (0.1) - 24 KB:

Home page:

Download: http://cross-lfs.org/files/packages/1.0.0rc1/bootscripts-cross-lfs-0.1.tar.bz2

MD5 sum: cf9e749b476a9eed6a644506fff50804

• Coreutils (5.96) - 4,960 KB:

Home page: http://www.gnu.org/software/coreutils/

Download: http://ftp.gnu.org/gnu/coreutils/coreutils-5.96.tar.bz2

MD5 sum: bf55d069d82128fd754a090ce8b5acff

#### • DejaGNU (1.4.4) - 1,056 KB:

Home page: http://www.gnu.org/software/dejagnu/

Download: http://ftp.gnu.org/gnu/dejagnu/dejagnu-1.4.4.tar.gz MD5 sum: 053f18fd5d00873de365413cab17a666

#### • Diffutils (2.8.7) - 1,034 KB:

Home page: http://www.gnu.org/software/diffutils/

Download: <a href="mailto:ftp://alpha.gnu.org/gnu/diffutils/diffutils-2.8.7.tar.gz">ftp://alpha.gnu.org/gnu/diffutils/diffutils-2.8.7.tar.gz</a> MD5 sum: 18d6587cb915e7aa110a5d463d6ed156

#### • E2fsprogs (1.39) - 3,612 KB:

Home page: http://e2fsprogs.sourceforge.net/

Download: http://prdownloads.sourceforge.net/e2fsprogs/e2fsprogs-1.39.tar.gz?download

MD5 sum: 06f7806782e357797fad1d34b7ced0c6

#### • Expect (5.43.0) - 514 KB:

Home page: http://expect.nist.gov

Download: http://expect.nist.gov/src/expect-5.43.0.tar.gz MD5 sum: 43eldc0e0bc9492cf2ela6f59f276bc3

#### • File (4.17) - 544 KB:

Home page:

Download: ftp://ftp.gw.com/mirrors/pub/unix/file/file-4.17.tar.gz MD5 sum: 50919c65e0181423d66bb25d7fe7b0fd

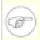

#### Note

File (4.17) may no longer be available at the listed location. The site administrators of the master download location occasionally remove older versions when new ones are released. An alternative download location that may have the correct version available is <a href="http://www.linuxfromscratch.org/lfs/download.html#ftp">http://www.linuxfromscratch.org/lfs/download.html#ftp</a>.

#### • Findutils (4.2.27) - 1,097 KB:

Home page: http://www.gnu.org/software/findutils/

Download: http://ftp.gnu.org/gnu/findutils/findutils-4.2.27.tar.gz MD5 sum: f1e0ddf09f28f8102ff3b90f3b5bc920

#### • Flex (2.5.33) - 680 KB:

Home page: http://flex.sourceforge.net

Download: http://prdownloads.sourceforge.net/flex/flex-2.5.33.tar.bz2?download

MD5 sum: 343374a00b38d9e39d1158b71af37150

#### • Gawk (3.1.5) - 1,716 KB:

Home page: http://www.gnu.org/software/gawk/

Download: http://ftp.gnu.org/gnu/gawk/gawk-3.1.5.tar.bz2 MD5 sum: 5703f72d0eea1d463f735aad8222655f

#### • GCC (4.1.1) - 38,300 KB:

Home page: http://gcc.gnu.org/

Download: http://ftp.gnu.org/gnu/gcc/gcc-4.1.1/gcc-4.1.1.tar.bz2 MD5 sum: ad9f97a4d04982ccf4fd67cb464879f3

#### • Gettext (0.14.5) - 6,940 KB:

Home page: http://www.gnu.org/software/gettext/

Download: http://ftp.gnu.org/gnu/gettext/gettext-0.14.5.tar.gz MD5 sum: e2f6581626a22a0de66dce1d81d00de3

#### • Glibc (2.4) - 14,847 KB:

Home page: http://www.gnu.org/software/libc/

Download: http://ftp.gnu.org/gnu/glibc/glibc-2.4.tar.bz2 MD5 sum: 7e9a88dcd41fbc53801dbe5bdacaf245

#### • Grep (2.5.1a) - 516 KB:

Home page: http://www.gnu.org/software/grep/

Download: http://ftp.gnu.org/gnu/grep/grep-2.5.1a.tar.bz2 MD5 sum: 52202fe462770fa6be1bb667bd6cf30c

#### • Groff (1.19.2) - 2,836 KB:

Home page: http://www.gnu.org/software/groff/

Download: http://ftp.gnu.org/gnu/groff/groff-1.19.2.tar.gz MD5 sum: f7c9cf2e4b9967d3af167d7c9fadaae4

#### • Gzip (1.3.5) - 324 KB:

Home page: <a href="http://www.gzip.org/">http://www.gzip.org/</a>

Download: ftp://alpha.gnu.org/gnu/gzip/gzip-1.3.5.tar.gz MD5 sum: 3d6c191dfd2bf307014b421c12dc8469

#### • Iana-Etc (2.10) - 184 KB:

Home page: http://www.sethwklein.net/projects/iana-etc/

Download: http://www.sethwklein.net/projects/iana-etc/downloads/iana-etc-2.10.tar.bz2

MD5 sum: 53dea53262b281322143c744ca60ffbb

#### • Inetutils (1.4.2) - 1019 KB:

Home page: http://www.gnu.org/software/inetutils/

Download: http://ftp.gnu.org/gnu/inetutils/inetutils-1.4.2.tar.gz MD5 sum: df0909a586ddac2b7a0d62795eea4206

#### • IPRoute2 (2.6.16-060323) - 378 KB:

Home page: http://linux-net.osdl.org/index.php/Iproute2

Download: http://developer.osdl.org/dev/iproute2/download/iproute2-2.6.16-060323.tar.gz

MD5 sum: f31d4516b35bbfeaa72c762f5959e97c

#### • Kbd (1.12) - 618 KB:

Home page:

Download: http://www.kernel.org/pub/linux/utils/kbd/kbd-1.12.tar.bz2

MD5 sum: 069d1175b4891343b107a8ac2b4a39f6

#### • Less (394) - 286 KB:

Home page: http://www.greenwoodsoftware.com/less/

Download: http://www.greenwoodsoftware.com/less/less-394.tar.gz

MD5 sum: a9f072ccefa0d315b325f3e9cdbd4b97

#### • Libtool (1.5.22) - 2,854 KB:

Home page: http://www.gnu.org/software/libtool/

Download: http://ftp.gnu.org/gnu/libtool/libtool-1.5.22.tar.gz MD5 sum: 8e0ac9797b62ba4dcc8a2fb7936412b0

#### • Linux (2.6.17.1) - 40,356 KB:

Home page: http://www.kernel.org/

Download: http://www.kernel.org/pub/linux/kernel/v2.6/linux-2.6.17.1.tar.bz2

MD5 sum: 0a8f1a66646bc6ac7b3ec3e8f51652a0

#### • Linux-Headers (2.6.17.1-06212006) - 1,752 KB:

Home page: http://headers.cross-lfs.org/

Download: http://cross-lfs.org/files/packages/1.0.0rc1/linux-headers-2.6.17.1-06212006.tar.bz2

MD5 sum: 1a42187caf112bd4c5b67a2e724d7615

#### • M4 (1.4.4) - 300 KB:

Home page: http://www.gnu.org/software/m4/

Download: http://ftp.gnu.org/gnu/m4/m4-1.4.4.tar.bz2
MD5 sum: eb93bfbcb12cf00165583302bb31a822

#### • Make (3.81) - 1,125 KB:

Home page: http://www.gnu.org/software/make/

Download: http://ftp.gnu.org/gnu/make/make-3.81.tar.bz2 MD5 sum: 354853e0b2da90c527e35aabb8d6f1e6

#### • Man (1.6d) - 268 KB:

Home page: http://primates.ximian.com/~flucifredi/man/

Download: http://primates.ximian.com/~flucifredi/man/man-1.6d.tar.gz

MD5 sum: 36d3f65bcc10f0754a3234e00d92ad6d

#### • Man-pages (2.33) - 1,752 KB:

Home page:

Download: http://www.kernel.org/pub/linux/docs/manpages/man-pages-2.33.tar.bz2

MD5 sum: e9f61ec73b5390c582530da173c12b10

#### • Mktemp (1.5) - 69 KB:

Home page: http://www.mktemp.org/

Download: <a href="mailto:ftp://ftp.mktemp.org/pub/mktemp/mktemp-1.5.tar.gz">ftp://ftp.mktemp.org/pub/mktemp/mktemp-1.5.tar.gz</a> MD5 sum: 9a35c59502a228c6ce2be025fc6e3ff2

#### • Module-Init-Tools (3.2.2) - 166 KB:

Home page:

Download: http://www.kernel.org/pub/linux/utils/kernel/module-init-tools/module-init-tools-3.2.2.tar.bz2

MD5 sum: a1ad0a09d3231673f70d631f3f5040e9

#### • Ncurses (5.5) - 2,260 KB:

Home page: http://dickey.his.com/ncurses/

Download: <a href="mailto:ftp://invisible-island.net/ncurses/ncurses-5.5.tar.gz">ftp://invisible-island.net/ncurses/ncurses-5.5.tar.gz</a> MD5 sum: e73c1ac10b4bfc46db43b2ddfd6244ef

• Patch (2.5.9) - 198 KB:

Home page: http://www.gnu.org/software/patch/

Download: ftp://alpha.gnu.org/gnu/diffutils/patch-2.5.9.tar.gz MD5 sum: dacfb618082f8d3a2194601193cf8716

• Perl (5.8.8) - 9,887 KB:

Home page: *http://www.perl.com/* 

Download: http://ftp.funet.fi/pub/CPAN/src/perl-5.8.8.tar.bz2 MD5 sum: a377c0c67ab43fd96eeec29ce19e8382

• Procps (3.2.6) - 273 KB:

Home page: http://procps.sourceforge.net/

Download: http://procps.sourceforge.net/procps-3.2.6.tar.gz MD5 sum: 7ce39ea27d7b3da0e8ad74dd41d06783

• Psmisc (22.2) - 239 KB:

Home page: http://psmisc.sourceforge.net/

Download: http://prdownloads.sourceforge.net/psmisc/psmisc-22.2.tar.gz?download

MD5 sum: 77737c817a40ef2c160a7194b5b64337

• Readline (5.1) - 1,983 KB:

Home page: http://cnswww.cns.cwru.edu/php/chet/readline/rltop.html

Download: http://ftp.gnu.org/gnu/readline/readline-5.1.tar.gz MD5 sum: 7ee5a692db88b30ca48927a13fd60e46

• Sed (4.1.5) - 781 KB:

Home page: http://www.gnu.org/software/sed/

Download: http://ftp.gnu.org/gnu/sed/sed-4.1.5.tar.gz MD5 sum: 7a1cbbbb3341287308e140bd4834c3ba

• Shadow (4.0.16) - 1,412 KB:

Home page:

Download: ftp://ftp.pld.org.pl/software/shadow/shadow-4.0.16.tar.bz2

MD5 sum: 1d91f7479143d1d705b94180c0d4874b

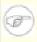

#### Note

Shadow (4.0.16) may no longer be available at the listed location. The site administrators of the master download location occasionally remove older versions when new ones are released. An alternative download location that may have the correct version available is <a href="http://www.linuxfromscratch.org/lfs/download.html#ftp">http://www.linuxfromscratch.org/lfs/download.html#ftp</a>.

• Sysklogd (1.4.1) - 80 KB:

Home page: http://www.infodrom.org/projects/sysklogd/

Download: http://www.infodrom.org/projects/sysklogd/download/sysklogd-1.4.1.tar.gz

MD5 sum: d214aa40beabf7bdb0c9b3c64432c774

#### • Sysvinit (2.86) - 97 KB:

Home page:

Download: ftp://ftp.cistron.nl/pub/people/miquels/sysvinit/sysvinit-2.86.tar.gz

MD5 sum: 7d5d61c026122ab791ac04c8a84db967

#### • Tar (1.15.1) - 1,574 KB:

Home page: http://www.gnu.org/software/tar/

Download: http://ftp.gnu.org/gnu/tar/tar-1.15.1.tar.bz2 MD5 sum: 57da3c38f8e06589699548a34d5a5d07

#### • Tcl (8.4.12) - 3,419 KB:

Home page: http://tcl.sourceforge.net/

Download: http://prdownloads.sourceforge.net/tcl/tcl8.4.12-src.tar.gz?download

MD5 sum: 7480432d8730263f267952788eb4839b

#### • Texinfo (4.8) - 1,487 KB:

Home page: http://www.gnu.org/software/texinfo/

Download: http://ftp.gnu.org/gnu/texinfo/texinfo-4.8.tar.bz2 MD5 sum: 6ba369bbfe4afaa56122e65b3ee3a68c

#### • Tree (1.5.0) - 26 KB:

Home page:

Download: <a href="mailto:ftp://mama.indstate.edu/linux/tree/tree-1.5.0.tgz">ftp://mama.indstate.edu/linux/tree/tree-1.5.0.tgz</a> MD5 sum: e0d090c564e7ea5afa16bac80620c7e0

#### • Udev (093) - 196 KB:

Home page: http://www.kernel.org/pub/linux/utils/kernel/hotplug/udev.html

Download: http://www.kernel.org/pub/linux/utils/kernel/hotplug/udev-093.tar.bz2

MD5 sum: 9f8e105b692fed1cdb162f2aaf982849

#### • Udev Cross-LFS Rules (0.1-05292006) - 12 KB:

Home page:

Download: http://cross-lfs.org/files/packages/1.0.0rc1/udev-cross-lfs-0.1-05292006.tar.bz2

MD5 sum: 499abc7dc258c9b1ba9fa8781e087f52

#### • Util-linux (2.12r) - 1,339 KB:

Home page:

Download: http://www.kernel.org/pub/linux/utils/util-linux/util-linux-2.12r.tar.bz2

MD5 sum: af9d9e03038481fbf79ea3ac33f116f9

#### • Vim (7.0) - 6,422 KB:

Home page: http://www.vim.org

Download: <a href="mailto:ftp://ftp.vim.org/pub/vim/unix/vim-7.0.tar.bz2">ftp://ftp.vim.org/pub/vim/unix/vim-7.0.tar.bz2</a>
MD5 sum: 4ca69757678272f718b1041c810d82d8

### • Vim (7.0) language files (optional) - 1,153 KB:

Home page:

Download: ftp://ftp.vim.org/pub/vim/extra/vim-7.0-lang.tar.gz MD5 sum: 6d43efaff570b5c86e76b833ea0c6a04

### • Zlib (1.2.3) - 485 KB:

Home page: http://www.zlib.net/

Download: http://www.zlib.net/zlib-1.2.3.tar.gz

MD5 sum: debc62758716a169df9f62e6ab2bc634

Total size of these packages: about

# 3.3. Additional Packages for Alpha

• Aboot (0.9b) - 112 KB:

Home page: http://sourceforge.net/projects/aboot

Download: http://prdownloads.sourceforge.net/aboot/aboot-0.9b.tar.bz2?download

MD5 sum: 5f16edbf4e9d52cd191adc4d4b6a5327

Total size of these packages: about

### 3.4. Needed Patches

In addition to the packages, several patches are also required. These patches correct any mistakes in the packages that should be fixed by the maintainer. The patches also make small modifications to make the packages easier to work with. The following patches will be needed to build an CLFS system:

#### • Bash Fixes Patch - 23 KB:

Download: http://cross-lfs.org/files/patches/1.0.0rc1/bash-3.1-fixes-8.patch

MD5 sum: bc337045fa4c5839babf0306cc9df6d0

#### • Binutils Posix Patch - 4.9 KB:

Download: http://cross-lfs.org/files/patches/1.0.0rc1/binutils-2.17-posix-1.patch

MD5 sum: 7e42a8edc0c59246bbc58c428256113c

#### • Bzip2 Documentation Patch - 1.7 KB:

Download: http://cross-lfs.org/files/patches/1.0.0rc1/bzip2-1.0.3-install\_docs-1.patch

MD5 sum: 9e5dfbf4814b71ef986b872c9af84488

#### • Bzip2 Bzdiff Remove Tempfile - 1.8 KB:

Download: http://cross-lfs.org/files/patches/1.0.0rc1/bzip2-1.0.3-remove\_tempfile-1.patch

MD5 sum: bcadb0ce282c96af15a86a2ccdac0765

#### • Bzip2 Bzgrep Security Fixes Patch - 1.3 KB:

Download: http://cross-lfs.org/files/patches/1.0.0rc1/bzip2-1.0.3-bzgrep\_security-1.patch

MD5 sum: 4eae50e4fd690498f23d3057dfad7066

#### • Coreutils Suppress Uptime, Kill, Su Patch - 13 KB:

Download: http://cross-lfs.org/files/patches/1.0.0rc1/coreutils-5.96-suppress\_uptime\_kill\_su-1.patch

MD5 sum: 227d41a6d0f13c31375153eae91e913d

#### • Expect Spawn Patch - 6.9 KB:

Download: http://cross-lfs.org/files/patches/1.0.0rc1/expect-5.43.0-spawn-2.patch

MD5 sum: 7706e1e8238c72eed8dc905d6f3b6aa9

#### • Gawk Segfault Patch - 1.3 KB:

Download: http://cross-lfs.org/files/patches/1.0.0rc1/gawk-3.1.5-segfault\_fix-1.patch

MD5 sum: 7679530d88bf3eb56c42eb6aba342ddb

#### • GCC Cross Search Paths Patch - 2 KB:

Download: http://cross-lfs.org/files/patches/1.0.0rc1/gcc-4.1.1-cross\_search\_paths-1.patch

MD5 sum: 541fe39d228ddaa0d8396a35ec3a0ada

#### • GCC PR20425 Patch - 36 KB:

Download: http://cross-lfs.org/files/patches/1.0.0rc1/gcc-4.1.1-PR20425-1.patch

MD5 sum: 95535bda8e4d37d30251db0b121b5374

#### • GCC Posix Patch - 9 KB:

Download: http://cross-lfs.org/files/patches/1.0.0rc1/gcc-4.1.1-posix-1.patch

MD5 sum: 0d88068740a0e00780891f2cb905b808

#### • Glibc iconv Fix - 4 KB:

Download: http://cross-lfs.org/files/patches/1.0.0rc1/glibc-2.4-iconv\_fix-1.patch

MD5 sum: 9c8e681226ccf7a1f25c6467674f915e

#### • Glibc Disable linking with libgcc\_eh.a - 1 KB:

Download: http://cross-lfs.org/files/patches/1.0.0rc1/glibc-2.4-libgcc\_eh-1.patch

MD5 sum: e5122ea7b89a5f22615eaadf8e46b334

#### • Glibc Localedef Segfault - 1.9 KB:

Download: http://cross-lfs.org/files/patches/1.0.0rc1/glibc-2.4-localedef\_segfault-1.patch

MD5 sum: 42452abc6196789e0a83afa1ca7e6e4e

#### • Gzip Security Fix Patch - 2 KB:

Download: http://cross-lfs.org/files/patches/1.0.0rc1/gzip-1.3.5-security\_fixes-1.patch

MD5 sum: f107844f01fc49446654ae4a8f8a0728

#### • Inetutils GCC 4.x Fixes Patch - 4.1 KB:

Download: http://cross-lfs.org/files/patches/1.0.0rc1/inetutils-1.4.2-gcc4\_fixes-3.patch

MD5 sum: 5204fbc503c9fb6a8e353583818db6b9

#### • Inetutils No-Server-Man-Pages Patch - 1.3 KB:

Download: http://cross-lfs.org/files/patches/1.0.0rc1/inetutils-1.4.2-no\_server\_man\_pages-1.patch

MD5 sum: eb477f532bc6d26e7025fcfc4452511d

#### • KBD GCC 4.x Fixes Patch - 1.5 KB:

Download: http://cross-lfs.org/files/patches/1.0.0rc1/kbd-1.12-gcc4\_fixes-1.patch

MD5 sum: 615bc1e381ab646f04d8045751ed1f69

#### • Mktemp Tempfile Patch - 3.6 KB:

Download: http://cross-lfs.org/files/patches/1.0.0rc1/mktemp-1.5-add\_tempfile-3.patch

MD5 sum: 65d73faabe3f637ad79853b460d30a19

#### • Perl Libc Patch - 1.1 KB:

Download: http://cross-lfs.org/files/patches/1.0.0rc1/perl-5.8.8-libc-1.patch

MD5 sum: 80a0672509d5abb1f2e95e8d4ebfe65a

#### • Readline Fixes Patch - 2.1 KB:

Download: http://cross-lfs.org/files/patches/1.0.0rc1/readline-5.1-fixes-3.patch

MD5 sum: e30963cd5c6f6a11a23344af36cfa38c

#### • Sysklogd Fixes Patch - 28 KB:

Download: http://cross-lfs.org/files/patches/1.0.0rc1/sysklogd-1.4.1-fixes-1.patch

MD5 sum: 508104f058d1aef26b3bc8059821935f

#### • Tar GCC-4.x Fix Patch - 1.2 KB:

Download: http://cross-lfs.org/files/patches/1.0.0rc1/tar-1.15.1-gcc4\_fix\_tests-1.patch

MD5 sum: 8e286a1394e6bcf2907f13801770a72a

#### • Tar Security Fix Patch - 3.9 KB:

Download: http://cross-lfs.org/files/patches/1.0.0rc1/tar-1.15.1-security\_fixes-1.patch

MD5 sum: 19876e726d9cec9ce1508e3af74dc22e

#### • Tar Sparse Fix Patch - 1 KB:

Download: http://cross-lfs.org/files/patches/1.0.0rc1/tar-1.15.1-sparse\_fix-1.patch

MD5 sum: 9e3623f7c88d8766878ecb27c980d86a

#### • Texinfo Tempfile Fix Patch - 2.2 KB:

Download: http://cross-lfs.org/files/patches/1.0.0rc1/texinfo-4.8-tempfile\_fix-2.patch

MD5 sum: 559bda136a2ac7777ecb67511227af85

#### • Util-linux Cramfs Patch - 2.8 KB:

Download: http://cross-lfs.org/files/patches/1.0.0rc1/util-linux-2.12r-cramfs-1.patch

MD5 sum: 1c3f40b30e12738eb7b66a35b7374572

#### • Util-linux GCC 4.x Patch - 1 KB:

Download: http://cross-lfs.org/files/patches/1.0.0rc1/util-linux-2.12r-gcc4\_fixes-1.patch

MD5 sum: 6c030921dc9b92daf688f12a4ee6f6e0

#### • Util-linux Missing Header Patch - 1 KB:

Download: http://cross-lfs.org/files/patches/1.0.0rc1/util-linux-2.12r-missing\_header-1.patch

MD5 sum: 33ccc15d2e92caa6189b044f573fdcda

#### • Vim Fixes Patch - 32 KB:

Download: http://cross-lfs.org/files/patches/1.0.0rc1/vim-7.0-fixes-5.patch

MD5 sum: 6e179cfe811d105de4fd9156a0ef6699

#### • Zlib fPIC Patch - 3.2 KB:

Download: http://cross-lfs.org/files/patches/1.0.0rc1/zlib-1.2.3-fPIC-1.patch

MD5 sum: 545d60b20bfde6f53023de44438cef59

#### Total size of these patches: about

In addition to the above required patches, there exist a number of optional patches created by the CLFS community. These optional patches solve minor problems or enable functionality that is not enabled by default. Feel free to peruse the patches database located at <a href="http://www.linuxfromscratch.org/patches/">http://www.linuxfromscratch.org/patches/</a> and acquire any additional patches to suit the system needs.

# 3.5. Additional Patches for Alpha

• Aboot Patch - 45 KB:

 $Download: \ \textit{http://cross-lfs.org/files/patches/1.0.0rc1/aboot-0.9b-kernel26\_gcc4\_fixes-2.patchelline \ \textit{patches/1.0.0rc1/aboot-0.9b-kernel26\_gcc4\_fixes-2.patchelline \ \textit{patches/1.0.0rc1/aboot-$ 

MD5 sum: a3d87db49dcaa343957998a717c51bf3

• GCC Specs Patch - 15 KB:

Download: http://cross-lfs.org/files/patches/1.0.0rc1/gcc-4.1.1-specs-1.patch

MD5 sum: a17be8ccfb978e73f382be5093dd8abd

Total size of these patches: about

# **Chapter 4. Final Preparations**

# 4.1. About \$LFS

Throughout this book, the environment variable LFS will be used several times. It is paramount that this variable is always defined. It should be set to the mount point chosen for the CLFS partition. Check that the LFS variable is set up properly with:

#### echo \$LFS

Make sure the output shows the path to the CLFS partition's mount point, which is /mnt/lfs if the provided example was followed. If the output is incorrect, the variable can be set with:

#### export LFS=/mnt/lfs

Having this variable set is beneficial in that commands such as **install -dv \$LFS/tools** can be typed literally. The shell will automatically replace "\$LFS" with "/mnt/lfs" (or whatever the variable was set to) when it processes the command line.

If you haven't created the \$LFS directory, do so at this time by issuing the following commands:

#### install -dv \$LFS

Do not forget to check that \$LFS is set whenever you leave and reenter the current working environment (as when doing a "su" to root or another user).

## 4.2. Creating the \$LFS/tools Directory

All programs compiled in Constructing a Temporary System will be installed under \$LFS/tools to keep them separate from the programs compiled in Installing Basic System Software. The programs compiled here are temporary tools and will not be a part of the final CLFS system. By keeping these programs in a separate directory, they can easily be discarded later after their use. This also prevents these programs from ending up in the host production directories (easy to do by accident in Constructing a Temporary System).

Create the required directory by running the following as root:

#### install -dv \$LFS/tools

The next step is to create a /tools symlink on the host system. This will point to the newly-created directory on the CLFS partition. Run this command as root as well:

ln -sv \$LFS/tools /

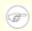

#### Note

The above command is correct. The **ln** command has a few syntactic variations, so be sure to check **info coreutils ln** and ln(1) before reporting what you may think is an error.

The created symlink enables the toolchain to be compiled so that it always refers to /tools, meaning that the compiler, assembler, and linker will work. This will provide a common place for our temporary tools system.

# 4.3. Creating the \$LFS/cross-tools Directory

The cross-binutils and cross-compiler built in Constructing Cross-Compile Tools will be installed under \$LFS/cross-tools to keep them separate from the host programs. The programs compiled here are cross-tools and will not be a part of the final CLFS system or the temp-system. By keeping these programs in a separate directory, they can easily be discarded later after their use.

Create the required directory by running the following as root:

#### install -dv \$LFS/cross-tools

The next step is to create a /cross-tools symlink on the host system. This will point to the newly-created directory on the CLFS partition. Run this command as root as well:

#### ln -sv \$LFS/cross-tools /

The symlink isn't technically necessary (though the book's instructions do assume its existence), but is there mainly for consistency (because /tools is also symlinked to \$LFS/tools) and to simplify the installation of the cross-compile tools.

## 4.4. Adding the LFS User

When logged in as user root, making a single mistake can damage or destroy a system. Therefore, we recommend building the packages as an unprivileged user. You could use your own user name, but to make it easier to set up a clean work environment, create a new user called lfs as a member of a new group (also named lfs) and use this user during the installation process. As root, issue the following commands to add the new user:

```
groupadd lfs
useradd -s /bin/bash -g lfs -m -k /dev/null lfs
```

#### The meaning of the command line options:

-s /bin/bash

This makes **bash** the default shell for user lfs.

-g lfs

This option adds user lfs to group lfs.

-m

This creates a home directory for lfs.

-k /dev/null

This parameter prevents possible copying of files from a skeleton directory (default is /etc/skel) by changing the input location to the special null device.

lfs

This is the actual name for the created group and user.

To log in as lfs (as opposed to switching to user lfs when logged in as root, which does not require the lfs user to have a password), give lfs a password:

#### passwd lfs

Grant lfs full access to \$LFS/cross-tools and \$LFS/tools by making lfs the directorys' owner:

```
chown -v lfs $LFS/tools
chown -v lfs $LFS/cross-tools
```

If a separate working directory was created as suggested, give user lfs ownership of this directory:

```
chown -v lfs $LFS/sources
```

Next, login as user lfs. This can be done via a virtual console, through a display manager, or with the following substitute user command:

```
su - lfs
```

The "-" instructs **su** to start a login shell as opposed to a non-login shell. The difference between these two types of shells can be found in detail in bash (1) and **info bash**.

## 4.5. Setting Up the Environment

Set up a good working environment by creating two new startup files for the **bash** shell. While logged in as user lfs, issue the following command to create a new .bash\_profile:

```
cat > ~/.bash_profile << "EOF"
exec env -i HOME=$HOME TERM=$TERM PS1='\u:\w\$ ' /bin/bash
EOF</pre>
```

When logged on as user lfs, the initial shell is usually a *login* shell which reads the /etc/profile of the host (probably containing some settings and environment variables) and then .bash\_profile. The **exec env** -i.../bin/bash command in the .bash\_profile file replaces the running shell with a new one with a completely empty environment, except for the HOME, TERM, and PS1 variables. This ensures that no unwanted and potentially hazardous environment variables from the host system leak into the build environment. The technique used here achieves the goal of ensuring a clean environment.

The new instance of the shell is a *non-login* shell, which does not read the /etc/profile or .bash\_profile files, but rather reads the .bashrc file instead. Create the .bashrc file now:

```
cat > ~/.bashrc << "EOF"
set +h
umask 022
LFS=/mnt/lfs
LC_ALL=POSIX
PATH=/cross-tools/bin:/usr/bin
export LFS LC_ALL PATH
EOF</pre>
```

The **set** +**h** command turns off **bash**'s hash function. Hashing is ordinarily a useful feature—**bash** uses a hash table to remember the full path of executable files to avoid searching the PATH time and again to find the same executable. However, the new tools should be used as soon as they are installed. By switching off the hash function, the shell will always search the PATH when a program is to be run. As such, the shell will find the newly compiled tools in \$LFS/cross-tools as soon as they are available without remembering a previous version of the same program in a different location.

Setting the user file-creation mask (umask) to 022 ensures that newly created files and directories are only writable by their owner, but are readable and executable by anyone (assuming default modes are used by the open(2) system call, new files will end up with permission mode 644 and directories with mode 755).

The LFS variable should be set to the chosen mount point.

TO BE REWRITTEN - The LC\_ALL variable controls the localization of certain programs, making their messages follow the conventions of a specified country. If the host system uses a version of Glibc older than 2.2.4, having LC\_ALL set to something other than "POSIX" or "C" (during this chapter) may cause issues if you exit the chroot environment and wish to return later. Setting LC\_ALL to "POSIX" or "C" (the two are equivalent) ensures that everything will work as expected in the chroot environment.

By putting /cross-tools/bin at the beginning of the PATH, the cross-compiler built in Constructing Cross-Compile Tools will be picked up by the build process for the temp-system packages before anything that may be installed on the host. This, combined with turning off hashing, helps to ensure that you will be using the cross-compile tools to build the temp-system in /tools.

Finally, to have the environment fully prepared for building the temporary tools, source the just-created user profile:

source ~/.bash\_profile

### 4.6. About the Test Suites

Most packages provide a test suite. Running the test suite for a newly built package is a good idea because it can provide a "sanity check" indicating that everything compiled correctly. A test suite that passes its set of checks usually proves that the package is functioning as the developer intended. It does not, however, guarantee that the package is totally bug free.

It is not possible to run testsuites when cross-compiling, so package installation instructions do not explain how to run testsuites until Installing Basic System Software.

|  | Cross-Comp | oiled Linux | From Scratch | - Version | 1.0.0rc1-ALPHA |
|--|------------|-------------|--------------|-----------|----------------|
|--|------------|-------------|--------------|-----------|----------------|

# Part III. Make the Cross-Compile Tools

# **Chapter 5. Constructing Cross-Compile Tools**

### 5.1. Introduction

This chapter shows you how to create cross platform tools.

If for some reason you have to stop and come back later, remember to use the **su - Ifs** command, and it will setup the build environment that you left.

#### 5.1.1. Common Notes

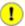

#### **Important**

Before issuing the build instructions for a package, the package should be unpacked as user lfs, and a **cd** into the created directory should be performed. The build instructions assume that the **bash** shell is in use.

Several of the packages are patched before compilation, but only when the patch is needed to circumvent a problem. A patch is often needed in both this and the next chapters, but sometimes in only one or the other. Therefore, do not be concerned if instructions for a downloaded patch seem to be missing. Warning messages about *offset* or *fuzz* may also be encountered when applying a patch. Do not worry about these warnings, as the patch was still successfully applied.

During the compilation of most packages, there will be several warnings that scroll by on the screen. These are normal and can safely be ignored. These warnings are as they appear—warnings about deprecated, but not invalid, use of the C or C++ syntax. C standards change fairly often, and some packages still use the older standard. This is not a problem, but does prompt the warning.

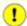

#### **Important**

After installing each package, both in this and the next chapters, delete its source and build directories, unless specifically instructed otherwise. Deleting the sources prevents mis-configuration when the same package is reinstalled later.

# 5.2. Build CFLAGS

CFLAGS and CXXFLAGS must not be set during the building of cross-tools.

To disable CFLAGS and CXXFLAGS use the following commands:

unset CFLAGS unset CXXFLAGS

Now add these to ~/. bashrc, just in case you have to exit and restart building later:

echo unset CFLAGS >> ~/.bashrc
echo unset CXXFLAGS >> ~/.bashrc

### 5.3. Build Variables

#### **Setting Host and Target**

During the building of the cross-compile tools you will need to set a few variables that will be dependent on your particular needs. The first variable will be the triplet of the HOST machine. You will need to set the CHOST triplet to match your particular needs. To set this information you can issue the following command:

```
export LFS_HOST="`echo ${MACHTYPE} | sed -e 's/unknown/cross/g' -e 's/-pc-/-cro
```

Now we will set our Target Triplet:

```
export LFS_TARGET="alpha-unknown-linux-gnu"
```

Now we will add these to ~/.bashrc, just in case you have to exit and restart building later:

```
echo export LFS_HOST=\""${LFS_HOST}\"" >> ~/.bashrc
echo export LFS_TARGET=\""${LFS_TARGET}\"" >> ~/.bashrc
```

# 5.4. Linux-Headers-2.6.17.1-06212006

The Linux Headers package contains the "sanitized" kernel headers.

### 5.4.1. Installation of Linux-Headers

Install the header files that are needed for the base build:

```
install -dv /tools/include
cp -Rv include/asm-alpha /tools/include/asm
cp -Rv include/asm-generic /tools/include
cp -Rv include/linux /tools/include
```

Details on this package are located in Section 10.5.2, "Contents of Linux-Headers."

### 5.5. Cross Binutils-2.17

The Binutils package contains a linker, an assembler, and other tools for handling object files.

#### 5.5.1. Installation of Cross Binutils

It is important that Binutils be the first package compiled because both Glibc and GCC perform various tests on the available linker and assembler to determine which of their own features to enable.

To make sure that the proper syntax is used for a couple of tools, apply the following patch:

```
patch -Np1 -i ../binutils-2.17-posix-1.patch
```

The Binutils documentation recommends building Binutils outside of the source directory in a dedicated build directory:

```
mkdir -v ../binutils-build cd ../binutils-build
```

Prepare Binutils for compilation:

```
../binutils-2.17/configure --prefix=/cross-tools \
    --host=${LFS_HOST} --target=${LFS_TARGET} --with-lib-path=/tools/lib \
    --disable-nls --enable-shared --disable-multilib
```

#### The meaning of the configure options:

--prefix=/cross-tools

This tells the configure script to prepare to install the package in the /cross-tools directory.

--host=\${LFS\_HOST}

When used with --target, this creates a cross-architecture executable that creates files for \${LFS\_TARGET} but runs on \${LFS\_HOST}.

--target=\${LFS\_TARGET}

When used with --host, this creates a cross-architecture executable that creates files for \${LFS\_TARGET} but runs on \${LFS\_HOST}.

--with-lib-path=/tools/lib

This tells the configure script to specify the library search path during the compilation of Binutils, resulting in /tools/lib being passed to the linker. This prevents the linker from searching through library directories on the host.

--disable-nls

This disables internationalization as i18n is not needed for the cross-compile tools.

--enable-shared

Enable the creation of the shared libraries.

--disable-multilib

This option disables the building of a multilib capable binutils.

Compile the package:

# make configure-host make

#### The meaning of the make options:

configure-host

This checks the host environment and makes sure all the necessary tools are available to compile binutils.

Install the package:

#### make install

Copy the libiberty.h file to /tools/include directory:

cp -v ../binutils-2.17/include/libiberty.h /tools/include

Details on this package are located in Section 10.8.2, "Contents of Binutils."

### 5.6. Glibc-2.4 Headers

The Glibc package contains the main C library. This library provides the basic routines for allocating memory, searching directories, opening and closing files, reading and writing files, string handling, pattern matching, arithmetic, and so on.

#### 5.6.1. Installation of Glibc Headers

The following sed removes a dependency of gcc 3.4.x from the glibc we are using in cross-lfs. The reason we are changing it is because this only installs the headers, no compiling takes place. In the next glibc chapter, we use the gcc that's build right after this chapter.

```
cp -v configure{,.orig}
sed -e 's/3.4/3.[0-9]/g' configure.orig > configure
```

The Glibc documentation recommends building Glibc outside of the source directory in a dedicated build directory:

```
mkdir -v ../glibc-build
cd ../glibc-build
```

The following lines need to be added to config.cache for Glibc to support NPTL:

```
echo "libc_cv_forced_unwind=yes" > config.cache
echo "libc_cv_c_cleanup=yes" >> config.cache
echo "libc_cv_mlong_double_128=yes" >> config.cache
echo "libc_cv_alpha_tls=yes" >> config.cache
```

Prepare Glibc for compilation:

```
CC=gcc ../glibc-2.4/configure --prefix=/tools \
    --host=${LFS_TARGET} --build=${LFS_HOST} \
    --disable-sanity-checks --enable-kernel=2.6.0 \
    --with-headers=/tools/include --cache-file=config.cache \
    --with-binutils=/cross-tools/${LFS_TARGET}/bin
```

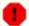

#### Warning

Any error message you see about nptl at this point can safely be ignored.

#### The meaning of the configure options:

CC=acc

Tells GLIBC to use the hosts GCC compiler.

```
--prefix=/tools
```

This tells the configure script to prepare to install the package in the /tools directory.

```
--build=${LFS HOST}
```

When used with --host, this creates a cross-architecture executable that creates files for \${LFS\_TARGET}

but runs on \${LFS\_HOST}.

--host=\${LFS\_TARGET}

When used with --build, this creates a cross-architecture executable that creates files for \${LFS\_TARGET} but runs on \${LFS\_HOST}.

--disable-sanity-checks

This switch disables any checks that are in place.

--enable-kernel=2.6.0

This tells Glibc to compile the library with support for 2.6.x Linux kernels.

--with-headers=/tools/include

This tells Glibc to compile itself against the headers recently installed to the /tools directory, so that it knows exactly what features the kernel has and can optimize itself accordingly.

--with-binutils=/cross-tools/\${LFS\_TARGET}/bin

This tells GLIBC to use the binutils for our specific target architecture.

Now, install the headers:

#### make install-headers

Some files aren't installed by the above command, then we will copy the header files we need:

First we will copy a common file over to /tools/include:

install -dv /tools/include/bits
cp -v bits/stdio lim.h /tools/include/bits

Now we will create a blank stub file:

### touch /tools/include/gnu/stubs.h

For NPTL we use the following command:

cp -v ../glibc-2.4/nptl/sysdeps/unix/sysv/linux/alpha/bits/pthreadtypes.h /tool

Details on this package are located in Section 10.6.5, "Contents of Glibc."

## 5.7. Cross GCC-4.1.1 - Static

The GCC package contains the GNU compiler collection, which includes the C and C++ compilers.

# 5.7.1. Installation of Cross GCC Compiler with Static libgcc and no Threads

Make a couple of essential adjustments to the specs file to ensure GCC uses our build environment:

```
patch -Np1 -i ../gcc-4.1.1-specs-1.patch
```

To make sure that a couple of tools use the proper syntax, apply the following patch:

```
patch -Np1 -i ../gcc-4.1.1-posix-1.patch
```

The following patch ensures that **gcc** does not search the /usr directory for libgcc\_s.so when cross-compiling:

```
patch -Np1 -i ../gcc-4.1.1-cross_search_paths-1.patch
```

Change the StartFile Spec to point to the correct library location:

```
echo "
#undef STARTFILE_PREFIX_SPEC
#define STARTFILE_PREFIX_SPEC \"/tools/lib/\"" >> gcc/config/alpha/linux.h
```

Now alter **gcc**'s c preprocessor's default include search path to use /tools only:

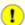

### **Important**

The above patches and sed's are critical in ensuring a successful overall build. Do not forget to apply them.

The GCC documentation recommends building GCC outside of the source directory in a dedicated build directory:

```
mkdir -v ../gcc-build
cd ../gcc-build
```

Prepare GCC for compilation:

```
../gcc-4.1.1/configure --prefix=/cross-tools \
    --host=${LFS_HOST} --target=${LFS_TARGET} \
    --with-local-prefix=/tools --disable-nls --disable-shared \
    --disable-threads --enable-languages=c
```

### The meaning of the configure options:

### --with-local-prefix=/tools

The purpose of this switch is to remove /usr/local/include from **gcc**'s include search path. This is not absolutely essential, however, it helps to minimize the influence of the host system.

#### --disable-shared

Disables the creation of the shared libraries.

### --disable-threads

This will prevent GCC from looking for the multi-thread include files, since they haven't been created for this architecture yet. GCC will be able to find the multi-thread information after the Glibc headers are created.

### --enable-languages=c

This option ensures that only the C compiler is built.

Continue with compiling the package:

### make all-gcc

Install the package:

### make install-gcc

Details on this package are located in Section 10.9.2, "Contents of GCC."

## 5.8. Glibc-2.4

The Glibc package contains the main C library. This library provides the basic routines for allocating memory, searching directories, opening and closing files, reading and writing files, string handling, pattern matching, arithmetic, and so on.

### 5.8.1. Installation of Glibc

It should be noted that compiling Glibc in any way other than the method suggested in this book puts the stability of the system at risk.

Disable linking to libgcc\_eh:

```
patch -Np1 -i ../glibc-2.4-libgcc_eh-1.patch
```

The following patch fixes an issue that can cause **localdef** to segfault:

```
patch -Np1 -i ../glibc-2.4-localedef_segfault-1.patch
```

The following sed fixes a build issue with Glibc. This will prevent nscd from trying to link to libraries that don't exist:

The Glibc documentation recommends building Glibc outside of the source directory in a dedicated build directory:

```
mkdir -v ../glibc-build cd ../glibc-build
```

The following lines need to be added to config.cache for Glibc to support NPTL:

```
echo "libc_cv_forced_unwind=yes" > config.cache
echo "libc_cv_c_cleanup=yes" >> config.cache
```

Prepare Glibc for compilation:

```
BUILD_CC="gcc" CC="${LFS_TARGET}-gcc" \
    AR="${LFS_TARGET}-ar" RANLIB="${LFS_TARGET}-ranlib" \
    ../glibc-2.4/configure --prefix=/tools \
    --host=${LFS_TARGET} --build=${LFS_HOST} \
    --disable-profile --enable-add-ons \
    --with-tls --enable-kernel=2.6.0 --with-__thread \
    --with-binutils=/cross-tools/bin --with-headers=/tools/include \
    --cache-file=config.cache
```

The meaning of the new configure options:

```
BUILD_CC="gcc"
```

This sets Glibc to use the current compiler on our system. This is used to create the tools Glibc uses during its build.

```
CC="${LFS_TARGET}-gcc"
```

This forces Glibc to use the GCC compiler that we made for our target architecture.

```
AR="${LFS_TARGET}-ar"
```

This forces Glibc to use the ar utility we made for our target architecture.

```
RANLIB="${LFS TARGET}-ranlib"
```

This forces Glibc to use the **ranlib** utility we made for our target architecture.

```
--disable-profile
```

This builds the libraries without profiling information. Omit this option if profiling on the temporary tools is necessary.

```
--enable-add-ons
```

This tells Glibc to utilize all add-ons that are available.

```
--with-tls
```

This tells Glibc to use Thread Local Storage.

```
--with- thread
```

This tells Glibc to use use the \_\_thread for libc and libpthread builds.

```
--with-binutils=/cross-tools/bin
```

This tells Glibc to use the Binutils that are specific to our target architecture.

```
--cache-file=config.cache
```

This tells Glibc to utilize a premade cache file.

During this stage the following warning might appear:

```
configure: WARNING:
*** These auxiliary programs are missing or
*** incompatible versions: msgfmt
*** some features will be disabled.
*** Check the INSTALL file for required versions.
```

The missing or incompatible **msgfmt** program is generally harmless. This **msgfmt** program is part of the Gettext package which the host distribution should provide.

Compile the package:

#### make

Install the package:

#### make install

Details on this package are located in Section 10.6.5, "Contents of Glibc."

# 5.9. GCC-4.1.1 - Cross Compiler Final

The GCC package contains the GNU compiler collection, which includes the C and C++ compilers.

## 5.9.1. Installation of GCC Cross Compiler

The following patch fixes the searching of multilib dirs for specs file:

```
patch -Np1 -i ../gcc-4.1.1-PR20425-1.patch
```

Make a couple of essential adjustments to the specs file to ensure GCC uses our build environment:

```
patch -Np1 -i ../gcc-4.1.1-specs-1.patch
```

To make sure that a couple of tools use the proper syntax, apply the following patch:

```
patch -Np1 -i ../gcc-4.1.1-posix-1.patch
```

The following patch ensures that **gcc** does not search the /usr directory for libgcc\_s.so when cross-compiling:

```
patch -Np1 -i ../gcc-4.1.1-cross search paths-1.patch
```

Change the StartFile Spec to point to the correct library location:

```
echo "
#undef STARTFILE_PREFIX_SPEC
#define STARTFILE_PREFIX_SPEC \"/tools/lib/\"" >> gcc/config/alpha/linux.h
```

Now alter **gcc**'s c preprocessor's default include search path to use /tools only:

```
cp -v gcc/Makefile.in{,.orig}
sed -e "s@\(^CROSS_SYSTEM_HEADER_DIR =\).*@\1 /tools/include@g" \
    gcc/Makefile.in.orig > gcc/Makefile.in
```

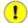

### **Important**

The above patches and sed's are critical in ensuring a successful overall build. Do not forget to apply them.

The GCC documentation recommends building GCC outside of the source directory in a dedicated build directory:

```
mkdir -v ../gcc-build
cd ../gcc-build
```

Prepare GCC for compilation:

```
../gcc-4.1.1/configure --prefix=/cross-tools \
    --target=${LFS_TARGET} --host=${LFS_HOST} --disable-multilib \
    --with-local-prefix=/tools --disable-nls --enable-shared \
```

```
--enable-languages=c,c++ --enable-__cxa_atexit \
--enable-c99 --enable-long-long --enable-threads=posix
```

### The meaning of the new configure options:

```
--enable-languages=c,c++
```

This option ensures that only the C and C++ compilers are built.

```
--enable-__cxa_atexit
```

This option allows use of \_\_cxa\_atexit, rather than atexit, to register C++ destructors for local statics and global objects and is essential for fully standards-compliant handling of destructors. It also affects the C++ ABI and therefore results in C++ shared libraries and C++ programs that are interoperable with other Linux distributions.

--enable-c99

Enable C99 support for C programs.

--enable-long-long

Enables long long support in the compiler.

--enable-threads=posix

This enables C++ exception handling for multi-threaded code.

Continue with compiling the package:

```
make AS_FOR_TARGET="${LFS_TARGET}-as" \
    LD_FOR_TARGET="${LFS_TARGET}-ld"
```

Install the package:

#### make install

Details on this package are located in Section 10.9.2, "Contents of GCC."

# Part IV. Building the Basic Tools

# Chapter 6. Constructing a Temporary System

## 6.1. Introduction

This chapter shows how to compile and install a minimal Linux system. This system will contain just enough tools to start constructing the final CLFS system in Installing Basic System Software and allow a working environment with more user convenience than a minimum environment would.

The tools in this chapter are cross-compiled using the toolchain in /cross-tools and will be installed under the \$LFS/tools directory to keep them separate from the files installed in Installing Basic System Software and the host production directories. Since the packages compiled here are temporary, we do not want them to pollute the soon-to-be CLFS system.

Check one last time that the LFS environment variable is set up properly:

#### echo \$LFS

Make sure the output shows the path to the CLFS partition's mount point, which is /mnt/lfs, using our example.

During this section of the build you will see several WARNING messages like the one below. It is safe to ignore these messages.

configure: WARNING: If you wanted to set the --build type, don't use --hos If a cross compiler is detected then cross compile mode will be used.

## 6.2. Build Variables

Setup target-specific variables for the compiler and linkers:

```
export CC="${LFS_TARGET}-gcc"
export CXX="${LFS_TARGET}-g++"
export AR="${LFS_TARGET}-ar"
export AS="${LFS_TARGET}-as"
export RANLIB="${LFS_TARGET}-ranlib"
export LD="${LFS_TARGET}-ld"
export STRIP="${LFS_TARGET}-strip"
```

Then add the build variables to ~/.bashrc to prevent issues if you stop and come back later:

```
echo export CC=\""${CC}\"" >> ~/.bashrc
echo export CXX=\""${CXX}\"" >> ~/.bashrc
echo export AR=\""${AR}\"" >> ~/.bashrc
echo export AS=\""${AS}\"" >> ~/.bashrc
echo export RANLIB=\""${RANLIB}\"" >> ~/.bashrc
echo export LD=\""${LD}\"" >> ~/.bashrc
echo export STRIP=\""${STRIP}\"" >> ~/.bashrc
```

## 6.3. Binutils-2.17

The Binutils package contains a linker, an assembler, and other tools for handling object files.

### 6.3.1. Installation of Binutils

To make sure that the proper syntax is used for a couple of tools, apply the following patch:

```
patch -Np1 -i ../binutils-2.17-posix-1.patch
```

The Binutils documentation recommends building Binutils outside of the source directory in a dedicated build directory:

```
mkdir -v ../binutils-build cd ../binutils-build
```

Prepare Binutils for compilation:

```
../binutils-2.17/configure --prefix=/tools \
    --build=${LFS_HOST} --host=${LFS_TARGET} --target=${LFS_TARGET} \
    --disable-nls --enable-shared --disable-multilib
```

Compile the package:

```
make configure-host
make
```

Install the package:

```
make install
```

Details on this package are located in Section 10.8.2, "Contents of Binutils."

# 6.4. GCC-4.1.1

The GCC package contains the GNU compiler collection, which includes the C and C++ compilers.

### 6.4.1. Installation of GCC

The following patch fixes the searching of multilib dirs for specs file:

```
patch -Np1 -i ../gcc-4.1.1-PR20425-1.patch
```

Make a couple of essential adjustments to the specs file to ensure GCC uses our build environment:

```
patch -Np1 -i ../gcc-4.1.1-specs-1.patch
```

To make sure that a couple of tools use the proper syntax, apply the following patch:

```
patch -Np1 -i ../gcc-4.1.1-posix-1.patch
```

The following patch ensures that **gcc** does not search the /usr directory for libgcc\_s.so when cross-compiling:

```
patch -Np1 -i ../gcc-4.1.1-cross search paths-1.patch
```

Now we will change **cpp**'s search path not to look in /usr/include:

```
cp -v gcc/cppdefault.c{,.orig}
sed -e '/#define STANDARD_INCLUDE_DIR/s@"/usr/include"@0@g' \
    gcc/cppdefault.c.orig > gcc/cppdefault.c
```

Also, we need to set the directory searched by the fixincludes process for system headers, so it won't look at the host's headers:

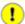

### **Important**

The above patches and sed's are critical in ensuring a successful overall build. Do not forget to apply them.

The GCC documentation recommends building GCC outside of the source directory in a dedicated build directory:

```
mkdir -v ../gcc-build
cd ../gcc-build
```

Before starting to build GCC, remember to unset any environment variables that override the default optimization flags.

Prepare GCC for compilation:

```
../gcc-4.1.1/configure --prefix=/tools \
    --build=${LFS_HOST} --host=${LFS_TARGET} --target=${LFS_TARGET} \
    --with-local-prefix=/tools --enable-long-long --enable-c99 \
    --enable-shared --enable-threads=posix --enable-__cxa_atexit \
    --disable-nls --enable-languages=c,c++ --disable-libstdcxx-pch
```

### The meaning of the new configure options:

--disable-libstdcxx-pch

Do not build the pre-compiled header (PCH) for libstdc++. It takes up a lot of space, and we have no use for it.

Compile the package:

```
make AS_FOR_TARGET="${AS}" \
LD_FOR_TARGET="${LD}"
```

Install the package:

#### make install

Many packages use the name **cc** to call the C compiler. To satisfy those packages, create a symlink:

```
ln -sv gcc /tools/bin/cc
```

Details on this package are located in Section 10.9.2, "Contents of GCC."

## 6.5. Ncurses-5.5

The Neurses package contains libraries for terminal-independent handling of character screens.

### 6.5.1. Installation of Neurses

Prepare Neurses for compilation:

```
./configure --prefix=/tools --with-shared \
    --host=${LFS_TARGET} --without-debug --without-ada \
    --enable-overwrite --with-build-cc=gcc
```

### The meaning of the configure options:

```
--with-shared
```

This tells Neurses to create a shared library.

```
--without-debug
```

This tells Neurses not to build with debug information.

```
--without-ada
```

This ensures that Neurses does not build support for the Ada compiler which may be present on the host but will not be available when building the final system.

```
--enable-overwrite
```

This tells Nourses to install its header files into /tools/include, instead of /tools/include/nourses, to ensure that other packages can find the Nourses headers successfully.

```
--with-build-cc=qcc
```

This tells Neurses what type of compiler we are using.

Compile the package:

#### make

Install the package:

#### make install

Details on this package are located in Section 10.14.2, "Contents of Neurses."

## 6.6. Bash-3.1

The Bash package contains the Bourne-Again SHell.

## 6.6.1. Installation of Bash

Remove a test that causes the build to fail:

```
echo "ac_cv_func_setvbuf_reversed=no" >> config.cache
```

Prepare Bash for compilation:

```
./configure --prefix=/tools \
    --without-bash-malloc --host=${LFS_TARGET} \
    --cache-file=config.cache
```

The meaning of the configure option:

```
--without-bash-malloc
```

This option turns off the use of Bash's memory allocation (malloc) function which is known to cause segmentation faults. By turning this option off, Bash will use the malloc functions from Glibc which are more stable.

Compile the package:

#### make

Install the package:

#### make install

Make a link for programs that use **sh** for a shell:

```
ln -sv bash /tools/bin/sh
```

Details on this package are located in Section 10.23.2, "Contents of Bash."

# 6.7. Bzip2-1.0.3

The Bzip2 package contains programs for compressing and decompressing files. Compressing text files with **bzip2** yields a much better compression percentage than with the traditional **gzip**.

## 6.7.1. Installation of Bzip2

Bzip's default Makefile target automatically runs the testsuite as well. Disable the tests since they won't work on a multi-architecture build:

```
cp -v Makefile{,.orig}
sed -e 's@^\(all:.*\) test@\1@g' Makefile.orig > Makefile
```

The Bzip2 package does not contain a **configure** script. Compile it with:

```
make CC="${CC}" AR="${AR}" RANLIB="${RANLIB}"
```

Install the package:

```
make PREFIX=/tools install
```

Details on this package are located in Section 10.24.2, "Contents of Bzip2."

## 6.8. Coreutils-5.96

The Coreutils package contains utilities for showing and setting the basic system characteristics.

### 6.8.1. Installation of Coreutils

Coreutils has an issues when cross-compiling. So we define the items cross-compiling doesn't like:

```
echo "ac_cv_sys_restartable_syscalls=yes" > config.cache
echo "ac_cv_func_setvbuf_reversed=yes" >> config.cache
echo "utils_cv_sys_open_max=1024" >> config.cache
```

Prepare Coreutils for compilation:

```
./configure --prefix=/tools --cache-file=config.cache \
    --build=${LFS_HOST} --host=${LFS_TARGET}
```

Compile the package:

#### make

Install the package:

### make install

Details on this package are located in Section 10.10.2, "Contents of Coreutils."

# 6.9. Diffutils-2.8.7

The Diffutils package contains programs that show the differences between files or directories.

## 6.9.1. Installation of Diffutils

Prepare Diffutils for compilation:

```
./configure --prefix=/tools \
    --host=${LFS_TARGET}
```

Compile the package:

make

Install the package:

make install

Details on this package are located in Section 10.25.2, "Contents of Diffutils."

## 6.10. Findutils-4.2.27

The Findutils package contains programs to find files. These programs are provided to recursively search through a directory tree and to create, maintain, and search a database (often faster than the recursive find, but unreliable if the database has not been recently updated).

## 6.10.1. Installation of Findutils

Findutils has an issue with cross-compiling where it can't find getline. Fix it here:

```
echo "am_cv_func_working_getline=yes" >> config.cache
```

Prepare Findutils for compilation:

```
./configure --prefix=/tools \
    --host=${LFS_TARGET} --cache-file=config.cache
```

Compile the package:

make

Install the package:

make install

Details on this package are located in Section 10.28.2, "Contents of Findutils."

# 6.11. Gawk-3.1.5

The Gawk package contains programs for manipulating text files.

## 6.11.1. Installation of Gawk

Prepare Gawk for compilation:

```
./configure --prefix=/tools \
    --build=${LFS_HOST} --host=${LFS_TARGET}
```

Compile the package:

make

Install the package:

make install

Details on this package are located in Section 10.30.2, "Contents of Gawk."

## 6.12. Gettext-0.14.5

The Gettext package contains utilities for internationalization and localization. These allow programs to be compiled with NLS (Native Language Support), enabling them to output messages in the user's native language.

### 6.12.1. Installation of Gettext

Gettext has an issue with cross-compiling where it can't find getline. Fix it here:

```
cd gettext-tools
echo "am_cv_func_working_getline=yes" >> config.cache
```

Prepare Gettext for compilation:

```
./configure --prefix=/tools \
    --host=${LFS_TARGET} --disable-shared \
    --cache-file=config.cache
```

The meaning of the configure options:

```
--disable-shared
```

This tells Gettext not to create a shared library.

Only one program in the Gettext package needs to be built:

```
make -C lib
make -C src msgfmt
```

Install the **msgfmt** binary:

```
cp -v src/msgfmt /tools/bin
```

Details on this package are located in Section 10.31.2, "Contents of Gettext."

# 6.13. Grep-2.5.1a

The Grep package contains programs for searching through files.

## 6.13.1. Installation of Grep

Prepare Grep for compilation:

```
./configure --prefix=/tools \
    --host=${LFS_TARGET} --disable-perl-regexp
```

The meaning of the configure options:

```
--disable-perl-regexp
```

This ensures that the **grep** program does not get linked against a Perl Compatible Regular Expression (PCRE) library that may be present on the host but will not be available when building the final system.

Compile the package:

make

Install the package:

make install

Details on this package are located in Section 10.32.2, "Contents of Grep."

# 6.14. Gzip-1.3.5

The Gzip package contains programs for compressing and decompressing files.

## 6.14.1. Installation of Gzip

Setup **configure** so it can use cross-compiled tools:

```
cp -v configure{,.orig}
sed -e "s@nm conftest@${LFS_TARGET}-&@" configure.orig > configure
```

Prepare Gzip for compilation:

```
./configure --prefix=/tools \
    --host=${LFS_TARGET}
```

Compile the package:

make

Install the package:

make install

Details on this package are located in Section 10.34.2, "Contents of Gzip."

# 6.15. Make-3.81

The Make package contains a program for compiling packages.

## 6.15.1. Installation of Make

Prepare Make for compilation:

```
./configure --prefix=/tools \
    --host=${LFS_TARGET}
```

Compile the package:

make

Install the package:

make install

Details on this package are located in Section 10.39.2, "Contents of Make."

## 6.16. Patch-2.5.9

The Patch package contains a program for modifying or creating files by applying a "patch" file typically created by the **diff** program.

## 6.16.1. Installation of Patch

Prepare Patch for compilation:

./configure --prefix=/tools --host=\${LFS\_TARGET}

Compile the package:

make

Install the package:

make install

Details on this package are located in Section 10.44.2, "Contents of Patch."

# 6.17. Sed-4.1.5

The Sed package contains a stream editor.

## 6.17.1. Installation of Sed

Prepare Sed for compilation:

```
./configure --prefix=/tools \
    --host=${LFS_TARGET}
```

Compile the package:

make

Install the package:

make install

Details on this package are located in Section 10.16.2, "Contents of Sed."

# 6.18. Tar-1.15.1

The Tar package contains an archiving program.

## 6.18.1. Installation of Tar

Tar has an issue with cross-compiling where it can't find getline. Fix it here:

```
echo "am_cv_func_working_getline=yes" >> config.cache
```

Prepare Tar for compilation:

```
./configure --prefix=/tools \
    --host=${LFS_TARGET} --cache-file=config.cache
```

Compile the package:

make

Install the package:

### make install

Details on this package are located in Section 10.49.2, "Contents of Tar."

# 6.19. Texinfo-4.8

The Texinfo package contains programs for reading, writing, and converting info pages.

## 6.19.1. Installation of Texinfo

Prepare Texinfo for compilation:

```
./configure --prefix=/tools \
    --build=${LFS_HOST} --host=${LFS_TARGET}
```

Compile the package:

make

Install the package:

make install

Details on this package are located in Section 10.50.2, "Contents of Texinfo."

## 6.20. To Boot or to Chroot?

There are two different ways you can proceed from this point to build the final system. You can build a kernel, a bootloader, and a few other utilities, boot into the temporary system, and build the rest there. Alternatively, you can chroot into the temporary system.

The boot method is for when you are building on a different architecture. For example, if you are building a PowerPC system from an x86, you can't chroot. The chroot method is for when you are building on the same architecture. If you are building on, and for, an x86 system, you can simply chroot. The rule of thumb here is if the architectures match and you are running the same series kernel you can just chroot. If you aren't running the same series kernel, or are wanting to run a different ABI, you will need to use the boot option.

If you are in any doubt about this, you can try the following commands to see if you can chroot:

/tools/lib/libc.so.6
/tools/bin/gcc -v

If either of these commands fail, you will have to follow the boot method.

For the boot method, follow If You Are Going to Boot.

For the chroot method, follow If You Are Going to Chroot.

# **Chapter 7. If You Are Going to Boot**

## 7.1. Introduction

This chapter shows how to complete the build of temporary tools to create a minimal system that will be used to boot the target machine and to build the final system packages.

There are a few additional packages that will need to be installed to allow you to boot the minimal system. Some of these packages will be installed onto the root or in /usr on the CLFS partition (\$LFS/bin, \$LFS/usr/lib, etc...), rather than /tools, using the "DESTDIR" option with make. This will require the lfs user to have write access to the rest of the \$LFS partition, so you will need to temporarily change the ownership of \$LFS to the lfs user. Run the following command as root:

chown -v lfs \$LFS

## 7.2. Creating Directories

It is time to create some structure in the CLFS file system. Create a standard directory tree by issuing the following commands:

```
mkdir -pv ${LFS}/{bin,boot,dev,etc/opt,home,lib,mnt,opt}
mkdir -pv ${LFS}/{proc,media/{floppy,cdrom},sbin,srv,sys,var}
install -dv -m 0750 ${LFS}/root
install -dv -m 1777 ${LFS}{/var,}/tmp
mkdir -pv ${LFS}/usr/{,local/}{bin,include,lib,sbin,src}
mkdir -pv ${LFS}/usr/{,local/}share/{doc,info,locale,man}
mkdir -v ${LFS}/usr/{,local/}share/{misc,terminfo,zoneinfo}
mkdir -pv ${LFS}/usr/{,local/}share/man/man{1..8}
for dir in ${LFS}/usr{,/local}; do
    ln -sv share/{man,doc,info} $dir
done
mkdir -v ${LFS}/var/{lock,log,mail,run,spool}
mkdir -pv ${LFS}/var/{lock,log,mail,run,spool}
mkdir -pv ${LFS}/var/{opt,cache,lib/{misc,locate},local}
```

Directories are, by default, created with permission mode 755, but this is not desirable for all directories. In the commands above, two changes are made—one to the home directory of user root, and another to the directories for temporary files.

The first mode change ensures that not just anybody can enter the \${LFS}/root directory—the same as a normal user would do with his or her home directory. The second mode change makes sure that any user can write to the \${LFS}/tmp and \${LFS}/var/tmp directories, but cannot remove another user's files from them. The latter is prohibited by the so-called "sticky bit," the highest bit (1) in the 1777 bit mask.

## 7.2.1. FHS Compliance Note

The directory tree is based on the Filesystem Hierarchy Standard (FHS) (available at <a href="http://www.pathname.com/fhs/">http://www.pathname.com/fhs/</a>). In addition to the tree created above, this standard stipulates the existence of /usr/local/games and /usr/share/games. The FHS is not precise as to the structure of the /usr/local/share subdirectory, so we create only the directories that are needed. However, feel free to create these directories if you prefer to conform more strictly to the FHS.

# 7.3. Creating Essential Symlinks

Some programs use hard-wired paths to programs which do not exist yet. In order to satisfy these programs, create a number of symbolic links which will be replaced by real files throughout the course of the next chapter after the software has been installed.

```
ln -sv /tools/bin/{bash,cat,grep,pwd,stty} ${LFS}/bin
ln -sv /tools/lib/libgcc_s.so{,.1} ${LFS}/usr/lib
ln -sv bash ${LFS}/bin/sh
```

# 7.4. Zlib-1.2.3

The Zlib package contains compression and decompression routines used by some programs.

## 7.4.1. Installation of Zlib

Prepare Zlib for compilation:

./configure --prefix=/tools --shared

The meaning of the configure options:

--shared

Tells zlib to build its shared library.

Compile the package:

make

Install the package:

make install

Details on this package are located in Section 10.20.2, "Contents of Zlib."

## 7.5. E2fsprogs-1.39

The E2fsprogs package contains the utilities for handling the ext2 file system. It also supports the ext3 journaling file system.

## 7.5.1. Installation of E2fsprogs

The E2fsprogs documentation recommends that the package be built in a subdirectory of the source tree:

```
mkdir -v build cd build
```

Prepare E2fsprogs for compilation:

```
../configure --prefix=/tools \
    --enable-elf-shlibs --disable-evms \
    --host=${LFS_TARGET}
```

### The meaning of the configure options:

```
--enable-elf-shlibs
```

This creates the shared libraries which some programs in this package use.

```
--disable-evms
```

This disables the building of the Enterprise Volume Management System (EVMS) plugin. This plugin is not up-to-date with the latest EVMS internal interfaces and EVMS is not installed as part of a base CLFS system, so the plugin is not required. See the EVMS website at <a href="http://evms.sourceforge.net/">http://evms.sourceforge.net/</a> for more information regarding EVMS.

Compile the package:

### make

Install the binaries and documentation:

```
make DESTDIR=${LFS} install
```

#### The meaning of the make option:

```
DESTDIR=${LFS}
```

The Makefile for e2fsprogs hard-codes a path to the mke2fs.conf file, causing the installation to fail unless the DESTDIR parameter is used.

Install the shared libraries:

### make install-libs

Create needed symlinks for a bootable system:

## ln -sv /tools/sbin/{fsck.ext2,fsck.ext3,e2fsck} \${LFS}/sbin

Details on this package are located in Section 10.26.2, "Contents of E2fsprogs."

## 7.6. Sysvinit-2.86

The Sysvinit package contains programs for controlling the startup, running, and shutdown of the system.

## 7.6.1. Installation of Sysvinit

Make some modifications to allow you to boot into the minimal temp-system:

```
cp -v src/Makefile src/Makefile.orig
sed -e 's@root@0@g' \
   -e "s@/dev/initctl@${LFS}&@g" \
   -e 's@\(mknod \)-m \([0-9]* \)\(.* \)p@\1\3p; chmod \2\3@g' \
   -e "s@/usr/lib@/tools/lib@" \
   src/Makefile.orig > src/Makefile
```

Compile the package:

```
make -C src clobber
make -C src CC="${CC}"
```

Install the package:

```
make -C src install INSTALL="install" ROOT="${LFS}"
```

## 7.6.2. Configuring Sysvinit

Create a new file \${LFS}/etc/inittab by running the following:

```
cat > ${LFS}/etc/inittab << "EOF"
# Begin /etc/inittab
id:3:initdefault:
si::sysinit:/etc/rc.d/init.d/rc sysinit
10:0:wait:/etc/rc.d/init.d/rc 0
11:S1:wait:/etc/rc.d/init.d/rc 1
12:2:wait:/etc/rc.d/init.d/rc 2
13:3:wait:/etc/rc.d/init.d/rc 3
14:4:wait:/etc/rc.d/init.d/rc 4
15:5:wait:/etc/rc.d/init.d/rc 5
16:6:wait:/etc/rc.d/init.d/rc 6
ca:12345:ctrlaltdel:/sbin/shutdown -t1 -a -r now
su:S016:once:/sbin/sulogin
# Remove this section if you System only
# has a console port
1:2345:respawn:/sbin/agetty -I '\033(K' ttyl 9600
2:2345:respawn:/sbin/agetty -I '\033(K' tty2 9600
```

```
3:2345:respawn:/sbin/agetty -I '\033(K' tty3 9600
4:2345:respawn:/sbin/agetty -I '\033(K' tty4 9600
5:2345:respawn:/sbin/agetty -I '\033(K' tty5 9600
6:2345:respawn:/sbin/agetty -I '\033(K' tty6 9600

# Uncomment this section if your system has a console
# port
#c0:12345:respawn:/sbin/agetty 9600 ttyS0 vt100

# End /etc/inittab
EOF
```

Details on this package are located in Section 10.48.3, "Contents of Sysvinit."

# 7.7. Module-Init-Tools-3.2.2

The Module-Init-Tools package contains programs for handling kernel modules in Linux kernels greater than or equal to version 2.5.47.

#### 7.7.1. Installation of Module-Init-Tools

Prepare Module-Init-Tools for compilation:

```
./configure --prefix=/ \
    --host=${LFS_TARGET}
```

Compile the package:

make

Install the package:

```
make DESTDIR="${LFS}" install
```

Details on this package are located in Section 10.43.2, "Contents of Module-Init-Tools."

#### 7.8. Util-linux-2.12r

The Util-linux package contains miscellaneous utility programs. Among them are utilities for handling file systems, consoles, partitions, and messages.

#### 7.8.1. Installation of Util-linux

Util-linux fails to compile against newer versions of Linux kernel headers. The following patch properly fixes this issue:

```
patch -Np1 -i ../util-linux-2.12r-cramfs-1.patch
```

The following patch fixes build issues with GCC 4.1.1:

```
patch -Np1 -i ../util-linux-2.12r-gcc4_fixes-1.patch
```

The following patch fixes swapon.c, it tries to find the variable R\_OK, but the header that has R\_OK is not included:

```
patch -Np1 -i ../util-linux-2.12r-missing_header-1.patch
```

Util-linux does not use the freshly installed headers and libraries from the /tools directory by default. This is fixed by altering the **configure** script:

```
cp -v configure{,.orig}
sed -e 's@/usr/include@/tools/include@g' configure.orig > configure
```

The Util-linux installation uses -o root. The following **sed** removes that since we don't have users setup yet:

```
cp -v MCONFIG{,.orig}
sed -e 's|-o root||' MCONFIG.orig > MCONFIG
```

Prepare Util-linux for compilation:

```
./configure
```

Compile the package:

The meaning of the make parameters:

```
HAVE_KILL=yes
```

This prevents the **kill** program from being built.

```
HAVE_SLN=yes
```

This prevents the **sln** program (a statically linked version of **ln** already installed by Glibc) from being built and installed again.

```
HAVE_SHADOW=no
```

This disables linking to shadow.

```
CPUOPT=""
```

This disables any compiler optimizations by CPU type.

```
ARCH=" "
```

This disables the detection of the architecture.

```
CPU=" "
```

This disables the detection of the CPU.

Install the package:

```
make HAVE_KILL=yes HAVE_SLN=yes HAVE_SHADOW=no \
    USE_TTY_GROUP=no CPUOPT="" ARCH="" \
    CPU="" DESTDIR=${LFS} install
```

Details on this package are located in Section 10.52.3, "Contents of Util-linux."

# 7.9. Udev-093

The Udev package contains programs for dynamic creation of device nodes.

## 7.9.1. Installation of Udev

Compile the package:

```
make CROSS_COMPILE="${LFS_TARGET}-" CC="${CC}" LD="${CC}" udevdir=/dev
```

Install the package:

```
make DESTDIR=${LFS} udevdir=/dev install
```

Details on this package are located in Section 10.51.2, "Contents of Udev."

## 7.10. Creating the passwd, group, and log Files

In order for user root to be able to login and for the name "root" to be recognized, there must be relevant entries in the  $\{LFS\}/\text{etc/passwd}$  and  $\{LFS\}/\text{etc/group}$  files.

Create the \${LFS}/etc/passwd file by running the following command:

```
cat > ${LFS}/etc/passwd << "EOF"
root::0:0:root:/root:/bin/bash
bin:x:1:1:bin:/bin:/bin/false
daemon:x:2:2:daemon:/sbin:/bin/false
adm:x:3:4:adm:/var/adm:/bin/false
lp:x:10:18:lp:/var/spool/lp:/bin/false
mail:x:30:30:mail:/var/spool/mail:/bin/false
news:x:31:31:news:/var/spool/news:/bin/false
uucp:x:32:32:uucp:/var/spool/uucp:/bin/false
operator:x:50:0:operator:/root:/bin/bash
postmaster:x:51:30:postmaster:/var/spool/mail:/bin/false
nobody:x:65534:65534:nobody:/:/bin/false</pre>
EOF
```

The actual password for root (the "x" used here is just a placeholder) will be set later.

Create the \${LFS}/etc/group file by running the following command:

```
cat > ${LFS}/etc/group << "EOF"
root::0:root
bin::1:root,bin,daemon
daemon::2:root,bin,daemon
sys::3:root,bin,adm
adm::4:root,adm,daemon
kmem::5:
utmp::6:
tty::10:
video::11:root
console::12:
disk::13:root,adm
floppy::14:root
cdrom::15:
cdrw::16:
tape::17:root
lp::18:1p
usb::19:
audio::20:
dialout::21:root
mail::30:mail
news::31:news
uucp::32:uucp
users::100:
nogroup::65533:
nobody::65534:
EOF
```

The created groups are not part of any standard—they are groups decided on in part by the requirements of the Udev configuration in the final system, and in part by common convention employed by a number of existing Linux distributions. The Linux Standard Base (LSB, available at <a href="http://www.linuxbase.org">http://www.linuxbase.org</a>) recommends only that, besides the group "root" with a Group ID (GID) of 0, a group "bin" with a GID of 1 be present. All other group names and GIDs can be chosen freely by the system administrator since well-written programs do not depend on GID numbers, but rather use the group's name.

The **login**, **agetty**, and **init** programs (and others) use a number of log files to record information such as who was logged into the system and when. However, these programs will not write to the log files if they do not already exist. Initialize the log files and give them proper permissions:

```
touch ${LFS}/var/run/utmp ${LFS}/var/log/{btmp,lastlog,wtmp}
chmod -v 664 ${LFS}/var/run/utmp ${LFS}/var/log/lastlog
chmod -v 600 ${LFS}/var/log/btmp
```

The  $\{LFS\}/var/run/utmp$  file records the users that are currently logged in. The  $\{LFS\}/var/log/wtmp$  file records all logins and logouts. The  $\{LFS\}/var/log/lastlog$  file records when each user last logged in. The  $\{LFS\}/var/log/btmp$  file records the bad login attempts.

## 7.11. Linux-2.6.17.1

The Linux package contains the Linux kernel.

#### 7.11.1. Installation of the kernel

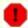

#### Warning

Here a temporary cross-compiled kernel will be built. When configuring it, select the minimal amount of options required to boot the target machine and build the final system. I.e., no support for sound, printers, etc. will be needed.

Also, try to avoid the use of modules if possible, and don't use the resulting kernel image for production systems.

Building the kernel involves a few steps—configuration, compilation, and installation. Read the README file in the kernel source tree for alternative methods to the way this book configures the kernel.

Prepare for compilation by running the following command:

#### make mrproper

This ensures that the kernel tree is absolutely clean. The kernel team recommends that this command be issued prior to each kernel compilation. Do not rely on the source tree being clean after un-tarring.

If your keyboard isn't an US one, you may want to build the proper keymap for your keyboard layout inside the kernel. Do it by running the following command:

```
loadkeys -m /usr/share/kbd/keymaps/[path to keymap] > \
    drivers/char/defkeymap.c
```

For example, if using a Dutch keyboard, use /usr/share/kbd/keymaps/i386/qwerty/nl.map.gz.

Configure the kernel via a menu-driven interface:

```
make ARCH=alpha CROSS_COMPILE=${LFS_TARGET}- menuconfig
```

Compile the kernel image and modules:

```
make ARCH=alpha CROSS_COMPILE=${LFS_TARGET}-
```

If the use of kernel modules can't be avoided, an \${LFS}/etc/modprobe.conf file may be needed. Information pertaining to modules and kernel configuration is located in the kernel documentation in the Documentation directory of the kernel sources tree. The modprobe.conf man page may also be of interest.

Be very careful when reading other documentation relating to kernel modules because it usually applies to 2.4.x kernels only. As far as we know, kernel configuration issues specific to Hotplug and Udev are not documented. The problem is that Udev will create a device node only if Hotplug or a user-written script inserts the corresponding module into the kernel, and not all modules are detectable by Hotplug. Note that statements like the one below in the /etc/modprobe.conf file do not work with Udev:

alias char-major-XXX some-module

Install the modules, if the kernel configuration uses them:

```
make ARCH=alpha CROSS_COMPILE=${LFS_TARGET}- \
    INSTALL_MOD_PATH=${LFS} modules_install
```

After kernel compilation is complete, additional steps are required to complete the installation. Some files need to be copied to the \${LFS}/boot directory.

Issue the following command to install the kernel:

```
cp -v vmlinux ${LFS}/boot/lfskernel-2.6.17.1
```

System.map is a symbol file for the kernel. It maps the function entry points of every function in the kernel API, as well as the addresses of the kernel data structures for the running kernel. Issue the following command to install the map file:

```
cp -v System.map ${LFS}/boot/System.map-2.6.17.1
```

The kernel configuration file .config produced by the **make menuconfig** step above contains all the configuration selections for the kernel that was just compiled. It is a good idea to keep this file for future reference:

```
cp -v .config ${LFS}/boot/config-2.6.17.1
```

Details on this package are located in Section 12.3.2, "Contents of Linux."

# 7.12. Aboot-0.9b

The aboot package contains the Alpha Bootloader.

#### 7.12.1. Installation of Aboot

The following patch addresses build issues with GCC 4.1.1:

```
patch -Np1 -i ../aboot-0.9b-kernel26_gcc4_fixes-2.patch
```

Compile the package:

Install the package:

Details on this package are located in Section 10.54.2, "Contents of aboot."

## 7.13. Setting Up the Environment

The new instance of the shell that will start when the system is booted is a *login* shell, which will read .bash\_profile file. Create the .bash\_profile file now:

```
cat > ${LFS}/root/.bash_profile << "EOF"
set +h
PS1='\u:\w\$ '
LC_ALL=POSIX
PATH=/bin:/usr/bin:/sbin:/tools/bin:/tools/sbin
export LC_ALL PATH PS1
EOF</pre>
```

The LC\_ALL variable controls the localization of certain programs, making their messages follow the conventions of a specified country. Setting LC\_ALL to "POSIX" or "C" (the two are equivalent) ensures that everything will work as expected on your temporary system.

By putting /tools/bin at the end of the standard PATH, all the programs installed in Constructing a Temporary System are only picked up by the shell if they have not yet been built on the target system. This configuration forces use of the final system binaries as they are built over the temp-system, minimising the chance of final system programs being built against the temp-system.

# 7.14. Creating the \${LFS}/etc/fstab File

The \${LFS}/etc/fstab file is used by some programs to determine where file systems are to be mounted by default, which must be checked, and in which order. Create a new file systems table like this:

```
cat > ${LFS}/etc/fstab << "EOF"
# Begin /etc/fstab
# file system mount-point
                              type
                                     options
                                                       dump
                                                              fsck
                                                              order
/dev/[xxx]
                              [fff]
                                     defaults
                                                              1
                                                       0
/dev/[yyy]
                                     pri=1
                                                              0
                swap
                              swap
proc
                /proc
                             proc
                                     defaults
                                                       0
                                                              0
sysfs
                /sys
                                     defaults
                                                       0
                                                              0
                             sysfs
                /dev/pts
devpts
                             devpts gid=10, mode=620
                                                       0
                                                              0
shm
                /dev/shm
                              tmpfs
                                     defaults
                                                       0
                                                              0
# End /etc/fstab
EOF
```

Replace [xxx], [yyy], and [fff] with the values appropriate for the system, for example, hda2, hda5, and ext2. For details on the six fields in this file, see **man 5 fstab**.

The /dev/shm mount point for tmpfs is included to allow enabling POSIX-shared memory. The kernel must have the required support built into it for this to work (more about this is in the next section). Please note that very little software currently uses POSIX-shared memory. Therefore, consider the /dev/shm mount point optional. For more information, see Documentation/filesystems/tmpfs.txt in the kernel source tree.

## 7.15. CLFS-Bootscripts-0.1

The CLFS-Bootscripts package contains a set of scripts to start/stop the CLFS system at bootup/shutdown.

## 7.15.1. Installation of CLFS-Bootscripts

Install the package:

```
make ETCDIR=${LFS}/etc minimal
```

The **setclock** script reads the time from the hardware clock, also known as the BIOS or the Complementary Metal Oxide Semiconductor (CMOS) clock. If the hardware clock is set to UTC, this script will convert the hardware clock's time to the local time using the /etc/localtime file (which tells the **hwclock** program which timezone the user is in). There is no way to detect whether or not the hardware clock is set to UTC, so this needs to be configured manually.

If you do not know whether or not the hardware clock is set to UTC, you can find out after you have booted the new machine by running the **hwclock** --localtime --show command, and if necessary editing the /etc/sysconfig/clock script. The worst that will happen if you make a wrong guess here is that the time displayed will be wrong.

Change the value of the UTC variable below to a value of 0 (zero) if the hardware clock is *not* set to UTC time.

```
cat > ${LFS}/etc/sysconfig/clock << "EOF"
# Begin /etc/sysconfig/clock

UTC=1
# End /etc/sysconfig/clock
EOF</pre>
```

Details on this package are located in Section 11.2.2, "Contents of CLFS-Bootscripts."

## 7.16. Udev Rules-0.1-05292006

The Udev Cross-LFS rules package contains the necessary rules set for a basic functional system.

#### 7.16.1. Installation of Udev-Rules

When you installed udev, it installed a set of rules. This package replaces these rules. So we must first remove all the old rule sets:

rm -vf \${LFS}/etc/udev/rules.d/\*

Install the package:

make DESTDIR=\${LFS} install-minimal

Details on this package are located in Section 11.3.2, "Contents of Udev Rules."

# 7.17. Populating \${LFS}/dev

## 7.17.1. Creating Initial Device Nodes

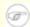

#### Note

The commands in the remainder of the book should be run as the root user. Also, double-check that \$LFS is set as root.

When the kernel boots the system, it requires the presence of a few device nodes, in particular the console and null devices. The device nodes will be created on the hard disk so that they are available before **udev** has been started, and additionally when Linux is started in single user mode (hence the restrictive permissions on console). Create these by running the following commands:

```
mknod -m 600 ${LFS}/dev/console c 5 1 mknod -m 666 ${LFS}/dev/null c 1 3
```

# 7.18. Changing Ownership

Currently, the \$LFS directory and all of its subdirectories are owned by the user lfs, a user that exists only on the host system. For security reasons, the \$LFS root directory and all of it subdirectories should be owned by root. Change the ownership for \$LFS and its subdirectories by running this command:

chown -Rv root:root \${LFS}

# 7.19. Making the Temporary System Bootable

Create a aboot.conf file defining aboot's boot menu:

```
cat > /etc/aboot.conf << "EOF"
# Begin /etc/aboot.conf
0:1/boot/lfskernel-2.6.17.1 root=/dev/sda1
# End /etc/aboot.conf
EOF</pre>
```

If you already have about installed on your target system, you do not need to reinstall it. about is just a chain loader and has no bearing on the system build.

After you get the build copied to when you can boot, you will need to issue the following command:

```
swriteboot -f3 /dev/sda /boot/bootlx
abootconf /dev/sda 1
```

## 7.20. What to do next

Now you're at the point to get your \${LFS} directory copied over to your target machine. The easiest method would be to tar it up and copy the file.

Some others have came up with other ideas on how to do this. Below is a table with the method and link to where the information is stored.

**Table 7.1. Boot Methods** 

| <b>Boot Method</b> | For Architectures      |
|--------------------|------------------------|
| nfsroot            | x86, x86_64, RaQ2, PPC |

# **Chapter 8. If You Are Going to Chroot**

# 8.1. Introduction

This chapter shows how to prepare a **chroot** jail to build the final system packages into.

## 8.2. Util-linux-2.12r

The Util-linux package contains miscellaneous utility programs. Among them are utilities for handling file systems, consoles, partitions, and messages.

#### 8.2.1. Installation of Util-linux

The following patch fixes build issues with GCC 4.1.1:

```
patch -Np1 -i ../util-linux-2.12r-gcc4_fixes-1.patch
```

Util-linux does not use the freshly installed headers and libraries from the /tools directory by default. This is fixed by altering the **configure** script:

```
cp -v configure configure.orig
sed -e 's@/usr/include@/tools/include@g' configure.orig > configure
```

Prepare Util-linux for compilation:

```
./configure
```

Compile some support routines:

```
make ARCH="" CPU="" -C lib
```

The meaning of the make parameters:

```
ARCH=" "
```

This disables the detection of the architecture.

```
CPU=" "
```

This disables the detection of the CPU.

Only a few of the utilities contained in this package need to be built:

```
make ARCH="" CPU="" -C mount mount umount make ARCH="" CPU="" -C text-utils more
```

Copy these programs to the temporary tools directory:

```
cp -v mount/{,u}mount text-utils/more /tools/bin
```

Details on this package are located in Section 10.52.3, "Contents of Util-linux."

# 8.3. Mounting Virtual Kernel File Systems

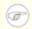

#### Note

The commands in the remainder of the book should be run as the root user. Also, double-check that \$LFS is set as root.

Various file systems exported by the kernel are used to communicate to and from the kernel itself. These file systems are virtual in that no disk space is used for them. The content of the file systems resides in memory.

Begin by creating directories onto which the file systems will be mounted:

```
mkdir -pv $LFS/{dev,proc,sys}
```

Now mount the file systems:

```
mount -vt proc proc $LFS/proc
mount -vt sysfs sysfs $LFS/sys
```

Remember that if for any reason you stop working on the CLFS system and start again later, it is important to check that these file systems are mounted again before entering the chroot environment.

Two device nodes, /dev/console and /dev/null, are required to be present on the filesystem. These are needed by the kernel even before starting Udev early in the boot process, so we create them here:

```
mknod -m 600 $LFS/dev/console c 5 1
mknod -m 666 $LFS/dev/null c 1 3
```

Once the system is complete and booting, the rest of our device nodes are created by the Udev package. Since this package is not available to us right now, we must take other steps to provide device nodes under on the CLFS filesystem. We will use the "bind" option in the mount command to make our host system's /dev structure appear in the new CLFS filesystem:

```
/tools/bin/mount -o bind /dev $LFS/dev
```

Additional file systems will soon be mounted from within the chroot environment. To keep the host up to date, perform a "fake mount" for each of these now:

```
mount -f -vt tmpfs tmpfs $LFS/dev/shm
mount -f -vt devpts -o gid=10,mode=620 devpts $LFS/dev/pts
```

## 8.4. Entering the Chroot Environment

It is time to enter the chroot environment to begin building and installing the final CLFS system. As user root, run the following command to enter the realm that is, at the moment, populated with only the temporary tools:

```
chroot "$LFS" /tools/bin/env -i \
    HOME=/root TERM="$TERM" PS1='\u:\w\$ ' \
    PATH=/bin:/usr/bin:/sbin:/usr/sbin:/tools/bin \
    /tools/bin/bash --login +h
```

The -i option given to the **env** command will clear all variables of the chroot environment. After that, only the HOME, TERM, PS1, and PATH variables are set again. The TERM = TERM construct will set the TERM variable inside chroot to the same value as outside chroot. This variable is needed for programs like **vim** and **less** to operate properly. If other variables are needed, such as CFLAGS or CXXFLAGS, this is a good place to set them again.

From this point on, there is no need to use the LFS variable anymore, because all work will be restricted to the CLFS file system. This is because the Bash shell is told that \$LFS is now the root (/) directory.

Notice that /tools/bin comes last in the PATH. This means that a temporary tool will no longer be used once its final version is installed. This occurs when the shell does not "remember" the locations of executed binaries—for this reason, hashing is switched off by passing the +h option to **bash**.

It is important that all the commands throughout the remainder of this chapter and the following chapters are run from within the chroot environment. If you leave this environment for any reason (rebooting for example), remember to first mount the proc and devpts file systems (discussed in the previous section) and enter chroot again before continuing with the installations.

Note that the **bash** prompt will say I have no name! This is normal because the /etc/passwd file has not been created yet.

# 8.5. Changing Ownership

Currently, the /tools and /cross-tools directories are owned by the user *lfs*, a user that exists only on the host system. Although the /tools and /cross-tools directories can be deleted once the CLFS system has been finished, they can be retained to build additional CLFS systems. If the /tools and /cross-tools directories are kept as is, the files are owned by a user ID without a corresponding account. This is dangerous because a user account created later could get this same user ID and would own the /tools directory and all the files therein, thus exposing these files to possible malicious manipulation.

To avoid this issue, add the lfs user to the new CLFS system later when creating the /etc/passwd file, taking care to assign it the same user and group IDs as on the host system. Alternatively, assign the contents of the /tools and /cross-tools directories to user root by running the following commands:

```
chown -Rv 0:0 /tools
chown -Rv 0:0 /cross-tools
```

The commands use 0:0 instead of root:root, because **chown** is unable to resolve the name "root" until the passwd file has been created.

## 8.6. Creating Directories

It is time to create some structure in the CLFS file system. Create a standard directory tree by issuing the following commands:

```
mkdir -pv /{bin,boot,dev,etc/opt,home,lib,mnt,opt}
mkdir -pv /{proc,media/{floppy,cdrom},sbin,srv,sys,var}
install -dv -m 0750 /root
install -dv -m 1777 {/var,}/tmp
mkdir -pv /usr/{,local/}{bin,include,lib,sbin,src}
mkdir -pv /usr/{,local/}share/{doc,info,locale,man}
mkdir -v /usr/{,local/}share/{misc,terminfo,zoneinfo}
mkdir -pv /usr/{,local/}share/man/man{1..8}
for dir in /usr{,/local}; do
   ln -sv share/{man,doc,info} $dir
done
mkdir -v /var/{lock,log,mail,run,spool}
mkdir -pv /var/{opt,cache,lib/{misc,locate},local}
```

Directories are, by default, created with permission mode 755, but this is not desirable for all directories. In the commands above, two changes are made—one to the home directory of user root, and another to the directories for temporary files.

The first mode change ensures that not just anybody can enter the /root directory—the same as a normal user would do with his or her home directory. The second mode change makes sure that any user can write to the /tmp and /var/tmp directories, but cannot remove another user's files from them. The latter is prohibited by the so-called "sticky bit," the highest bit (1) in the 1777 bit mask.

## 8.6.1. FHS Compliance Note

The directory tree is based on the Filesystem Hierarchy Standard (FHS) (available at <a href="http://www.pathname.com/fhs/">http://www.pathname.com/fhs/</a>). In addition to the tree created above, this standard stipulates the existence of /usr/local/games and /usr/share/games. The FHS is not precise as to the structure of the /usr/local/share subdirectory, so we create only the directories that are needed. However, feel free to create these directories if you prefer to conform more strictly to the FHS.

# 8.7. Creating Essential Symlinks

Some programs use hard-wired paths to programs which do not exist yet. In order to satisfy these programs, create a number of symbolic links which will be replaced by real files throughout the course of the next chapter after the software has been installed.

```
ln -sv /tools/bin/{bash,cat,grep,pwd,stty} /bin
ln -sv /tools/lib/libgcc_s.so{,.1} /usr/lib
ln -sv bash /bin/sh
```

## 8.8. Creating the passwd, group, and log Files

In order for user root to be able to login and for the name "root" to be recognized, there must be relevant entries in the /etc/passwd and /etc/group files.

Create the /etc/passwd file by running the following command:

```
cat > /etc/passwd << "EOF"
root::0:0:root:/root:/bin/bash
bin:x:1:1:bin:/bin:/bin/false
daemon:x:2:2:daemon:/sbin:/bin/false
adm:x:3:4:adm:/var/adm:/bin/false
lp:x:10:18:lp:/var/spool/lp:/bin/false
mail:x:30:30:mail:/var/spool/mail:/bin/false
news:x:31:31:news:/var/spool/news:/bin/false
uucp:x:32:32:uucp:/var/spool/uucp:/bin/false
operator:x:50:0:operator:/root:/bin/bash
postmaster:x:51:30:postmaster:/var/spool/mail:/bin/false
nobody:x:65534:65534:nobody:/:/bin/false</pre>
EOF
```

The actual password for root (the "x" used here is just a placeholder) will be set later.

Create the /etc/group file by running the following command:

```
cat > /etc/group << "EOF"
root::0:root
bin::1:root,bin,daemon
daemon::2:root,bin,daemon
sys::3:root,bin,adm
adm::4:root,adm,daemon
kmem::5:
utmp::6:
tty::10:
video::11:root
console::12:
disk::13:root,adm
floppy::14:root
cdrom::15:
cdrw::16:
tape::17:root
lp::18:1p
usb::19:
audio::20:
dialout::21:root
mail::30:mail
news::31:news
uucp::32:uucp
users::100:
nogroup::65533:
nobody::65534:
EOF
```

The created groups are not part of any standard—they are groups decided on in part by the requirements of the Udev configuration in the final system, and in part by common convention employed by a number of existing Linux distributions. The Linux Standard Base (LSB, available at <a href="http://www.linuxbase.org">http://www.linuxbase.org</a>) recommends only that, besides the group "root" with a Group ID (GID) of 0, a group "bin" with a GID of 1 be present. All other group names and GIDs can be chosen freely by the system administrator since well-written programs do not depend on GID numbers, but rather use the group's name.

To remove the "I have no name!" prompt, start a new shell. Since a full Glibc was installed in Constructing Cross-Compile Tools and the /etc/passwd and /etc/group files have been created, user name and group name resolution will now work.

```
exec /tools/bin/bash --login +h
```

Note the use of the +h directive. This tells **bash** not to use its internal path hashing. Without this directive, **bash** would remember the paths to binaries it has executed. To ensure the use of the newly compiled binaries as soon as they are installed, the +h directive will be used for the duration of the nexts chapters.

The **login**, **agetty**, and **init** programs (and others) use a number of log files to record information such as who was logged into the system and when. However, these programs will not write to the log files if they do not already exist. Initialize the log files and give them proper permissions:

```
touch /var/run/utmp /var/log/{btmp,lastlog,wtmp}
chgrp -v utmp /var/run/utmp /var/log/lastlog
chmod -v 664 /var/run/utmp /var/log/lastlog
chmod -v 600 /var/log/btmp
```

The /var/run/utmp file records the users that are currently logged in. The /var/log/wtmp file records all logins and logouts. The /var/log/lastlog file records when each user last logged in. The /var/log/btmp file records the bad login attempts.

# 8.9. Mounting Kernel Filesystems

## 8.9.1. Mounting Additional Kernel Filesystems

Mount the proper virtual (kernel) file systems on the newly-created directories:

```
mount -vt devpts -o gid=4,mode=620 none /dev/pts
mount -vt tmpfs none /dev/shm
```

The **mount** commands executed above may result in the following warning message:

```
can't open /etc/fstab: No such file or directory.
```

This file—/etc/fstab—has not been created yet but is also not required for the file systems to be properly mounted. As such, the warning can be safely ignored.

# Part V. Building the CLFS System

# **Chapter 9. Constructing Testsuite Tools**

# 9.1. Introduction

This chapter builds the tools needed to run the tests that the packages have. I.e., make check

## 9.2. Tcl-8.4.12

The Tcl package contains the Tool Command Language.

#### 9.2.1. Installation of Tcl

This package and the next two (Expect and DejaGNU) are installed to support running the test suites for GCC and Binutils. Installing three packages for testing purposes may seem excessive, but it is very reassuring, if not essential, to know that the most important tools are working properly.

First, fix a syntax error in the configure script:

```
cd unix
sed -i "s/relid'/relid/" configure
```

Prepare Tcl for compilation:

```
./configure --prefix=/tools
```

Build the package:

make

Install the package:

make install

Tcl's private headers files are needed for the next package, Expect. Install them into /tools:

```
make install-private-headers
```

Now make a necessary symbolic link:

ln -sv tclsh8.4 /tools/bin/tclsh

#### 9.2.2. Contents of Tcl

**Installed programs:** tclsh (link to tclsh8.4) and tclsh8.4

**Installed library:** libtcl8.4.so

#### Short Descriptions

tclsh8.4 The Tcl command shell

tclsh A link to tclsh8.4

libtcl8.4.so The Tcl library

## 9.3. Expect-5.43.0

The Expect package contains a program for carrying out scripted dialogues with other interactive programs.

## 9.3.1. Installation of Expect

First, fix a bug that can result in false failures during the GCC test suite run:

```
patch -Np1 -i ../expect-5.43.0-spawn-2.patch
```

Now prepare Expect for compilation:

```
./configure --prefix=/tools --with-tcl=/tools/lib \
    --with-tclinclude=/tools/include
```

The meaning of the configure options:

```
--with-tcl=/tools/lib
```

This ensures that the configure script finds the Tcl installation in the temporary testsuite-tools location.

```
--with-tclinclude=/tools/include
```

This explicitly tells Expect where to find Tcl's internal headers. Using this option avoids conditions where **configure** fails because it cannot automatically discover the location of the Tcl source directory.

Build the package:

make

Install the package:

```
make SCRIPTS="" install
```

The meaning of the make parameter:

```
SCRIPTS=" "
```

This prevents installation of the supplementary expect scripts, which are not needed.

## 9.3.2. Contents of Expect

**Installed program:** expect

**Installed library:** libexpect-5.43.a

#### **Short Descriptions**

**expect** Communicates with other interactive programs according to a script

libexpect-5.43.a Contains functions that allow Expect to be used as a Tcl extension or to be used

directly from C or C++ (without Tcl)

# 9.4. DejaGNU-1.4.4

The DejaGNU package contains a framework for testing other programs.

# 9.4.1. Installation of DejaGNU

Prepare DejaGNU for compilation:

./configure --prefix=/tools

Build and install the package:

make install

## 9.4.2. Contents of DejaGNU

**Installed program:** runtest

#### **Short Descriptions**

runtest A wrapper script that locates the proper expect shell and then runs DejaGNU

# 9.5. Tree-1.5.0

The Tree package contains a program that lists the directory structure in a graphical "tree" format. It is used by Udey for failures in its testsuite.

#### 9.5.1. Installation of Tree

Compile the package:

make

Install the package:

make prefix=/tools install

The meaning of the make parameters:

prefix=/tools

This overrides the default prefix of /usr/local in the Makefile.

#### 9.5.2. Contents of Tree

**Installed program:** tree

#### **Short Descriptions**

**tree** Tree will list contents of directories in a tree-like format.

# **Chapter 10. Installing Basic System Software**

## 10.1. Introduction

In this chapter, we enter the building site and start constructing the CLFS system in earnest. The installation of this software is straightforward. Although in many cases the installation instructions could be made shorter and more generic, we have opted to provide the full instructions for every package to minimize the possibilities for mistakes. The key to learning what makes a Linux system work is to know what each package is used for and why the user (or the system) needs it. For every installed package, a summary of its contents is given, followed by concise descriptions of each program and library the package installed.

If compiler optimizations, please review the optimization using hint at http://www.linuxfromscratch.org/hints/downloads/files/optimization.txt. Compiler optimizations can make a program run slightly faster, but they may also cause compilation difficulties and problems when running the program. If a package refuses to compile when using optimization, try to compile it without optimization and see if that fixes the problem. Even if the package does compile when using optimization, there is the risk it may have been compiled incorrectly because of the complex interactions between the code and build tools. Also note that the -march and -mtune options may cause problems with the toolchain packages (Binutils, GCC and Glibc). The small potential gains achieved in using compiler optimizations are often outweighed by the risks. First-time builders of CLFS are encouraged to build without custom optimizations. The subsequent system will still run very fast and be stable at the same time.

The order that packages are installed in this chapter needs to be strictly followed to ensure that no program accidentally acquires a path referring to /tools hard-wired into it. For the same reason, do not compile packages in parallel. Compiling in parallel may save time (especially on dual-CPU machines), but it could result in a program containing a hard-wired path to /tools, which will cause the program to stop working when that directory is removed.

To keep track of which package installs particular files, a package manager can be used. For a general overview of different styles of package managers, please take a look at the next page.

## 10.2. Package Management

Package Management is an often-requested addition to the CLFS Book. A Package Manager allows tracking the installation of files making it easy to remove and upgrade packages. Before you begin to wonder, NO—this section will not talk about nor recommend any particular package manager. What it provides is a roundup of the more popular techniques and how they work. The perfect package manager for you may be among these techniques or may be a combination of two or more of these techniques. This section briefly mentions issues that may arise when upgrading packages.

Some reasons why no specific package manager is recommended in CLFS or BLFS include:

- Dealing with package management takes the focus away from the goals of these books—teaching how a Linux system is built.
- There are multiple solutions for package management, each having its strengths and drawbacks. Including one that satisfies all audiences is difficult.

There are some hints written on the topic of package management. Visit the *Hints subproject* and see if one of them fits your need.

#### 10.2.1. Upgrade Issues

A Package Manager makes it easy to upgrade to newer versions when they are released. Generally the instructions in the CLFS and BLFS Book can be used to upgrade to the newer versions. Here are some points that you should be aware of when upgrading packages, especially on a running system.

- If one of the toolchain packages (Glibc, GCC or Binutils) needs to be upgraded to a newer minor version, it is safer to rebuild CLFS. Though you *may* be able to get by rebuilding all the packages in their dependency order, we do not recommend it. For example, if glibc-2.2.x needs to be updated to glibc-2.3.x, it is safer to rebuild. For micro version updates, a simple reinstallation usually works, but is not guaranteed. For example, upgrading from glibc-2.3.4 to glibc-2.3.5 will not usually cause any problems.
- If a package containing a shared library is updated, and if the name of the library changes, then all the packages dynamically linked to the library need to be recompiled to link against the newer library. (Note that there is no correlation between the package version and the name of the library.) For example, consider a package foo-1.2.3 that installs a shared library with name libfoo.so.1. Say you upgrade the package to a newer version foo-1.2.4 that installs a shared library with name libfoo.so.2. In this case, all packages that are dynamically linked to libfoo.so.1 need to be recompiled to link against libfoo.so.2. Note that you should not remove the previous libraries until the dependent packages are recompiled.
- If you are upgrading a running system, be on the lookout for packages that use **cp** instead of **install** to install files. The latter command is usually safer if the executable or library is already loaded in memory.

#### 10.2.2. Package Management Techniques

The following are some common package management techniques. Before making a decision on a package manager, do some research on the various techniques, particularly the drawbacks of the particular scheme.

## 10.2.2.1. It is All in My Head!

Yes, this is a package management technique. Some folks do not find the need for a package manager because they know the packages intimately and know what files are installed by each package. Some users also do not need any package management because they plan on rebuilding the entire system when a package is changed.

## 10.2.2.2. Install in Separate Directories

This is a simplistic package management that does not need any extra package to manage the installations. Each package is installed in a separate directory. For example, package foo-1.1 is installed in /usr/pkg/foo-1.1 and a symlink is made from /usr/pkg/foo to /usr/pkg/foo-1.1. When installing a new version foo-1.2, it is installed in /usr/pkg/foo-1.2 and the previous symlink is replaced by a symlink to the new version.

Environment variables such as PATH, LD\_LIBRARY\_PATH, MANPATH, INFOPATH and CPPFLAGS need to be expanded to include /usr/pkg/foo. For more than a few packages, this scheme becomes unmanageable.

## 10.2.2.3. Symlink Style Package Management

This is a variation of the previous package management technique. Each package is installed similar to the previous scheme. But instead of making the symlink, each file is symlinked into the /usr hierarchy. This removes the need to expand the environment variables. Though the symlinks can be created by the user to automate the creation, many package managers have been written using this approach. A few of the popular ones include Stow, Epkg, Graft, and Depot.

The installation needs to be faked, so that the package thinks that it is installed in /usr though in reality it is installed in the /usr/pkg hierarchy. Installing in this manner is not usually a trivial task. For example, consider that you are installing a package libfoo-1.1. The following instructions may not install the package properly:

```
./configure --prefix=/usr/pkg/libfoo/1.1
make
make install
```

The installation will work, but the dependent packages may not link to libfoo as you would expect. If you compile a package that links against libfoo, you may notice that it is linked to /usr/pkg/libfoo/1.1/lib/libfoo.so.1 instead of /usr/lib/libfoo.so.1 as you would expect. The correct approach is to use the DESTDIR strategy to fake installation of the package. This approach works as follows:

```
./configure --prefix=/usr
make
make DESTDIR=/usr/pkg/libfoo/1.1 install
```

Most packages support this approach, but there are some which do not. For the non-compliant packages, you may either need to manually install the package, or you may find that it is easier to install some problematic packages into /opt.

## 10.2.2.4. Timestamp Based

In this technique, a file is timestamped before the installation of the package. After the installation, a simple use of the **find** command with the appropriate options can generate a log of all the files installed after the timestamp

file was created. A package manager written with this approach is install-log.

Though this scheme has the advantage of being simple, it has two drawbacks. If, during installation, the files are installed with any timestamp other than the current time, those files will not be tracked by the package manager. Also, this scheme can only be used when one package is installed at a time. The logs are not reliable if two packages are being installed on two different consoles.

## 10.2.2.5. LD\_PRELOAD Based

In this approach, a library is preloaded before installation. During installation, this library tracks the packages that are being installed by attaching itself to various executables such as **cp**, **install**, **mv** and tracking the system calls that modify the filesystem. For this approach to work, all the executables need to be dynamically linked without the suid or sgid bit. Preloading the library may cause some unwanted side-effects during installation. Therefore, it is advised that one performs some tests to ensure that the package manager does not break anything and logs all the appropriate files.

## 10.2.2.6. Creating Package Archives

In this scheme, the package installation is faked into a separate tree as described in the Symlink style package management. After the installation, a package archive is created using the installed files. This archive is then used to install the package either on the local machine or can even be used to install the package on other machines.

This approach is used by most of the package managers found in the commercial distributions. Examples of package managers that follow this approach are RPM (which, incidentally, is required by the *Linux Standard Base Specification*), pkg-utils, Debian's apt, and Gentoo's Portage system. A hint describing how to adopt this style of package management for LFS systems is located at <a href="http://www.linuxfromscratch.org/hints/downloads/files//fakeroot.txt">http://www.linuxfromscratch.org/hints/downloads/files//fakeroot.txt</a>.

## 10.2.2.7. User Based Management

This scheme, unique to the LFS project, was devised by Matthias Benkmann, and is available from the *Hints Project*. In this scheme, each package is installed as a separate user into the standard locations. Files belonging to a package are easily identified by checking the user ID. The features and shortcomings of this approach are too complex to describe in this section. For the details please see the hint at <a href="http://www.linuxfromscratch.org/hints/downloads/files//more\_control\_and\_pkg\_man.txt">http://www.linuxfromscratch.org/hints/downloads/files//more\_control\_and\_pkg\_man.txt</a>.

# 10.3. About Test Suites, Again

In the final-system build, you are no longer cross-compiling so it is possible to run package testsuites. Some test suites are more important than others. For example, the test suites for the core toolchain packages—GCC, Binutils, and Glibc—are of the utmost importance due to their central role in a properly functioning system. The test suites for GCC and Glibc can take a very long time to complete, especially on slower hardware, but are strongly recommended.

A common issue with running the test suites for Binutils and GCC is running out of pseudo terminals (PTYs). This can result in a high number of failing tests. This may happen for several reasons, but the most likely cause (if you chrooted) is that the host system does not have the devpts file system set up correctly. This issue is discussed in greater detail at <a href="http://www.linuxfromscratch.org/faq/#no-ptys">http://www.linuxfromscratch.org/faq/#no-ptys</a>.

Sometimes package test suites will fail, but for reasons which the developers are aware of and have deemed non-critical. Consult the logs located at <a href="http://trac.cross-lfs.org/clfs/build-logs/svn/">http://trac.cross-lfs.org/clfs/build-logs/svn/</a> to verify whether or not these failures are expected. This site is valid for all tests throughout this book.

# 10.4. Temporary Perl-5.8.8

The Perl package contains the Practical Extraction and Report Language.

## 10.4.1. Installation of Perl

First adapt some hard-wired paths to the C library by applying the following patch:

```
patch -Np1 -i ../perl-5.8.8-libc-1.patch
```

Prepare Perl for compilation (make sure to get the 'Data/Dumper Fcntl IO POSIX' part of the command correct—they are all letters):

```
./configure.gnu --prefix=/tools \
-Dstatic_ext='Data/Dumper IO Fcntl POSIX' -Dcc="gcc"
```

The meaning of the configure option:

```
-Dstatic_ext='Data/Dumper IO Fcntl POSIX'
```

This tells Perl to build the minimum set of static extensions needed for installing and testing the Glibc and Coreutils packages later in this chapter.

Now we are ready to make our perl utilities:

```
make perl utilities
```

Although Perl comes with a test suite, it is not recommended to run it at this point. Only part of Perl was built and running **make test** now will cause the rest of Perl to be built as well, which is unnecessary at this point. The test suite can be run later in this chapter if desired.

Install these tools and their libraries:

```
cp -v perl pod/pod2man /tools/bin
install -dv /tools/lib/perl5/5.8.8
cp -Rv lib/* /tools/lib/perl5/5.8.8
```

Finally, create a necessary symlink:

```
ln -sv /tools/bin/perl /usr/bin
```

Details on this package are located in Section 10.18.2, "Contents of Perl."

## 10.5. Linux-Headers-2.6.17.1-06212006

The Linux Headers package contains the "sanitized" kernel headers.

## 10.5.1. Installation of Linux Headers

For years it has been common practice to use "raw" kernel headers (straight from a kernel tarball) in /usr/include, but over the last few years, the kernel developers have taken a strong stance that this should not be done. This gave birth to the Linux-Libc-Headers Project, which was designed to maintain an API stable version of the Linux headers. Recently this project stopped producing updates, so the Cross-LFS team started development on our own project to sanitize the headers.

Install the header files that are common to all architectures:

```
install -dv /usr/include/{asm,asm-generic,linux,net,mtd,scsi,sound}
cp -av include/asm-generic/* /usr/include/asm-generic
cp -av include/linux/* /usr/include/linux
cp -av include/mtd/* /usr/include/mtd
cp -av include/net/* /usr/include/net
cp -av include/scsi/* /usr/include/scsi
cp -av include/sound/* /usr/include/sound
```

Install the header files that are specific to this architecture:

```
cp -av include/asm-alpha/* /usr/include/asm
```

Ensure that all the headers are owned by root:

```
chown -Rv root:root /usr/include/{asm,asm-generic,linux,mtd,net,scsi,sound}
```

Make sure the users can read the headers:

```
find /usr/include/{asm,asm-generic,linux,mtd,net,scsi,sound} -type d -exec chmo
find /usr/include/{asm,asm-generic,linux,mtd,net,scsi,sound} -type f -exec chmo
```

## 10.5.2. Contents of Linux-Headers

**Installed headers:** /usr/include/{asm,linux}/\*.h

## **Short Descriptions**

/usr/include/{asm,linux}/\*.h The Linux API headers

## 10.6. Glibc-2.4

The Glibc package contains the main C library. This library provides the basic routines for allocating memory, searching directories, opening and closing files, reading and writing files, string handling, pattern matching, arithmetic, and so on.

### 10.6.1. Installation of Glibc

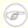

#### **Note**

Some packages outside of CLFS suggest installing GNU libiconv in order to translate data from one encoding to another. The project's home page (http://www.gnu.org/software/libiconv/) says "This library provides an iconv() implementation, for use on systems which don't have one, or whose implementation cannot convert from/to Unicode." Glibc provides an iconv() implementation and can convert from/to Unicode, therefore libiconv is not required on a CLFS system.

The Glibc build system is self-contained and will install perfectly, even though the compiler specs file and linker are still pointing at /tools. The specs and linker cannot be adjusted before the Glibc install because the Glibc autoconf tests would give false results and defeat the goal of achieving a clean build.

The following patch fixes an issue that can cause **localdef** to segfault:

```
patch -Np1 -i ../glibc-2.4-localedef_segfault-1.patch
```

The following patch fixes an issue with iconv:

```
patch -Np1 -i ../glibc-2.4-iconv_fix-1.patch
```

The following sed fixes a build issue with Glibc. This will prevent nscd from trying to link to libraries that don't exist:

The Glibc documentation recommends building Glibc outside of the source directory in a dedicated build directory:

```
mkdir -v ../glibc-build
cd ../glibc-build
```

Prepare Glibc for compilation:

```
../glibc-2.4/configure --prefix=/usr \
   --disable-profile --enable-add-ons --enable-kernel=2.6.0 \
   --libexecdir=/usr/lib/glibc
```

The meaning of the new configure option:

--libexecdir=/usr/lib/glibc

This changes the location of the  $pt\_chown$  program from its default of /usr/libexec to /usr/lib/glibc.

Compile the package:

#### make

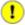

## **Important**

The test suite for Glibc is considered critical. Do not skip it under any circumstance.

Test the results:

#### make -k check >glibc-check-log 2>&1 ; grep Error glibc-check-log

The Glibc test suite is highly dependent on certain functions of the host system, in particular the kernel. In general, the Glibc test suite is always expected to pass. However, in certain circumstances, some failures are unavoidable. This is a list of the most common issues:

- The *math* tests, at least on i686, fail in the *test-double* and *test-idouble* tests with gcc-4.1.1, the **grep** command will also report an expected (ignored) failure in *posix/annexc*. These two failures in the math tests appear to be harmless. The math tests may also fail on systems where the CPU is not a relatively new genuine Intel or authentic AMD. Certain optimization settings are also known to be a factor here.
- The *gettext* test sometimes fails due to host system issues. The exact reasons are not yet clear.
- If you have mounted the CLFS partition with the *noatime* option, the *atime* test will fail. As mentioned in Section 2.4, "Mounting the New Partition", do not use the *noatime* option while building CLFS.
- When running on older and slower hardware, some tests can fail because of test timeouts being exceeded.

Though it is a harmless message, the install stage of Glibc will complain about the absence of /etc/ld.so.conf. Prevent this warning with:

#### touch /etc/ld.so.conf

Install the package:

make install

## 10.6.2. Internationalization

The locales that can make the system respond in a different language were not installed by the above command. Install them with:

#### make localedata/install-locales

To save time, an alternative to running the previous command (which generates and installs every locale listed in the glibc-2.4/localedata/SUPPORTED file) is to install only those locales that are wanted and needed. This

can be achieved by using the **localedef** command. Information on this command is located in the INSTALL file in the Glibc source. However, there are a number of locales that are essential in order for the tests of future packages to pass, in particular, the *libstdc++* tests from GCC. The following instructions, instead of the <code>install-locales</code> target used above, will install the minimum set of locales necessary for the tests to run successfully:

```
mkdir -pv /usr/lib/locale
localedef -i de_DE -f ISO-8859-1 de_DE
localedef -i de_DE@euro -f ISO-8859-15 de_DE@euro
localedef -i en_HK -f ISO-8859-1 en_HK
localedef -i en_PH -f ISO-8859-1 en_PH
localedef -i en_US -f ISO-8859-1 en_US
localedef -i es_MX -f ISO-8859-1 es_MX
localedef -i fa_IR -f UTF-8 fa_IR
localedef -i fr_FR -f ISO-8859-1 fr_FR
localedef -i it_FR@euro -f ISO-8859-15 fr_FR@euro
localedef -i it_IT -f ISO-8859-1 it_IT
localedef -i ja_JP -f EUC-JP ja_JP
```

Some locales installed by the **make localedata/install-locales** command above are not properly supported by some applications that are in the CLFS and BLFS books. Because of the various problems that arise due to application programmers making assumptions that break in such locales, CLFS should not be used in locales that utilize multibyte character sets (including UTF-8) or right-to-left writing order. Numerous unofficial and unstable patches are required to fix these problems, and it has been decided by the CLFS developers not to support such complex locales at this time. This applies to the ja\_JP and fa\_IR locales as well—they have been installed only for GCC and Gettext tests to pass, and the **watch** program (part of the Procps package) does not work properly in them. Various attempts to circumvent these restrictions are documented in internationalization-related hints.

# 10.6.3. Configuring Glibc

The /etc/nsswitch.conf file needs to be created because, although Glibc provides defaults when this file is missing or corrupt, the Glibc defaults do not work well in a networked environment. The time zone also needs to be configured.

Create a new file /etc/nsswitch.conf by running the following:

```
cat > /etc/nsswitch.conf << "EOF"
# Begin /etc/nsswitch.conf

passwd: files
group: files
shadow: files
hosts: files dns
networks: files
protocols: files
services: files
ethers: files
rpc: files</pre>
```

```
# End /etc/nsswitch.conf
EOF
```

To determine the local time zone, run the following script:

#### tzselect

After answering a few questions about the location, the script will output the name of the time zone (e.g., *EST5EDT* or *Canada/Eastern*). Then create the /etc/localtime file by running:

```
cp -v --remove-destination /usr/share/zoneinfo/[xxx] \
   /etc/localtime
```

Replace [xxx] with the name of the time zone that **tzselect** provided (e.g., Canada/Eastern).

The meaning of the cp option:

```
--remove-destination
```

This is needed to force removal of the already existing symbolic link. The reason for copying the file instead of using a symlink is to cover the situation where /usr is on a separate partition. This could be important when booted into single user mode.

# 10.6.4. Configuring The Dynamic Loader

By default, the dynamic loader (/lib/ld-linux.so.2) searches through /lib and /usr/lib for dynamic libraries that are needed by programs as they are run. However, if there are libraries in directories other than /lib and /usr/lib, these need to be added to the /etc/ld.so.conf file in order for the dynamic loader to find them. Two directories that are commonly known to contain additional libraries are /usr/local/lib and /opt/lib, so add those directories to the dynamic loader's search path.

Create a new file /etc/ld.so.conf by running the following:

```
cat > /etc/ld.so.conf << "EOF"

# Begin /etc/ld.so.conf

/usr/local/lib
/opt/lib

# End /etc/ld.so.conf
EOF</pre>
```

## 10.6.5. Contents of Glibc

**Installed programs:** catchsegy, gencat, getconf, getent, icony, iconyconfig, ldconfig, ldd, lddlibc4, locale, localedef, mtrace, nscd, pcprofiledump, pt\_chown, rpcgen, rpcinfo, sln, sprof, tzselect, xtrace, zdump, and zic **Installed libraries:** ld.so, libBrokenLocale.[a,so], libSegFault.so, libanl.[a,so], libbsd-compat.a, libc.[a,so], libcrypt.[a,so], libdl.[a,so], libg.a. libieee.a. libm.[a,so], libmcheck.a, libmemusage.so, libnss compat.so, libnss dns.so, libnss files.so, libnss hesiod.so, libnss nis.so, libnss nisplus.so, libpcprofile.so, libpthread.[a,so], libresolv.[a,so], librpcsvc.a, librt.[a,so], libthread\_db.so, and libutil.[a,so]

## **Short Descriptions**

**catchsegy** Can be used to create a stack trace when a program terminates with a segmentation

fault

**gencat** Generates message catalogues

**getconf** Displays the system configuration values for file system specific variables

**getent** Gets entries from an administrative database

**iconv** Performs character set conversion

iconvconfig Creates fastloading iconv module configuration files

**Idconfig** Configures the dynamic linker runtime bindings

**ldd** Reports which shared libraries are required by each given program or shared library

lddlibc4 Assists ldd with object files

**locale** Tells the compiler to enable or disable the use of POSIX locales for built-in operations

**localedef** Compiles locale specifications

mtrace Reads and interprets a memory trace file and displays a summary in human-readable

format

**nscd** A daemon that provides a cache for the most common name service requests

**pcprofiledump** Dumps information generated by PC profiling

**pt chown** A helper program for **grantpt** to set the owner, group and access permissions of a slave

pseudo terminal

**rpcgen** Generates C code to implement the Remote Procecure Call (RPC) protocol

**rpcinfo** Makes an RPC call to an RPC server

sln A statically linked ln program

**sprof** Reads and displays shared object profiling data

**tzselect** Asks the user about the location of the system and reports the corresponding time zone

description

**xtrace** Traces the execution of a program by printing the currently executed function

zdump The time zone dumper zic The time zone compiler

ld.so The helper program for shared library executables

libBrokenLocale Used by programs, such as Mozilla, to solve broken locales

libSegFault The segmentation fault signal handler

libanl An asynchronous name lookup library

libbsd-compat Provides the portability needed in order to run certain Berkey Software Distribution

(BSD) programs under Linux

libc The main C library

libcrypt The cryptography library

1ibdl The dynamic linking interface library

libq A runtime library for **g**++

1ibieee The Institute of Electrical and Electronic Engineers (IEEE) floating point library

1ibm The mathematical library

libmcheck Contains code run at boot

libmemusage Used by **memusage** to help collect information about the memory usage of a program

libnsl The network services library

libnss The Name Service Switch libraries, containing functions for resolving host names, user

names, group names, aliases, services, protocols, etc.

libpoprofile Contains profiling functions used to track the amount of CPU time spent in specific

source code lines

libpthread The POSIX threads library

libresolv Contains functions for creating, sending, and interpreting packets to the Internet

domain name servers

librpcsvc Contains functions providing miscellaneous RPC services

librt Contains functions providing most of the interfaces specified by the POSIX.1b

Realtime Extension

libthread\_db Contains functions useful for building debuggers for multi-threaded programs

libutil Contains code for "standard" functions used in many different Unix utilities

# 10.7. Adjusting the Toolchain

Now we amend the GCC specs file so that it points to the new dynamic linker. A **perl** command accomplishes this:

```
gcc -dumpspecs | \
perl -p -e 's@/tools/lib/ld@/lib/ld@g;' \
    -e 's@\*startfile_prefix_spec:\n@$_/usr/lib/ @g;' > \
    `dirname $(gcc --print-libgcc-file-name)`/specs
```

It is a good idea to visually inspect the specs file to verify the intended change was actually made.

Note that /lib is now the prefix of our dynamic linker.

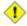

#### **Caution**

It is imperative at this point to stop and ensure that the basic functions (compiling and linking) of the adjusted toolchain are working as expected. To do this, perform a sanity check:

```
echo 'main(){}' > dummy.c
cc dummy.c
readelf -l a.out | grep ': /lib'
```

If everything is working correctly, there should be no errors, and the output of the last command will be:

```
[Requesting program interpreter: /lib/ld-linux.so.2]
```

Note that /lib is now the prefix of our dynamic linker.

If the output does not appear as shown above or is not received at all, then something is seriously wrong. Investigate and retrace the steps to find out where the problem is and correct it. The most likely reason is that something went wrong with the specs file amendment above. Any issues will need to be resolved before continuing on with the process.

Once everything is working correctly, clean up the test files:

```
rm -v dummy.c a.out
```

# 10.8. Binutils-2.17

The Binutils package contains a linker, an assembler, and other tools for handling object files.

## 10.8.1. Installation of Binutils

Verify that the PTYs are working properly inside the build environment. Check that everything is set up correctly by performing a simple test:

```
expect -c "spawn ls"
```

If the following message shows up, the environment is not set up for proper PTY operation:

```
The system has no more ptys.

Ask your system administrator to create more.
```

This issue needs to be resolved before running the test suites for Binutils and GCC.

The Binutils documentation recommends building Binutils outside of the source directory in a dedicated build directory:

```
mkdir -v ../binutils-build
cd ../binutils-build
```

Prepare Binutils for compilation:

```
../binutils-2.17/configure --prefix=/usr \
--enable-shared
```

Compile the package:

#### make configure-host

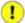

#### **Important**

During **make configure-host** you may receive the following error message. It is safe to ignore.

WARNING: `flex' is missing on your system. You should only need it if you modified a `.l' file. You may need the `Flex' package in order for those modifications to take effect. You can get `Flex' from any GNU archive site.

#### make tooldir=/usr

#### The meaning of the make parameter:

```
tooldir=/usr
```

Normally, the tooldir (the directory where the executables will ultimately be located) is set to \$(exec prefix)/\$(target alias). Because this is a custom system, this target-specific directory

in /usr is not required.

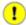

## **Important**

The test suite for Binutils is considered critical. Do not skip it under any circumstance.

Test the results:

#### make check

Install the package:

#### make tooldir=/usr install

Install the libiberty header file that is needed by some packages:

cp -v ../binutils-2.17/include/libiberty.h /usr/include

## 10.8.2. Contents of Binutils

**Installed programs:** addr2line, ar, as, c++filt, gprof, ld, nm, objcopy, objdump, ranlib, readelf, size, strings,

and strip

**Installed libraries:** libiberty.a, libbfd.[a,so], and libopcodes.[a,so]

## **Short Descriptions**

| addr2line | Translates program | n addresses to fil | e names and line | numbers; given | an address and the name |
|-----------|--------------------|--------------------|------------------|----------------|-------------------------|
|           |                    |                    |                  |                |                         |

of an executable, it uses the debugging information in the executable to determine which

source file and line number are associated with the address

**ar** Creates, modifies, and extracts from archives

as An assembler that assembles the output of gcc into object files

**c++filt** Used by the linker to de-mangle C++ and Java symbols and to keep overloaded functions from

clashing

**gprof** Displays call graph profile data

ld A linker that combines a number of object and archive files into a single file, relocating their

data and tying up symbol references

**nm** Lists the symbols occurring in a given object file

**objcopy** Translates one type of object file into another

**objdump** Displays information about the given object file, with options controlling the particular

information to display; the information shown is useful to programmers who are working on

the compilation tools

**ranlib** Generates an index of the contents of an archive and stores it in the archive; the index lists all

of the symbols defined by archive members that are relocatable object files

**readelf** Displays information about ELF type binaries

size Lists the section sizes and the total size for the given object files

strings Outputs, for each given file, the sequences of printable characters that are of at least the

specified length (defaulting to four); for object files, it prints, by default, only the strings from

the initializing and loading sections while for other types of files, it scans the entire file

**strip** Discards symbols from object files

libiberty Contains routines used by various GNU programs, including getopt, obstack, strerror, strtol,

and **strtoul** 

libbfd The Binary File Descriptor library

libopcodes A library for dealing with opcodes—the "readable text" versions of instructions for the

processor; it is used for building utilities like **objdump**.

# 10.9. GCC-4.1.1

The GCC package contains the GNU compiler collection, which includes the C and C++ compilers.

## 10.9.1. Installation of GCC

The following patch fixes the searching of multilib dirs for specs file:

```
patch -Np1 -i ../gcc-4.1.1-PR20425-1.patch
```

Apply a **sed** substitution that will suppress the installation of libiberty.a. The version of libiberty.a provided by Binutils will be used instead:

```
sed -i 's/install_to_$(INSTALL_DEST) //' libiberty/Makefile.in
```

GCC provides a **gccbug** script which detects at compile time whether mktemp is present, and hardcodes the result in a test. If mktemp is not found, the script will fall back to using less random names for temporary files. We will be installing mktemp later, so the following sed will simulate its presence:

```
sed -i 's/@have_mktemp_command@/yes/' gcc/gccbug.in
```

The GCC documentation recommends building GCC outside of the source directory in a dedicated build directory:

```
mkdir -v ../gcc-build
cd ../gcc-build
```

Prepare GCC for compilation:

```
../gcc-4.1.1/configure --prefix=/usr \
    --libexecdir=/usr/lib --enable-shared --enable-threads=posix \
    --enable-__cxa_atexit --enable-c99 --enable-long-long \
    --enable-clocale=gnu --enable-languages=c,c++ \
    --disable-multilib --disable-libstdcxx-pch
```

Compile the package:

#### make bootstrap

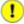

#### **Important**

The test suite for GCC is considered critical. Do not skip it under any circumstance.

Test the results, but do not stop at errors:

#### make -k check

The -k flag is used to make the test suite run through to completion and not stop at the first failure. The GCC test suite is very comprehensive and is almost guaranteed to generate a few failures. To receive a summary of the test suite results, run:

#### ../gcc-4.1.1/contrib/test\_summary

For only the summaries, pipe the output through grep -A7 Summ.

A few unexpected failures cannot always be avoided. The GCC developers are usually aware of these issues, but have not resolved them yet.

Install the package:

#### make install

Some packages expect the C preprocessor to be installed in the /lib directory. To support those packages, create this symlink:

#### ln -sv ../usr/bin/cpp /lib

Many packages use the name **cc** to call the C compiler. To satisfy those packages, create a symlink:

ln -sv gcc /usr/bin/cc

## 10.9.2. Contents of GCC

**Installed programs:** c++, cc (link to gcc), cpp, g++, gcc, gccbug, and gcov

**Installed libraries:** libgcc.a, libgcc\_eh.a, libgcc\_s.so, libmudflap.[a,so], libmudflapth.[a,so], libstdc++.[a,so], and libsupc++.a

## **Short Descriptions**

cc The C compiler

**cpp** The C preprocessor; it is used by the compiler to expand the #include, #define, and similar

statements in the source files

**c**++ The C++ compiler

**g**++ The C++ compiler

gcc The C compiler

**gccbug** A shell script used to help create useful bug reports

**gcov** A coverage testing tool; it is used to analyze programs to determine where optimizations will

have the most effect

libgcc Contains run-time support for gcc

libmudflap The libmudflap libraries are used by GCC for instrumenting pointer and array dereferencing

operations.

libstdc++ The standard C++ library

libsupc++ Provides supporting routines for the C++ programming language

# 10.10. Coreutils-5.96

The Coreutils package contains utilities for showing and setting the basic system characteristics.

## 10.10.1. Installation of Coreutils

Prevent Coreutils from installing binaries that will be installed by other packages:

```
patch -Np1 -i ../coreutils-5.96-suppress_uptime_kill_su-1.patch
```

Now prepare Coreutils for compilation:

```
./configure --prefix=/usr
```

Compile the package:

#### make

The test suite of Coreutils makes several assumptions about the presence of system users and groups that are not valid within the minimal environment that exists at the moment. Therefore, additional items need to be set up before running the tests. Skip down to "Install the package" if not running the test suite.

Create two dummy groups and a dummy user:

```
echo "dummy1:x:1000:" >> /etc/group
echo "dummy2:x:1001:dummy" >> /etc/group
echo "dummy:x:1000:1000::/root:/bin/bash" >> /etc/passwd
```

Now the test suite is ready to be run. First, run the tests that are meant to be run as user root:

```
make NON_ROOT_USERNAME=dummy check-root
```

Then run the remainder of the tests as the dummy user:

```
src/su dummy -c "make RUN_EXPENSIVE_TESTS=yes check"
```

When testing is complete, remove the dummy user and groups:

```
sed -i '/dummy/d' /etc/passwd /etc/group
```

Install the package:

```
make install
```

Move programs to the locations specified by the FHS:

```
mv -v /usr/bin/{[,basename,cat,chgrp,chmod,chown,cp} /bin
mv -v /usr/bin/{date,dd,df,echo,false,hostname,install,ln} /bin
mv -v /usr/bin/{ls,mkdir,mknod,mv,nice,pwd,readlink,rm,rmdir,sync} /bin
mv -v /usr/bin/{stty,test,touch,true,uname} /bin
mv -v /usr/bin/chroot /usr/sbin
ln -svf ../../bin/install /usr/bin
```

Some of the scripts in the CLFS-Bootscripts package depend on **head** and **sleep**. As /usr may not be available during the early stages of booting, those binaries need to be on the root partition:

mv -v /usr/bin/{head,sleep} /bin

## 10.10.2. Contents of Coreutils

**Installed programs:** [, basename, cat, chgrp, chmod, chown, chroot, cksum, comm, cp, csplit, cut, date, dd, df, dir, dircolors, dirname, du, echo, env, expand, expr, factor, false, fmt, fold, groups, head, hostid, hostname, id, install, join, link, ln, logname, ls, md5sum, mkdir, mkfifo, mknod, mv, nice, nl, nohup, od, paste, pathchk, pinky, pr, printenv, printf, ptx, pwd, readlink, rm, rmdir, seq, sha1sum, shred, sleep, sort, split, stat, stty, sum, sync, tac, tail, tee, test, touch, tr, true, tsort, tty, uname, unexpand, uniq, unlink, users, vdir, wc, who, whoami, and yes

## **Short Descriptions**

**basename** Strips any path and a given suffix from a file name

cat Concatenates files to standard output

**chgrp** Changes the group ownership of files and directories

**chmod** Changes the permissions of each file to the given mode; the mode can be either a symbolic

representation of the changes to make or an octal number representing the new permissions

**chown** Changes the user and/or group ownership of files and directories

**chroot** Runs a command with the specified directory as the / directory

**cksum** Prints the Cyclic Redundancy Check (CRC) checksum and the byte counts of each specified file

**comm** Compares two sorted files, outputting in three columns the lines that are unique and the lines

that are common

**cp** Copies files

**csplit** Splits a given file into several new files, separating them according to given patterns or line

numbers and outputting the byte count of each new file

**cut** Prints sections of lines, selecting the parts according to given fields or positions

**date** Displays the current time in the given format, or sets the system date

**dd** Copies a file using the given block size and count, while optionally performing conversions on

it

df Reports the amount of disk space available (and used) on all mounted file systems, or only on

the file systems holding the selected files

**dir** Lists the contents of each given directory (the same as the **ls** command)

**dircolors** Outputs commands to set the LS\_COLOR environment variable to change the color scheme

used by ls

**dirname** Strips the non-directory suffix from a file name

**du** Reports the amount of disk space used by the current directory, by each of the given directories

(including all subdirectories) or by each of the given files

**echo** Displays the given strings

**env** Runs a command in a modified environment

expand Converts tabs to spacesexpr Evaluates expressions

**factor** Prints the prime factors of all specified integer numbers

false Does nothing, unsuccessfully; it always exits with a status code indicating failure

**fmt** Reformats the paragraphs in the given files

**fold** Wraps the lines in the given files

**groups** Reports a user's group memberships

**head** Prints the first ten lines (or the given number of lines) of each given file

**hostid** Reports the numeric identifier (in hexadecimal) of the host

**hostname** Reports or sets the name of the host

id Reports the effective user ID, group ID, and group memberships of the current user or specified

user

install Copies files while setting their permission modes and, if possible, their owner and group

**join** Joins the lines that have identical join fields from two separate files

**link** Creates a hard link with the given name to a file

**In** Makes hard links or soft (symbolic) links between files

**logname** Reports the current user's login name

**ls** Lists the contents of each given directory

md5sum Reports or checks Message Digest 5 (MD5) checksums

**mkdir** Creates directories with the given names

**mkfifo** Creates First-In, First-Outs (FIFOs), a "named pipe" in UNIX parlance, with the given names

**mknod** Creates device nodes with the given names; a device node is a character special file, a block

special file, or a FIFO

**mv** Moves or renames files or directories

**nice** Runs a program with modified scheduling priority

**nl** Numbers the lines from the given files

**nohup** Runs a command immune to hangups, with its output redirected to a log file

**od** Dumps files in octal and other formats

paste Merges the given files, joining sequentially corresponding lines side by side, separated by tab

characters

**pathchk** Checks if file names are valid or portable

**pinky** Is a lightweight finger client; it reports some information about the given users

**pr** Paginates and columnates files for printing

**printenv** Prints the environment

**printf** Prints the given arguments according to the given format, much like the C printf function

**ptx** Produces a permuted index from the contents of the given files, with each keyword in its context

**pwd** Reports the name of the current working directory

**readlink** Reports the value of the given symbolic link

**rm** Removes files or directories

**rmdir** Removes directories if they are empty

seq Prints a sequence of numbers within a given range and with a given increment

**sha1sum** Prints or checks 160-bit Secure Hash Algorithm 1 (SHA1) checksums

**shred** Overwrites the given files repeatedly with complex patterns, making it difficult to recover the

data

**sleep** Pauses for the given amount of time

**sort** Sorts the lines from the given files

**split** Splits the given file into pieces, by size or by number of lines

**stat** Displays file or filesystem status

**stty** Sets or reports terminal line settings

**sum** Prints checksum and block counts for each given file

**sync** Flushes file system buffers; it forces changed blocks to disk and updates the super block

tac Concatenates the given files in reverse

tail Prints the last ten lines (or the given number of lines) of each given file

**tee** Reads from standard input while writing both to standard output and to the given files

**test** or [ Compares values and checks file types

touch Changes file timestamps, setting the access and modification times of the given files to the

current time; files that do not exist are created with zero length

tr Translates, squeezes, and deletes the given characters from standard input

true Does nothing, successfully; it always exits with a status code indicating success

**tsort** Performs a topological sort; it writes a completely ordered list according to the partial ordering

in a given file

tty Reports the file name of the terminal connected to standard input

**uname** Reports system information

**unexpand** Converts spaces to tabs

**uniq** Discards all but one of successive identical lines

**unlink** Removes the given file

**users** Reports the names of the users currently logged on

vdir Is the same as ls -l

wc Reports the number of lines, words, and bytes for each given file, as well as a total line when

more than one file is given

**who** Reports who is logged on

whoami Reports the user name associated with the current effective user ID

**yes** Repeatedly outputs "y" or a given string until killed

# 10.11. Jana-Etc-2.10

The Iana-Etc package provides data for network services and protocols.

## 10.11.1. Installation of lana-Etc

The following command converts the raw data provided by IANA into the correct formats for the /etc/protocols and /etc/services data files:

#### make

This package does not come with a test suite.

Install the package:

make install

## 10.11.2. Contents of lana-Etc

**Installed files:** /etc/protocols and /etc/services

## **Short Descriptions**

/etc/protocols Describes the various DARPA Internet protocols that are available from the TCP/IP subsystem

/etc/services Provides a mapping between friendly textual names for internet services, and their

underlying assigned port numbers and protocol types

# 10.12. M4-1.4.4

The M4 package contains a macro processor.

## 10.12.1. Installation of M4

Prepare M4 for compilation:

./configure --prefix=/usr

Compile the package:

#### make

To test the results, issue: make check.

Install the package:

make install

## 10.12.2. Contents of M4

**Installed program:** m4

## **Short Descriptions**

m4 copies the given files while expanding the macros that they contain. These macros are either built-in or user-defined and can take any number of arguments. Besides performing macro expansion, m4 has built-in functions for including named files, running Unix commands, performing integer arithmetic, manipulating text, recursion, etc. The m4 program can be used either as a front-end to a compiler or as a macro processor in its own right.

# 10.13. Bison-2.3

The Bison package contains a parser generator.

## 10.13.1. Installation of Bison

Prepare Bison for compilation:

./configure --prefix=/usr

The configure system causes bison to be built without support for internationalization of error messages if a **bison** program is not already in \$PATH. The following addition will correct this:

echo '#define YYENABLE NLS 1' >> config.h

Compile the package:

make

To test the results, issue: make check.

Install the package:

make install

## 10.13.2. Contents of Bison

**Installed programs:** bison and yacc

Installed library: liby.a

# **Short Descriptions**

bison Generates, from a series of rules, a program for analyzing the structure of text files; Bison is a

replacement for Yacc (Yet Another Compiler Compiler)

yacc A wrapper for bison, meant for programs that still call yacc instead of bison; it calls bison with the

-y option

liby.a The Yacc library containing implementations of Yacc-compatible yyerror and main functions; this

library is normally not very useful, but POSIX requires it

## 10.14. Ncurses-5.5

The Neurses package contains libraries for terminal-independent handling of character screens.

## 10.14.1. Installation of Neurses

Prepare Neurses for compilation:

```
./configure --prefix=/usr --libdir=/lib \
    --with-shared --without-debug
```

Compile the package:

```
make
```

This package does not come with a test suite.

Install the package:

```
make install
```

Move the Neurses static libraries to the proper location:

```
mv -v /lib/lib{panel,menu,form,ncurses,ncurses++,curses}.a /usr/lib
```

Create symlinks in /usr/lib:

```
rm -v /lib/lib{ncurses,menu,panel,form,curses}.so
ln -svf ../../lib/libncurses.so.5 /usr/lib/libcurses.so
ln -svf ../../lib/libncurses.so.5 /usr/lib/libncurses.so
ln -svf ../../lib/libmenu.so.5 /usr/lib/libmenu.so
ln -svf ../../lib/libpanel.so.5 /usr/lib/libpanel.so
ln -svf ../../lib/libform.so.5 /usr/lib/libform.so
```

Give the Neurses libraries execute permissions:

```
chmod -v 755 /lib/lib{panel,menu,form,ncurses}.so.5.5
```

## 10.14.2. Contents of Neurses

**Installed programs:** captoinfo (link to tic), clear, infocmp, infotocap (link to tic), reset (link to tset), tack, tic, toe, tput, and tset

**Installed libraries:** libcurses.[a,so] (link to libncurses.[a,so]), libform.[a,so], libmenu.[a,so], libncurses++.a, libncurses.[a,so], and libpanel.[a,so]

## **Short Descriptions**

**captoinfo** Converts a termcap description into a terminfo description

**clear** Clears the screen, if possible

**infocmp** Compares or prints out terminfo descriptions

**infotocap** Converts a terminfo description into a termcap description

**reset** Reinitializes a terminal to its default values

tack The terminfo action checker; it is mainly used to test the accuracy of an entry in the terminfo

database

**tic** The terminfo entry-description compiler that translates a terminfo file from source format into

the binary format needed for the neurses library routines. A terminfo file contains information

on the capabilities of a certain terminal

toe Lists all available terminal types, giving the primary name and description for each

tput Makes the values of terminal-dependent capabilities available to the shell; it can also be used

to reset or initialize a terminal or report its long name

**tset** Can be used to initialize terminals

libcurses A link to libncurses

libncurses Contains functions to display text in many complex ways on a terminal screen; a good

example of the use of these functions is the menu displayed during the kernel's make

menuconfig

libform Contains functions to implement forms

libmenu Contains functions to implement menus

libpanel Contains functions to implement panels

# 10.15. Procps-3.2.6

The Procps package contains programs for monitoring processes.

# 10.15.1. Installation of Procps

Compile the package:

#### make

This package does not come with a test suite.

Install the package:

make install

# 10.15.2. Contents of Procps

**Installed programs:** free, kill, pgrep, pkill, pmap, ps, pwdx, skill, slabtop, snice, sysctl, tload, top, uptime,

vmstat, w, and watch

Installed library: libproc.so

## **Short Descriptions**

free Reports the amount of free and used memory (both physical and swap memory) in the system

**kill** Sends signals to processes

**pgrep** Looks up processes based on their name and other attributes

**pkill** Signals processes based on their name and other attributes

**pmap** Reports the memory map of the given process

**ps** Lists the current running processes

**pwdx** Reports the current working directory of a process

**skill** Sends signals to processes matching the given criteria

**slabtop** Displays detailed kernel slap cache information in real time

**snice** Changes the scheduling priority of processes matching the given criteria

**sysctl** Modifies kernel parameters at run time

**tload** Prints a graph of the current system load average

top Displays a list of the most CPU intensive processes; it provides an ongoing look at processor

activity in real time

**uptime** Reports how long the system has been running, how many users are logged on, and the system load

averages

vmstat Reports virtual memory statistics, giving information about processes, memory, paging, block

Input/Output (IO), traps, and CPU activity

w Shows which users are currently logged on, where, and since when

watch Runs a given command repeatedly, displaying the first screen-full of its output; this allows a user

to watch the output change over time

libproc Contains the functions used by most programs in this package

# 10.16. Sed-4.1.5

The Sed package contains a stream editor.

## 10.16.1. Installation of Sed

Prepare Sed for compilation:

./configure --prefix=/usr --bindir=/bin --enable-html

The meaning of the new configure option:

--enable-html

This option tells Sed to build and install its HTML documentation.

Compile the package:

#### make

To test the results, issue: make check.

Install the package:

make install

### 10.16.2. Contents of Sed

Installed program: sed

## **Short Descriptions**

**sed** Filters and transforms text files in a single pass

# 10.17. Libtool-1.5.22

The Libtool package contains the GNU generic library support script. It wraps the complexity of using shared libraries in a consistent, portable interface.

## 10.17.1. Installation of Libtool

Prepare Libtool for compilation:

./configure --prefix=/usr

Compile the package:

make

To test the results, issue: make check.

Install the package:

make install

## 10.17.2. Contents of Libtool

**Installed programs:** libtool and libtoolize

**Installed libraries:** libltdl.[a,so]

## **Short Descriptions**

**libtool** Provides generalized library-building support services

libtoolize Provides a standard way to add libtool support to a package

libltdl Hides the various difficulties of dlopening libraries

## 10.18. Perl-5.8.8

The Perl package contains the Practical Extraction and Report Language.

### 10.18.1. Installation of Perl

Before starting to configure, create a basic /etc/hosts file which will be referenced in one of Perl's configuration files as well as being used used by the testsuite if you run that.

```
echo "127.0.0.1 localhost $(hostname)" > /etc/hosts
```

To have full control over the way Perl is set up, run the interactive **Configure** script and hand-pick the way this package is built. If the defaults it auto-detects are suitable, prepare Perl for compilation with:

```
./configure.gnu --prefix=/usr \
   -Dman1dir=/usr/share/man/man1 \
   -Dman3dir=/usr/share/man/man3 \
   -Dpager="/bin/less -isR" \
   -Dusethreads
```

#### The meaning of the configure option:

```
-Dpager="/bin/less -isR"
```

This corrects an error in the way that **perldoc** invokes the **less** program.

-Dman1dir=/usr/share/man/man1 -Dman3dir=/usr/share/man/man3 Since Groff is not installed yet, **configure.gnu** thinks that we do not want man pages for Perl. Issuing these parameters overrides this decision.

-Dusethreads

This tells Perl to use threads.

Compile the package:

#### make

To test the results, issue: make test.

Install the package:

make install

### 10.18.2. Contents of Perl

**Installed programs:** a2p, c2ph, cpan, dprofpp, enc2xs, find2perl, h2ph, h2xs, instmodsh, libnetcfg, perl, perl5.8.8 (link to perl), perlbug, perlcc, perldoc, perlivp, piconv, pl2pm, pod2html, pod2latex, pod2man, pod2text, pod2usage, podchecker, podselect, prove, psed (link to s2p), pstruct (link to c2ph), s2p, splain, and xsubpp

**Installed libraries:** Several hundred which cannot all be listed here

## **Short Descriptions**

**a2p** Translates awk to Perl

**c2ph** Dumps C structures as generated from **cc -g -S** 

**cpan** Shell script that provides a command interface to CPAN.pm

**dprofpp** Displays Perl profile data

enc2xs Builds a Perl extension for the Encode module from either Unicode Character Mappings or Tcl

**Encoding Files** 

**find2perl** Translates **find** commands to Perl

**h2ph** Converts . h C header files to . ph Perl header files

**h2xs** Converts . h C header files to Perl extensions

**libnetcfg** Can be used to configure the libnet

**instmodsh** A shell script for examining installed Perl modules, and can even create a tarball from an

installed module

perl Combines some of the best features of C, sed, awk and sh into a single swiss-army-knife

language

perl5.8.8 A hard link to perl

**perlbug** Used to generate bug reports about Perl, or the modules that come with it, and mail them

**perlcc** Generates executables from Perl programs

**peridoc** Displays a piece of documentation in pod format that is embedded in the Perl installation tree

or in a Perl script

**perlivp** The Perl Installation Verification Procedure; it can be used to verify that Perl and its libraries

have been installed correctly

**piconv** A Perl version of the character encoding converter **iconv** 

pl2pm A rough tool for converting Perl4 .pl files to Perl5 .pm modules

pod2html Converts files from pod format to HTML format
pod2latex Converts files from pod format to LaTeX format

pod2man Converts pod data to formatted \*roff inputpod2text Converts pod data to formatted ASCII text

**pod2usage** Prints usage messages from embedded pod docs in files

**podchecker** Checks the syntax of pod format documentation files

**podselect** Displays selected sections of pod documentation

**prove** A command-line tool for running tests against Test::Harness

**psed** A Perl version of the stream editor **sed** 

**pstruct** Dumps C structures as generated from **cc -g -S** stabs

s2p Translates sed to Perl

**splain** Is used to force verbose warning diagnostics in Perl

**xsubpp** Converts Perl XS code into C code

# 10.19. Readline-5.1

The Readline package is a set of libraries that offers command-line editing and history capabilities.

## 10.19.1. Installation of Readline

The following patch contains updates from the maintainer. The maintainer of Readline only releases these patches to fix serious issues.

```
patch -Np1 -i ../readline-5.1-fixes-3.patch
```

Prepare Readline for compilation:

```
./configure --prefix=/usr --libdir=/lib
```

Compile the package:

```
make SHLIB_XLDFLAGS=-lncurses
```

The meaning of the make option:

```
SHLIB_XLDFLAGS=-lncurses
```

This option forces Readline to link against the libncurses library.

This package does not come with a test suite.

Install the package:

```
make install
```

Give Readline's dynamic libraries more appropriate permissions:

```
chmod -v 755 /lib/lib{readline,history}.so*
```

Now move the static libraries to a more appropriate location:

```
mv -v /lib/lib{readline,history}.a /usr/lib
```

Next, remove the .so files in /lib and relink them into /usr/lib.

```
rm -v /lib/lib{readline,history}.so
ln -svf ../../lib/libreadline.so.5 /usr/lib/libreadline.so
ln -svf ../../lib/libhistory.so.5 /usr/lib/libhistory.so
```

## 10.19.2. Contents of Readline

**Installed libraries:** libhistory.[a,so], and libreadline.[a,so]

## **Short Descriptions**

libhistory Provides a consistent user interface for recalling lines of history

libreadline Aids in the consistency of user interface across discrete programs that need to provide a command line interface

# 10.20. Zlib-1.2.3

The Zlib package contains compression and decompression routines used by some programs.

### 10.20.1. Installation of Zlib

This patch will add -fPIC to our build and allow us to build a static and shared library at the same time:

```
patch -Np1 -i ../zlib-1.2.3-fPIC-1.patch
```

Prepare Zlib for compilation:

```
./configure --prefix=/usr --shared
```

Compile the package:

#### make

To test the results, issue: make check.

Install the package:

#### make install

The previous command installed a .so file in /usr/lib. We will move it into /lib and then relink it to /usr/lib:

```
mv -v /usr/lib/libz.so.* /lib
ln -svf ../../lib/libz.so.1 /usr/lib/libz.so
```

Now we fix the permissions on the static library:

```
chmod -v 644 /usr/lib/libz.a
```

### 10.20.2. Contents of Zlib

**Installed libraries:** libz.[a,so]

### **Short Descriptions**

libz Contains compression and decompression functions used by some programs

# 10.21. Autoconf-2.59

The Autoconf package contains programs for producing shell scripts that can automatically configure source code.

### 10.21.1. Installation of Autoconf

Prepare Autoconf for compilation:

./configure --prefix=/usr

Compile the package:

make

To test the results, issue: make check.

Install the package:

make install

### 10.21.2. Contents of Autoconf

Installed programs: autoconf, autoheader, autom4te, autoreconf, autoscan, autoupdate, and ifnames

### **Short Descriptions**

**autoconf** Produces shell scripts that automatically configure software source code packages to adapt to

many kinds of Unix-like systems. The configuration scripts it produces are

independent—running them does not require the **autoconf** program.

**autoheader** A tool for creating template files of C #define statements for configure to use

**autom4te** A wrapper for the M4 macro processor

autoreconf Automatically runs autoconf, autoheader, aclocal, automake, gettextize, and libtoolize in

the correct order to save time when changes are made to autoconf and automake template

files

autoscan Helps to create a configure. in file for a software package; it examines the source files

in a directory tree, searching them for common portability issues, and creates a configure.scan file that serves as as a preliminary configure.in file for the

package

autoupdate Modifies a configure.in file that still calls autoconf macros by their old names to use

the current macro names

**ifnames** Helps when writing configure. in files for a software package; it prints the identifiers

that the package uses in C preprocessor conditionals. If a package has already been set up to have some portability, this program can help determine what **configure** needs to check for. It

can also fill in gaps in a configure. in file generated by autoscan

# 10.22. Automake-1.9.6

The Automake package contains programs for generating Makefiles for use with Autoconf.

### 10.22.1. Installation of Automake

Prepare Automake for compilation:

./configure --prefix=/usr

Compile the package:

#### make

To test the results, issue: **make check**. 2 tests are skipped that use Automake. For full test coverage, Autoconf can be re-tested after Automake has been installed.

Install the package:

make install

### 10.22.2. Contents of Automake

**Installed programs:** acinstall, aclocal, aclocal-1.9, automake, automake-1.9, compile, config.guess, config.sub, depcomp, elisp-comp, install-sh, mdate-sh, missing, mkinstalldirs, py-compile, symlink-tree, and ylwrap

## **Short Descriptions**

**acinstall** A script that installs aclocal-style M4 files

aclocal Generates aclocal.m4 files based on the contents of configure.in files

aclocal-1.9 A hard link to aclocal

automake A tool for automatically generating Makefile.in files from Makefile.am files. To

create all the Makefile.in files for a package, run this program in the top-level directory. By scanning the configure.in file, it automatically finds each appropriate

Makefile.am file and generates the corresponding Makefile.in file

automake-1.9 A hard link to automake

**compile** A wrapper for compilers

**config.guess** A script that attempts to guess the canonical triplet for the given build, host, or target

architecture

**config.sub** A configuration validation subroutine script

**depcomp** A script for compiling a program so that dependency information is generated in addition

to the desired output

**elisp-comp** Byte-compiles Emacs Lisp code

install-sh A script that installs a program, script, or data file

**mdate-sh** A script that prints the modification time of a file or directory

missing A script acting as a common stub for missing GNU programs during an installation

**mkinstalldirs** A script that creates a directory tree

**py-compile** Compiles a Python program

**symlink-tree** A script to create a symlink tree of a directory tree

ylwrap A wrapper for lex and yacc

# 10.23. Bash-3.1

The Bash package contains the Bourne-Again SHell.

### 10.23.1. Installation of Bash

If you downloaded the Bash documentation tarball and wish to install HTML documentation, issue the following commands:

```
tar -xvf ../bash-doc-3.1.tar.gz &&
sed -i "s|htmldir = @htmldir@|htmldir = /usr/share/doc/bash-3.1|" \
    Makefile.in
```

The following patch contains updates from the maintainer. The maintainer of Bash only releases these patches to fix serious issues.

```
patch -Np1 -i ../bash-3.1-fixes-8.patch
```

Prepare Bash for compilation:

```
./configure --prefix=/usr --bindir=/bin \
--without-bash-malloc --with-installed-readline
```

The meaning of the configure option:

```
--with-installed-readline
```

This option tells Bash to use the readline library that is already installed on the system rather than using its own readline version.

Compile the package:

#### make

To test the results, issue: make tests.

Install the package:

```
make install
```

Run the newly compiled **bash** program (replacing the one that is currently being executed):

```
exec /bin/bash --login +h
```

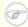

#### Note

The parameters used make the **bash** process an interactive login shell and continue to disable hashing so that new programs are found as they become available.

### 10.23.2. Contents of Bash

**Installed programs:** bash, bashbug, and sh (link to bash)

## **Short Descriptions**

**bash** A widely-used command interpreter; it performs many types of expansions and substitutions on a

given command line before executing it, thus making this interpreter a powerful tool

bashbug A shell script to help the user compose and mail standard formatted bug reports concerning bash

sh A symlink to the bash program; when invoked as sh, bash tries to mimic the startup behavior of

historical versions of sh as closely as possible, while conforming to the POSIX standard as well

# 10.24. Bzip2-1.0.3

The Bzip2 package contains programs for compressing and decompressing files. Compressing text files with **bzip2** yields a much better compression percentage than with the traditional **gzip**.

# 10.24.1. Installation of Bzip2

Apply a patch to install the documentation for this package:

```
patch -Np1 -i ../bzip2-1.0.3-install_docs-1.patch
```

The **bzgrep** command does not escape '|' and '&' in filenames passed to it. This allows arbitrary commands to be executed with the privileges of the user running **bzgrep**. Apply the following patch to address this:

```
patch -Np1 -i ../bzip2-1.0.3-bzgrep_security-1.patch
```

The **bzdiff** script depends on tempfile. We remove that dependency with this patch:

```
patch -Np1 -i ../bzip2-1.0.3-remove_tempfile-1.patch
```

The Bzip2 package does not contain a **configure** script. Compile it with:

```
make -f Makefile-libbz2_so
make clean
```

The -f flag will cause Bzip2 to be built using a different Makefile file, in this case the Makefile-libbz2\_so file, which creates a dynamic libbz2.so library and links the Bzip2 utilities against it.

Recompile the package using a non-shared library and test it.

#### make

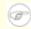

#### Note

If reinstalling Bzip2, perform rm -vf /usr/bin/bz\* first, otherwise the following make install will fail.

Install the programs:

#### make install

Install the shared **bzip2** binary into the /bin directory, make some necessary symbolic links, and clean up:

```
cp -v bzip2-shared /bin/bzip2
cp -av libbz2.so* /lib
ln -sv ../../lib/libbz2.so.1.0 /usr/lib/libbz2.so
rm -v /usr/bin/{bunzip2,bzcat,bzip2}
ln -sv bzip2 /bin/bunzip2
ln -sv bzip2 /bin/bzcat
```

# 10.24.2. Contents of Bzip2

Installed programs: bunzip2 (link to bzip2), bzcat (link to bzip2), bzcmp, bzdiff, bzegrep, bzfgrep, bzgrep,

bzip2, bzip2recover, bzless, and bzmore

Installed libraries: libbz2.a, libbz2.so (link to libbz2.so.1.0), libbz2.so.1.0 (link to libbz2.so.1.0.3), and

libbz2.so.1.0.3

### **Short Descriptions**

**bunzip2** Decompresses bzipped files

**bzcat** Decompresses to standard output

**bzcmp** Runs **cmp** on bzipped files

**bzdiff** Runs **diff** on bzipped files

**bzgrep** Runs **grep** on bzipped files

**bzegrep** Runs **egrep** on bzipped files

**bzfgrep** Runs **fgrep** on bzipped files

**bzip2** Compresses files using the Burrows-Wheeler block sorting text compression algorithm with

Huffman coding; the compression rate is better than that achieved by more conventional

compressors using "Lempel-Ziv" algorithms, like gzip

**bzip2recover** Tries to recover data from damaged bzipped files

**bzless** Runs **less** on bzipped files

**bzmore** Runs **more** on bzipped files

1ibbz2\* The library implementing lossless, block-sorting data compression, using the

Burrows-Wheeler algorithm

# 10.25. Diffutils-2.8.7

The Diffutils package contains programs that show the differences between files or directories.

### 10.25.1. Installation of Diffutils

Prepare Diffutils for compilation:

./configure --prefix=/usr

Compile the package:

make

This package does not come with a test suite.

Install the package:

make install

### 10.25.2. Contents of Diffutils

Installed programs: cmp, diff, diff3, and sdiff

## **Short Descriptions**

**cmp** Compares two files and reports whether or in which bytes they differ

**diff** Compares two files or directories and reports which lines in the files differ

diff3 Compares three files line by line

**sdiff** Merges two files and interactively outputs the results

# 10.26. E2fsprogs-1.39

The E2fsprogs package contains the utilities for handling the ext2 file system. It also supports the ext3 journaling file system.

# 10.26.1. Installation of E2fsprogs

The E2fsprogs documentation recommends that the package be built in a subdirectory of the source tree:

```
mkdir -v build cd build
```

Prepare E2fsprogs for compilation:

```
../configure --prefix=/usr --with-root-prefix="" \
    --enable-elf-shlibs --disable-evms
```

#### The meaning of the configure options:

```
--with-root-prefix=""
```

Certain programs (such as the **e2fsck** program) are considered essential programs. When, for example, /usr is not mounted, these programs still need to be available. They belong in directories like /lib and /sbin. If this option is not passed to E2fsprogs' configure, the programs are installed into the /usr directory.

--enable-elf-shlibs

This creates the shared libraries which some programs in this package use.

```
--disable-evms
```

This disables the building of the Enterprise Volume Management System (EVMS) plugin. This plugin is not up-to-date with the latest EVMS internal interfaces and EVMS is not installed as part of a base CLFS system, so the plugin is not required. See the EVMS website at <a href="http://evms.sourceforge.net/">http://evms.sourceforge.net/</a> for more information regarding EVMS.

Compile the package:

#### make

To test the results, issue: make check.

Install the binaries and documentation:

#### make install

Install the shared libraries:

```
make install-libs
```

# 10.26.2. Contents of E2fsprogs

**Installed programs:** badblocks, blkid, chattr, compile\_et, debugfs, dumpe2fs, e2fsck, e2image, e2label, filefrag, findfs, fsck, fsck.ext2, fsck.ext3, logsave, lsattr, mk\_cmds, mke2fs, mkfs.ext2, mkfs.ext3, mklost+found, resize2fs, tune2fs, and uuidgen.

Installed libraries: libblkid.[a,so], libcom\_err.[a,so], libe2p.[a,so], libext2fs.[a,so], libss.[a,so], and

libuuid.[a,so]

### Short Descriptions

**badblocks** Searches a device (usually a disk partition) for bad blocks

**blkid** A command line utility to locate and print block device attributes

**chattr** Changes the attributes of files on an ext2 file system; it also changes ext3 file systems,

the journaling version of ext2 file systems

**compile et** An error table compiler; it converts a table of error-code names and messages into a C

source file suitable for use with the com\_err library

**debugfs** A file system debugger; it can be used to examine and change the state of an ext2 file

system

**dumpe2fs** Prints the super block and blocks group information for the file system present on a given

device

**e2fsck** Is used to check, and optionally repair ext2 file systems and ext3 file systems

**e2image** Is used to save critical ext2 file system data to a file

**e2label** Displays or changes the file system label on the ext2 file system present on a given device

**filefrag** Reports on how badly fragmented a particular file might be

**findfs** Finds a file system by label or Universally Unique Identifier (UUID)

**fsck** Is used to check, and optionally repair, file systems

fsck.ext2 By default checks ext2 file systems
fsck.ext3 By default checks ext3 file systems

**logsave** Saves the output of a command in a log file

**lsattr** Lists the attributes of files on a second extended file system

**mk\_cmds** Converts a table of command names and help messages into a C source file suitable for use

with the libss subsystem library

mke2fs Creates an ext2 or ext3 file system on the given device

mkfs.ext2 By default creates ext2 file systems
mkfs.ext3 By default creates ext3 file systems

**mklost+found** Used to create a lost+found directory on an ext2 file system; it pre-allocates disk

blocks to this directory to lighten the task of e2fsck

resize2fs Can be used to enlarge or shrink an ext2 file system

tune2fs Adjusts tunable file system parameters on an ext2 file system

uuidgen Creates new UUIDs. Each new UUID can reasonably be considered unique among all

UUIDs created, on the local system and on other systems, in the past and in the future

libblkid Contains routines for device identification and token extraction

libcom\_err The common error display routine

libe2p Used by dumpe2fs, chattr, and lsattr

libext2fs Contains routines to enable user-level programs to manipulate an ext2 file system

libss Used by **debugfs** 

libuuid Contains routines for generating unique identifiers for objects that may be accessible

beyond the local system

# 10.27. File-4.17

The File package contains a utility for determining the type of a given file or files.

## 10.27.1. Installation of File

Prepare File for compilation:

./configure --prefix=/usr

Compile the package:

#### make

This package does not come with a test suite.

Install the package:

make install

## 10.27.2. Contents of File

**Installed programs:** file

**Installed library:** libmagic.[a,so]

### **Short Descriptions**

file Tries to classify each given file; it does this by performing several tests—file system tests, magic

number tests, and language tests

libmagic Contains routines for magic number recognition, used by the file program

# 10.28. Findutils-4.2.27

The Findutils package contains programs to find files. These programs are provided to recursively search through a directory tree and to create, maintain, and search a database (often faster than the recursive find, but unreliable if the database has not been recently updated).

#### 10.28.1. Installation of Findutils

Prepare Findutils for compilation:

```
./configure --prefix=/usr --libexecdir=/usr/lib/locate \
    --localstatedir=/var/lib/locate
```

#### The meaning of the configure options:

--localstatedir

This option changes the location of the **locate** database to be in /var/lib/locate, which is FHS-compliant.

#### Compile the package:

#### make

To test the results, issue: make check.

Install the package:

make install

### 10.28.2. Contents of Findutils

**Installed programs:** bigram, code, find, frcode, locate, updatedb, and xargs

## **Short Descriptions**

**bigram** Was formerly used to produce **locate** databases

**code** Was formerly used to produce **locate** databases; it is the ancestor of **frcode**.

**find** Searches given directory trees for files matching the specified criteria

**frcode** Is called by **updatedb** to compress the list of file names; it uses front-compression, reducing the

database size by a factor of four to five.

**locate** Searches through a database of file names and reports the names that contain a given string or

match a given pattern

**updatedb** Updates the **locate** database; it scans the entire file system (including other file systems that are

currently mounted, unless told not to) and puts every file name it finds into the database

**xargs** Can be used to apply a given command to a list of files

# 10.29. Flex-2.5.33

The Flex package contains a utility for generating programs that recognize patterns in text.

### 10.29.1. Installation of Flex

Prepare Flex for compilation:

```
./configure --prefix=/usr
```

Compile the package:

#### make

To test the results, issue: make check.

Install the package:

#### make install

There are some packages that expect to find the lex library in /usr/lib. Create a symlink to account for this:

```
ln -sv libfl.a /usr/lib/libl.a
```

A few programs do not know about **flex** yet and try to run its predecessor, **lex**. To support those programs, create a wrapper script named lex that calls flex in **lex** emulation mode:

```
cat > /usr/bin/lex << "EOF"
#!/bin/sh
# Begin /usr/bin/lex
exec /usr/bin/flex -l "$@"
# End /usr/bin/lex
EOF
chmod -v 755 /usr/bin/lex</pre>
```

### 10.29.2. Contents of Flex

**Installed programs:** flex and lex

Installed library: libfl.a

# **Short Descriptions**

flex A tool for generating programs that recognize patterns in text; it allows for the versatility to specify

the rules for pattern-finding, eradicating the need to develop a specialized program

lex A script that runs flex in lex emulation mode

libfl.a The flex library

# 10.30. Gawk-3.1.5

The Gawk package contains programs for manipulating text files.

### 10.30.1. Installation of Gawk

Patch Gawk to fix a bug which causes it to segfault when invoked on a non-existent file:

```
patch -Np1 -i ../gawk-3.1.5-segfault_fix-1.patch
```

Prepare Gawk for compilation:

```
./configure --prefix=/usr --libexecdir=/usr/lib
```

Now fix an issue that will cause the Gettext testsuite to fail:

```
echo '#define HAVE_LC_MESSAGES 1' >> config.h
```

Compile the package:

make

To test the results, issue: make check.

Install the package:

make install

### 10.30.2. Contents of Gawk

Installed programs: awk (link to gawk), gawk, gawk-3.1.5, great, igawk, pgawk, pgawk-3.1.5, and pweat

# **Short Descriptions**

awk A link to gawk

gawk A program for manipulating text files; it is the GNU implementation of awk

gawk-3.1.5 A hard link to gawk

great Dumps the group database /etc/group

igawk Gives gawk the ability to include files

pgawk The profiling version of gawk

pgawk-3.1.5 Hard link to pgawk

**pwcat** Dumps the password database /etc/passwd

# 10.31. Gettext-0.14.5

The Gettext package contains utilities for internationalization and localization. These allow programs to be compiled with NLS (Native Language Support), enabling them to output messages in the user's native language.

### 10.31.1. Installation of Gettext

Prepare Gettext for compilation:

./configure --prefix=/usr

Compile the package:

make

To test the results, issue: make check.

Install the package:

make install

### 10.31.2. Contents of Gettext

**Installed programs:** autopoint, config.charset, config.rpath, envsubst, gettext, gettext.sh, gettextize, hostname, msgattrib, msgcat, msgcmp, msgcomm, msgconv, msgen, msgexec, msgfilter, msgfmt, msggrep, msginit, msgmerge, msguniq, ngettext, and xgettext

**Installed libraries:** libasprintf.[a,so], libgettextlib,so, libgettextpo.[a,so], and libgettextsrc,so

### **Short Descriptions**

autopoint Copies standard Gettext infrastructure files into a source packageconfig.charset Outputs a system-dependent table of character encoding aliases

**config.rpath** Outputs a system-dependent set of variables, describing how to set the runtime search

path of shared libraries in an executable

**envsubst** Substitutes environment variables in shell format strings

gettext Translates a natural language message into the user's language by looking up the

translation in a message catalog

**gettext.sh** Primarily serves as a shell function library for gettext

**gettextize** Copies all standard Gettext files into the given top-level directory of a package to begin

internationalizing it

**hostname** Displays a network hostname in various forms

**msgattrib** Filters the messages of a translation catalog according to their attributes and manipulates

the attributes

msgcat Concatenates and merges the given .po files

**msgcmp** Compares two .po files to check that both contain the same set of msgid strings

msgcomm Finds the messages that are common to to the given .po files

msgconv Converts a translation catalog to a different character encoding

**msgen** Creates an English translation catalog

**msgexec** Applies a command to all translations of a translation catalog

**msgfilter** Applies a filter to all translations of a translation catalog

**msgfmt** Generates a binary message catalog from a translation catalog

msggrep Extracts all messages of a translation catalog that match a given pattern or belong to

some given source files

**msginit** Creates a new .po file, initializing the meta information with values from the user's

environment

**msgmerge** Combines two raw translations into a single file

**msgunfmt** Decompiles a binary message catalog into raw translation text

**msguniq** Unifies duplicate translations in a translation catalog

**ngettext** Displays native language translations of a textual message whose grammatical form

depends on a number

**xgettext** Extracts the translatable message lines from the given source files to make the first

translation template

libasprintf defines the autosprintf class, which makes C formatted output routines usable in C++

programs, for use with the *<string>* strings and the *<iostream>* streams

libgettextlib a private library containing common routines used by the various Gettext programs;

these are not intended for general use

libgettextpo Used to write specialized programs that process .po files; this library is used when the

standard applications shipped with Gettext (such as msgcomm, msgcmp, msgattrib,

and msgen) will not suffice

libgettextsrc A private library containing common routines used by the various Gettext programs;

these are not intended for general use

# 10.32. Grep-2.5.1a

The Grep package contains programs for searching through files.

# 10.32.1. Installation of Grep

Prepare Grep for compilation:

```
./configure --prefix=/usr --bindir=/bin
```

Compile the package:

#### make

To test the results, issue: make check.

Install the package:

make install

# 10.32.2. Contents of Grep

Installed programs: egrep (link to grep), fgrep (link to grep), and grep

## **Short Descriptions**

**egrep** Prints lines matching an extended regular expression

**fgrep** Prints lines matching a list of fixed strings

**grep** Prints lines matching a basic regular expression

# 10.33. Groff-1.19.2

The Groff package contains programs for processing and formatting text.

#### 10.33.1. Installation of Groff

Groff expects the environment variable PAGE to contain the default paper size. For users in the United States, PAGE=letter is appropriate. Elsewhere, PAGE=A4 may be more suitable.

Prepare Groff for compilation:

#### PAGE=[paper\_size] ./configure --prefix=/usr

Compile the package:

#### make

This package does not come with a test suite.

Install the package:

#### make install

Some documentation programs, such as **xman**, will not work properly without the following symlinks:

```
ln -sv soelim /usr/bin/zsoelim
ln -sv eqn /usr/bin/geqn
ln -sv tbl /usr/bin/gtbl
```

### 10.33.2. Contents of Groff

**Installed programs:** addftinfo, afmtodit, eqn, eqn2graph, gdiffmk, geqn (link to eqn), grap2graph, grn, grodvi, groff, groffer, grog, grolbp, grolj4, grops, grotty, gtbl (link to tbl), hpftodit, indxbib, lkbib, lookbib, mmroff, neqn, nroff, pdfroff, pfbtops, pic, pic2graph, post-grohtml, pre-grohtml, refer, soelim, tbl, tfmtodit, troff, and zsoelim (link to soelim)

# **Short Descriptions**

| addftinfo | Reads a troff font file and | l adds some additional font-metric | information that is used by the |
|-----------|-----------------------------|------------------------------------|---------------------------------|
|-----------|-----------------------------|------------------------------------|---------------------------------|

**groff** system

**afmtodit** Creates a font file for use with **groff** and **grops** 

eqn Compiles descriptions of equations embedded within troff input files into commands that

are understood by troff

**eqn2graph** Converts a troff EQN (equation) into a cropped image

**gdiffmk** Marks differences between groff/nroff/troff files

**geqn** A link to **eqn** 

**grap2graph** Converts a grap diagram into a cropped bitmap image

**grn** A **groff** preprocessor for gremlin files

**grodvi** A driver for **groff** that produces TeX dvi format

**groff** A front-end to the groff document formatting system; normally, it runs the **troff** program

and a post-processor appropriate for the selected device

**groffer** Displays groff files and man pages on X and tty terminals

grog Reads files and guesses which of the groff options -e, -man, -me, -mm, -ms, -p, -s, and

-t are required for printing files, and reports the **groff** command including those options

**grolbp** Is a **groff** driver for Canon CAPSL printers (LBP-4 and LBP-8 series laser printers)

grolj4 Is a driver for groff that produces output in PCL5 format suitable for an HP LaserJet 4

printer

**grops** Translates the output of GNU **troff** to PostScript

grotty Translates the output of GNU troff into a form suitable for typewriter-like devices

**gtbl** A link to **tbl** 

**hpftodit** Creates a font file for use with **groff -Tlj4** from an HP-tagged font metric file

**indxbib** Creates an inverted index for the bibliographic databases with a specified file for use with

refer, lookbib, and lkbib

**lkbib** Searches bibliographic databases for references that contain specified keys and reports any

references found

**lookbib** Prints a prompt on the standard error (unless the standard input is not a terminal), reads a

line containing a set of keywords from the standard input, searches the bibliographic databases in a specified file for references containing those keywords, prints any references

found on the standard output, and repeats this process until the end of input

mmroff A simple preprocessor for groff

**neqn** Formats equations for American Standard Code for Information Interchange (ASCII)

output

**nroff** A script that emulates the **nroff** command using **groff** 

**pdfroff** Creates pdf documents using groff

**pfbtops** Translates a PostScript font in .pfb format to ASCII

**pic** Compiles descriptions of pictures embedded within troff or TeX input files into commands

understood by TeX or troff

poc2graph
 post-grohtml
 Converts a PIC diagram into a cropped image
 Translates the output of GNU troff to HTML
 pre-grohtml
 Translates the output of GNU troff to HTML

**refer** Copies the contents of a file to the standard output, except that lines between ./ and ./ are

interpreted as citations, and lines between .R1 and .R2 are interpreted as commands for how

citations are to be processed

soelim Reads files and replaces lines of the form .so file by the contents of the mentioned file

**tbl** Compiles descriptions of tables embedded within troff input files into commands that are

understood by **troff** 

tfmtodit Creates a font file for use with groff -Tdvi

troff Is highly compatible with Unix troff; it should usually be invoked using the groff

command, which will also run preprocessors and post-processors in the appropriate order

and with the appropriate options

**zsoelim** A link to **soelim** 

# 10.34. Gzip-1.3.5

The Gzip package contains programs for compressing and decompressing files.

# 10.34.1. Installation of Gzip

The following patch fixes two security vulnerabilities in Gzip. First, a path traversal bug when using the -N option (CAN-2005-1228) Second, a race condition in the file permission restore code (CAN-2005-0998)

```
patch -Np1 -i ../gzip-1.3.5-security_fixes-1.patch
```

Prepare Gzip for compilation:

```
./configure --prefix=/usr
```

The **gzexe** script has the location of the **gzip** binary hard-wired into it. Because the location of the binary is changed later, the following command ensures that the new location gets placed into the script:

```
sed -i 's@"BINDIR"@/bin@g' gzexe.in
```

Compile the package:

```
make
```

This package does not come with a test suite.

Install the package:

```
make install
```

Move the **gzip** program to the /bin directory and create some commonly used symlinks to it:

```
mv -v /usr/bin/gzip /bin
rm -v /usr/bin/{gunzip,zcat}
ln -sv gzip /bin/gunzip
ln -sv gzip /bin/zcat
ln -sv gzip /bin/compress
ln -sv gunzip /bin/uncompress
```

# 10.34.2. Contents of Gzip

**Installed programs:** compress (link to gzip), gunzip (link to gzip), gzexe, gzip, uncompress (link to gunzip), zcat (link to gzip), zcmp, zdiff, zegrep, zfgrep, zforce, zgrep, zless, zmore, and znew

# **Short Descriptions**

**compress** Compresses and decompresses files

**gunzip** Decompresses gzipped files

**gzexe** Creates self-decompressing executable files

gzip Compresses the given files using Lempel-Ziv (LZ77) coding

**uncompress** Decompresses compressed files

zcat Decompresses the given gzipped files to standard output

zcmp Runs cmp on gzipped files
 zdiff Runs diff on gzipped files
 zegrep Runs egrep on gzipped files

**zfgrep** Runs **fgrep** on gzipped files

**zforce** Forces a .gz extension on all given files that are gzipped files, so that **gzip** will not compress

them again; this can be useful when file names were truncated during a file transfer

zgrep Runs grep on gzipped files
zless Runs less on gzipped files
zmore Runs more on gzipped files

**znew** Re-compresses files from **compress** format to **gzip** format—. Z to .gz

# 10.35. Inetutils-1.4.2

The Inetutils package contains programs for basic networking.

### 10.35.1. Installation of Inetutils

Not all programs that come with Inetutils will be installed. However, the Inetutils build system will insist on installing all the man pages anyway. The following patch will correct this situation:

```
patch -Np1 -i ../inetutils-1.4.2-no_server_man_pages-1.patch
```

This patch addresses build issues with GCC 4.1.1:

```
patch -Np1 -i ../inetutils-1.4.2-gcc4_fixes-3.patch
```

Prepare Inetutils for compilation:

```
./configure --prefix=/usr --libexecdir=/usr/sbin \
    --sysconfdir=/etc --localstatedir=/var \
    --disable-logger --disable-syslogd \
    --disable-whois --disable-servers
```

#### The meaning of the configure options:

--disable-logger

This option prevents Inetutils from installing the **logger** program, which is used by scripts to pass messages to the System Log Daemon. Do not install it because Util-linux installs a better version later.

--disable-syslogd

This option prevents Inetutils from installing the System Log Daemon, which is installed with the Sysklogd package.

--disable-whois

This option disables the building of the Inetutils **whois** client, which is out of date. Instructions for a better **whois** client are in the BLFS book.

--disable-servers

This disables the installation of the various network servers included as part of the Inetutils package. These servers are deemed not appropriate in a basic CLFS system. Some are insecure by nature and are only considered safe on trusted networks. More information can be found at <a href="http://www.linuxfromscratch.org/blfs/view/svn/basicnet/inetutils.html">http://www.linuxfromscratch.org/blfs/view/svn/basicnet/inetutils.html</a>. Note that better replacements are available for many of these servers.

Compile the package:

#### make

This package does not come with a test suite.

Install the package:

#### make install

Move the **ping** program to its FHS-compliant place:

mv -v /usr/bin/ping /bin

## 10.35.2. Contents of Inetutils

Installed programs: ftp, ping, rcp, rlogin, rsh, talk, telnet, and tftp

# **Short Descriptions**

**ftp** Is the file transfer protocol program

**ping** Sends echo-request packets and reports how long the replies take

**rcp** Performs remote file copy

**rlogin** Performs remote login

**rsh** Runs a remote shell

talk Is used to chat with another user

**telnet** An interface to the TELNET protocol

**tftp** A trivial file transfer program

# 10.36. IPRoute2-2.6.16-060323

The IPRoute2 package contains programs for basic and advanced IPV4-based networking.

### 10.36.1. Installation of IPRoute2

The **arpd** binary included in this package is dependent on Berkeley DB. Because **arpd** is not a very common requirement on a base Linux system, remove the dependency on Berkeley DB by applying the **sed** command below. If the **arpd** binary is needed, instructions for compiling Berkeley DB can be found in the BLFS Book at <a href="http://www.linuxfromscratch.org/blfs/view/svn/server/databases.html#db">http://www.linuxfromscratch.org/blfs/view/svn/server/databases.html#db</a>.

#### sed -i '/^TARGETS/s@arpd@@g' misc/Makefile

Compile the package:

#### make SBINDIR=/sbin

#### The meaning of the make option:

SBINDIR=/sbin

This ensures that the IPRoute2 binaries will install into /sbin. This is the correct location according to the FHS, because some of the IPRoute2 binaries are used by the CLFS-Bootscripts package.

This package does not come with a test suite.

Install the package:

make SBINDIR=/sbin install

#### 10.36.2. Contents of IPRoute2

**Installed programs:** ctstat (link to lnstat), ifcfg, ifstat, ip, lnstat, nstat, routef, routel, rtacct, rtmon, rtpr, rtstat (link to lnstat), ss, and tc

# **Short Descriptions**

**ctstat** Connection status utility

**ifcfg** A shell script wrapper for the **ip** command

**ifstat** Shows the interface statistics, including the amount of transmitted and received packets by interface

**ip** The main executable. It has several different functions:

ip link [device] allows users to look at the state of devices and to make changes

ip addr allows users to look at addresses and their properties, add new addresses, and delete old ones

**ip neighbor** allows users to look at neighbor bindings and their properties, add new neighbor entries, and delete old ones

ip rule allows users to look at the routing policies and change them

**ip route** allows users to look at the routing table and change routing table rules

ip tunnel allows users to look at the IP tunnels and their properties, and change them

ip maddr allows users to look at the multicast addresses and their properties, and change them

ip mroute allows users to set, change, or delete the multicast routing

ip monitor allows users to continously monitor the state of devices, addresses and routes

**Instat** Provides Linux network statistics. It is a generalized and more feature-complete replacement for the

old **rtstat** program

**nstat** Shows network statistics

**routef** A component of **ip route**. This is for flushing the routing tables

**routel** A component of **ip route**. This is for listing the routing tables

**rtacct** Displays the contents of /proc/net/rt\_acct

**rtmon** Route monitoring utility

**rtpr** Converts the output of **ip -o** back into a readable form

**rtstat** Route status utility

ss Similar to the **netstat** command; shows active connections

tc Traffic Controlling Executable; this is for Quality Of Service (QOS) and Class Of Service (COS)

implementations

tc qdisc allows users to setup the queueing discipline

tc class allows users to setup classes based on the queuing discipline scheduling

tc estimator allows users to estimate the network flow into a network

tc filter allows users to setup the QOS/COS packet filtering

tc policy allows users to setup the QOS/COS policies

# 10.37. Kbd-1.12

The Kbd package contains key-table files and keyboard utilities.

### 10.37.1. Installation of Kbd

The following patch fixes build issues with GCC 4.1.1:

patch -Np1 -i ../kbd-1.12-gcc4 fixes-1.patch

Prepare Kbd for compilation:

#### ./configure

Compile the package:

#### make

This package does not come with a test suite.

Install the package:

make install

### 10.37.2. Contents of Kbd

**Installed programs:** chvt, deallocvt, dumpkeys, fgconsole, getkeycodes, kbd\_mode, kbdrate, loadkeys, loadunimap, mapscrn, openvt, psfaddtable (link to psfxtable), psfgettable (link to psfxtable), psfstriptable (link to psfxtable), psfxtable, resizecons, setfont, setkeycodes, setleds, setmetamode, showconsolefont, showkey, unicode\_start, and unicode\_stop

## **Short Descriptions**

**chvt** Changes the foreground virtual terminal

**deallocvt** Deallocates unused virtual terminals

**dumpkeys** Dumps the keyboard translation tables

**fgconsole** Prints the number of the active virtual terminal

**getkeycodes** Prints the kernel scancode-to-keycode mapping table

**kbd mode** Reports or sets the keyboard mode

**kbdrate** Sets the keyboard repeat and delay rates

**loadkeys** Loads the keyboard translation tables

**loadunimap** Loads the kernel unicode-to-font mapping table

**mapscrn** An obsolete program that used to load a user-defined output character mapping table

into the console driver; this is now done by setfont

**openvt** Starts a program on a new virtual terminal (VT)

psfaddtablepsfgettablepsfstriptableA link to psfxtablepsfstriptableA link to psfxtable

**psfxtable** Handle Unicode character tables for console fonts

**resizecons** Changes the kernel idea of the console size

setfont Changes the Enhanced Graphic Adapter (EGA) and Video Graphics Array (VGA)

fonts on the console

setkeycodes Loads kernel scancode-to-keycode mapping table entries; this is useful if there are

unusual keys on the keyboard

setleds Sets the keyboard flags and Light Emitting Diodes (LEDs)

**setmetamode** Defines the keyboard meta-key handling

**showconsolefont** Shows the current EGA/VGA console screen font

**showkey** Reports the scancodes, keycodes, and ASCII codes of the keys pressed on the keyboard

unicode\_start Puts the keyboard and console in UNICODE mode. Never use it on CLFS, because

applications are not configured to support UNICODE.

unicode\_stop
Reverts keyboard and console from UNICODE mode

# 10.38. Less-394

The Less package contains a text file viewer.

### 10.38.1. Installation of Less

Prepare Less for compilation:

./configure --prefix=/usr --sysconfdir=/etc

The meaning of the configure option:

--sysconfdir=/etc

This option tells the programs created by the package to look in /etc for the configuration files.

Compile the package:

#### make

This package does not come with a test suite.

Install the package:

#### make install

Move less to /bin:

mv -v /usr/bin/less /bin

### 10.38.2. Contents of Less

**Installed programs:** less, lessecho, and lesskey

# **Short Descriptions**

less A file viewer or pager; it displays the contents of the given file, letting the user scroll, find

strings, and jump to marks

**lessecho** Needed to expand meta-characters, such as \* and ?, in filenames on Unix systems

**lesskey** Used to specify the key bindings for **less** 

# 10.39. Make-3.81

The Make package contains a program for compiling packages.

# 10.39.1. Installation of Make

Prepare Make for compilation:

./configure --prefix=/usr

Compile the package:

make

To test the results, issue: make check.

Install the package:

make install

## 10.39.2. Contents of Make

**Installed program:** make

# **Short Descriptions**

**make** Automatically determines which pieces of a package need to be (re)compiled and then issues the relevant commands

# 10.40. Man-1.6d

The Man package contains programs for finding and viewing man pages.

### 10.40.1. Installation of Man

A few adjustments need to be made to the sources of Man.

First, a **sed** substitution is needed to add the -R switch to the PAGER variable so that escape sequences are properly handled by Less:

```
sed -i 's@-is@&R@g' configure
```

Another **sed** substitution comments out the "MANPATH /usr/man" line in the man.conf file to prevent redundant results when using programs such as **whatis**:

```
sed -i 's@MANPATH./usr/man@#&@g' src/man.conf.in
```

Prepare Man for compilation:

```
./configure -confdir=/etc
```

The meaning of the configure options:

```
-confdir=/etc
```

This tells the **man** program to look for the man.conf configuration file in the /etc directory.

Compile the package:

#### make

This package does not come with a test suite.

Install the package:

#### make install

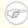

#### Note

If you will be working on a terminal that does not support text attributes such as color and bold, you can disable Select Graphic Rendition (SGR) escape sequences by editing the man.conf file and adding the -c option to the NROFF variable. If you use multiple terminal types for one computer it may be better to selectively add the GROFF\_NO\_SGR environment variable for the terminals that do not support SGR.

If the character set of the locale uses 8-bit characters, search for the line beginning with "NROFF" in /etc/man.conf, and verify that it matches the following:

NROFF /usr/bin/nroff -Tlatin1 -mandoc

Note that "latin1" should be used even if it is not the character set of the locale. The reason is that, according to the specification, **groff** has no means of typesetting characters outside International Organization for Standards (ISO) 8859-1 without some strange escape codes. When formatting man pages, **groff** thinks that they are in the ISO 8859-1 encoding and this -Tlatin1 switch tells **groff** to use the same encoding for output. Since **groff** does no recoding of input characters, the f ormatted result is really in the same encoding as input, and therefore it is usable as the input for a pager.

This does not solve the problem of a non-working **man2dvi** program for localized man pages in non-ISO 8859-1 locales. Also, it does not work with multibyte character sets. The first problem does not currently have a solution. The second issue is not of concern because the CLFS installation does not support multibyte character sets.

Additional information with regards to the compression of man and info pages can be found in the BLFS book at http://www.linuxfromscratch.org/blfs/view/cvs/postlfs/compressdoc.html.

### 10.40.2. Contents of Man

**Installed programs:** apropos, makewhatis, man, man2dvi, man2html, and whatis

### **Short Descriptions**

**apropos** Searches the **whatis** database and displays the short descriptions of system commands that

contain a given string

makewhatis Builds the whatis database; it reads all the man pages in the MANPATH and writes the name

and a short description in the whatis database for each page

**man** Formats and displays the requested on-line man page

man2dvi Converts a man page into dvi format

man2html Converts a man page into HTML

whatis Searches the whatis database and displays the short descriptions of system commands that

contain the given keyword as a separate word

# 10.41. Man-pages-2.33

The Man-pages package contains over 1,200 man pages.

# 10.41.1. Installation of Man-pages

Install Man-pages by running:

make install

# 10.41.2. Contents of Man-pages

**Installed files:** various man pages

# **Short Descriptions**

man pages Describe the C and C++ functions, important device files, and significant configuration files

# 10.42. Mktemp-1.5

The Mktemp package contains programs used to create secure temporary files in shell scripts.

# 10.42.1. Installation of Mktemp

Many scripts still use the deprecated **tempfile** program, which has functionality similar to **mktemp**. Patch Mktemp to include a **tempfile** wrapper:

```
patch -Np1 -i ../mktemp-1.5-add_tempfile-3.patch
```

Prepare Mktemp for compilation:

```
./configure --prefix=/usr --with-libc
```

The meaning of the configure option:

```
--with-libc
```

This causes the **mktemp** program to use the *mkstemp* and *mkdtemp* functions from the system C library.

Compile the package:

#### make

This package does not come with a test suite.

Install the package:

```
make install
make install-tempfile
```

# 10.42.2. Contents of Mktemp

**Installed programs:** mktemp and tempfile

# **Short Descriptions**

**mktemp** Creates temporary files in a secure manner; it is used in scripts

tempfile Creates temporary files in a less secure manner than mktemp; it is installed for

backwards-compatibility

# 10.43. Module-Init-Tools-3.2.2

The Module-Init-Tools package contains programs for handling kernel modules in Linux kernels greater than or equal to version 2.5.47.

### 10.43.1. Installation of Module-Init-Tools

Issue the following commands to perform the tests (note that the **make distclean** command is required to clean up the source tree, as the source gets recompiled as part of the testing process):

./configure &&
make check &&
make distclean

Prepare Module-Init-Tools for compilation:

./configure --prefix=/ --enable-zlib

The meaning of the configure options:

--enable-zlib

This allows the Module-Init-Tools package to handle compressed kernel modules.

Compile the package:

#### make

Install the package:

make INSTALL=install install

The meaning of the make parameter:

*INSTALL=install* 

Normally, make install will not install the binaries if they already exist. This option overrides that behavior by calling **install** instead of using the default wrapper script.

## 10.43.2. Contents of Module-Init-Tools

**Installed programs:** depmod, generate-modprobe.conf, insmod, insmod.static, lsmod (link to insmod), modinfo, modprobe (link to insmod), and rmmod (link to insmod)

### **Short Descriptions**

depmod

Creates a dependency file based on the symbols it finds in the existing set of modules; this dependency file is used by **modprobe** to automatically load the required modules

**generate-modprobe.conf** Creates a modprobe.conf file from an existing 2.2 or 2.4 module setup

**insmod** Installs a loadable module in the running kernel

insmod.static A statically compiled version of insmod

**lsmod** Lists currently loaded modules

modinfo Examines an object file associated with a kernel module and displays any

information that it can glean

modprobe Uses a dependency file, created by depmod, to automatically load relevant

modules

**rmmod** Unloads modules from the running kernel

# 10.44. Patch-2.5.9

The Patch package contains a program for modifying or creating files by applying a "patch" file typically created by the **diff** program.

### 10.44.1. Installation of Patch

Prepare Patch for compilation:

./configure --prefix=/usr

Compile the package:

make

This package does not come with a test suite.

Install the package:

make install

## 10.44.2. Contents of Patch

**Installed program:** patch

## **Short Descriptions**

patch Modifies files according to a patch file. A patch file is normally a difference listing created with the diff program. By applying these differences to the original files, patch creates the patched versions.

# 10.45. Psmisc-22.2

The Psmisc package contains programs for displaying information about running processes.

### 10.45.1. Installation of Psmisc

Prepare Psmisc for compilation:

```
./configure --prefix=/usr --exec-prefix=""
```

The meaning of the configure option:

```
--exec-prefix=""
```

This ensures that the Psmisc binaries will install into /bin instead of /usr/bin. This is the correct location according to the FHS, because some of the Psmisc binaries are used by the CLFS-Bootscripts package.

Compile the package:

#### make

This package does not come with a test suite.

Install the package:

#### make install

There is no reason for the **pstree** and **pstree.x11** programs to reside in /bin. Therefore, move them to /usr/bin:

```
mv -v /bin/pstree* /usr/bin
```

By default, Psmisc's **pidof** program is not installed. This usually is not a problem because it is installed later in the Sysvinit package, which provides a better **pidof** program. If Sysvinit will not be used for a particular system, complete the installation of Psmisc by creating the following symlink:

ln -sv killall /bin/pidof

### 10.45.2. Contents of Psmisc

**Installed programs:** fuser, killall, pstree, and pstree.x11 (link to pstree)

## **Short Descriptions**

**fuser** Reports the Process IDs (PIDs) of processes that use the given files or file systems

**killall** Kills processes by name; it sends a signal to all processes running any of the given commands

**oldfuser** Reports the Process IDs (PIDs) of processes that use the given files or file systems

**pstree** Displays running processes as a tree

**pstree.x11** Same as **pstree**, except that it waits for confirmation before exiting

# 10.46. Shadow-4.0.16

The Shadow package contains programs for handling passwords in a secure way.

## 10.46.1. Installation of Shadow

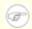

#### Note

If you would like to enforce the use of strong passwords, refer to <a href="http://www.linuxfromscratch.org/blfs/view/svn/postlfs/cracklib.html">http://www.linuxfromscratch.org/blfs/view/svn/postlfs/cracklib.html</a> for installing Cracklib prior to building Shadow. Then add --with-libcrack to the **configure** command below.

Prepare Shadow for compilation:

```
./configure --libdir=/lib --sysconfdir=/etc --enable-shared \
--without-libpam --without-audit --without-selinux
```

The meaning of the configure options:

```
--without-libpam
```

Support for Linux-PAM is enabled by default in Shadow, however PAM is not installed on a base CLFS system, so this switch disables PAM support in Shadow. For instructions to install PAM and link Shadow to it, you can look at <a href="http://www.linuxfromscratch.org/blfs/view/svn/postlfs/shadow.html">http://www.linuxfromscratch.org/blfs/view/svn/postlfs/shadow.html</a>.

#### --without-audit

Support for auditing is enabled by default, but a library that it needs is not installed in a base CLFS system. This switch disables auditing support.

#### --without-selinux

Support for selinux is enabled by default, but selinux is not built in a base CLFS system and configure will fail without this switch.

Disable the installation of the **groups** program and its man pages, as Coreutils provides a better version:

```
sed -i 's/groups$(EXEEXT) //' src/Makefile
sed -i '/groups/d' man/Makefile
```

Compile the package:

#### make

This package does not come with a test suite.

Install the package:

#### make install

Instead of using the default *crypt* method, use the more secure *MD5* method of password encryption, which also allows passwords longer than 8 characters. It is also necessary to change the obsolete /var/spool/mail location for user mailboxes that Shadow uses by default to the /var/mail location used currently. Use the

following sed command to make these changes to the appropriate configuration file:

```
sed -i /etc/login.defs \
   -e 's@#MD5_CRYPT_ENAB.no@MD5_CRYPT_ENAB yes@' \
   -e 's@/var/spool/mail@/var/mail@'
```

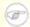

#### Note

If you built Shadow with Cracklib support, execute this **sed** to correct the path to the Cracklib dictionary:

sed -i 's@DICTPATH.\*@DICTPATH\t/lib/cracklib/pw\_dict@' /etc/login.defs

Move a misplaced program to its proper location:

```
mv -v /usr/bin/passwd /bin
```

Move Shadow's dynamic libraries to a more appropriate location:

```
mv -v /lib/libshadow.*a /usr/lib
rm -v /lib/libshadow.so
ln -svf ../../lib/libshadow.so.0 /usr/lib/libshadow.so
```

# 10.46.2. Configuring Shadow

This package contains utilities to add, modify, and delete users and groups; set and change their passwords; and perform other administrative tasks. For a full explanation of what *password shadowing* means, see the doc/HOWTO file within the unpacked source tree. If using Shadow support, keep in mind that programs which need to verify passwords (display managers, FTP programs, pop3 daemons, etc.) must be Shadow-compliant. That is, they need to be able to work with shadowed passwords.

To enable shadowed passwords, run the following command:

#### pwconv

To enable shadowed group passwords, run:

#### grpconv

To view or change the default settings for new user accounts that you create, you can edit /etc/default/useradd. See **man useradd** or http://www.linuxfromscratch.org/blfs/view/svn/postlfs/skel.html for more information.

# 10.46.3. Setting the root password

Choose a password for user root and set it by running:

passwd root

### 10.46.4. Contents of Shadow

**Installed programs:** chage, chfn, chpasswd, chgpasswd, chsh, expiry, faillog, gpasswd, groupadd, groupdel, groupmod, grpck, grpconv, grpunconv, lastlog, login, logoutd, newgrp, newusers, nologin, passwd, pwck, pwconv, pwunconv, sg (link to newgrp), useradd, userdel, usermod, vigr (link to vipw), and vipw

**Installed libraries:** libshadow.[a,so]

### **Short Descriptions**

**chage** Used to change the maximum number of days between obligatory password changes

**chfn** Used to change a user's full name and other information

**chgpasswd** Used to update group passwords in batch mode

**chpasswd** Used to update the passwords of an entire series of user accounts

**chsh** Used to change a user's default login shell

**expiry** Checks and enforces the current password expiration policy

faillog Is used to examine the log of login failures, to set a maximum number of failures before an

account is blocked, or to reset the failure count

**gpasswd** Is used to add and delete members and administrators to groups

groupadd Creates a group with the given namegroupdel Deletes the group with the given name

**groupmod** Is used to modify the given group's name or GID

**grpck** Verifies the integrity of the group files /etc/group and /etc/gshadow

**grpconv** Creates or updates the shadow group file from the normal group file

**grpunconv** Updates /etc/group from /etc/gshadow and then deletes the latter

**lastlog** Reports the most recent login of all users or of a given user

**login** Is used by the system to let users sign on

**logoutd** Is a daemon used to enforce restrictions on log-on time and ports

**newgrp** Is used to change the current GID during a login session

**newusers** Is used to create or update an entire series of user accounts

**nologin** Displays a message that an account is not available. Designed to be used as the default shell for

accounts that have been disabled

**passwd** Is used to change the password for a user or group account

**pwck** Verifies the integrity of the password files /etc/passwd and /etc/shadow

pwconv Creates or updates the shadow password file from the normal password file

pwunconv Updates /etc/passwd from /etc/shadow and then deletes the latter

**sg** Executes a given command while the user's GID is set to that of the given group

**su** Runs a shell with substitute user and group IDs

**useradd** Creates a new user with the given name, or updates the default new-user information

**userdel** Deletes the given user account

usermod Is used to modify the given user's login name, User Identification (UID), shell, initial group,

home directory, etc.

libshadow Contains functions used by most programs in this package

# 10.47. Sysklogd-1.4.1

The Sysklogd package contains programs for logging system messages, such as those given by the kernel when unusual things happen.

# 10.47.1. Installation of Sysklogd

The following patch fixes various issues, including a problem building Sysklogd with Linux 2.6 series kernels

```
patch -Np1 -i ../sysklogd-1.4.1-fixes-1.patch
```

Compile the package:

make

This package does not come with a test suite.

Install the package:

make install

# 10.47.2. Configuring Sysklogd

Create a new /etc/syslog.conf file by running the following:

```
cat > /etc/syslog.conf
# Begin /etc/syslog.conf

auth,authpriv.* -/var/log/auth.log
*.*;auth,authpriv.none -/var/log/sys.log
daemon.* -/var/log/daemon.log
kern.* -/var/log/kern.log
mail.* -/var/log/mail.log
user.* -/var/log/user.log
*.emerg *

# log the bootscript output:
local2.* -/var/log/boot.log

# End /etc/syslog.conf
EOF
```

# 10.47.3. Contents of Sysklogd

**Installed programs:** klogd and syslogd

### **Short Descriptions**

**klogd** A system daemon for intercepting and logging kernel messages

**syslogd** Logs the messages that system programs offer for logging. Every logged message contains at least

a date stamp and a hostname, and normally the program's name too, but that depends on how trusting the logging daemon is told to be.

# 10.48. Sysvinit-2.86

The Sysvinit package contains programs for controlling the startup, running, and shutdown of the system.

# 10.48.1. Installation of Sysvinit

When run-levels are changed (for example, when halting the system), **init** sends termination signals to those processes that **init** itself started and that should not be running in the new run-level. While doing this, **init** outputs messages like "Sending processes the TERM signal" which seem to imply that it is sending these signals to all currently running processes. To avoid this misinterpretation, modify the source so that these messages read like "Sending processes started by init the TERM signal" instead:

```
sed -i 's@Sending processes@& started by init@g' \
    src/init.c
```

Compile the package:

```
make -C src clobber
make -C src
```

Install the package:

```
make -C src install
```

# 10.48.2. Configuring Sysvinit

Create a new file /etc/inittab by running the following:

```
cat > /etc/inittab << "EOF"
# Begin /etc/inittab
id:3:initdefault:
si::sysinit:/etc/rc.d/init.d/rc sysinit
10:0:wait:/etc/rc.d/init.d/rc 0
11:S1:wait:/etc/rc.d/init.d/rc 1
12:2:wait:/etc/rc.d/init.d/rc 2
13:3:wait:/etc/rc.d/init.d/rc 3
14:4:wait:/etc/rc.d/init.d/rc 4
15:5:wait:/etc/rc.d/init.d/rc 5
16:6:wait:/etc/rc.d/init.d/rc 6
ca:12345:ctrlaltdel:/sbin/shutdown -t1 -a -r now
su:S016:once:/sbin/sulogin
1:2345:respawn:/sbin/agetty -I '\033(K' ttyl 9600
2:2345:respawn:/sbin/agetty -I '\033(K' tty2 9600
3:2345:respawn:/sbin/agetty -I '\033(K' tty3 9600
4:2345:respawn:/sbin/agetty -I '\033(K' tty4 9600
```

```
5:2345:respawn:/sbin/agetty -I '\033(K' tty5 9600 6:2345:respawn:/sbin/agetty -I '\033(K' tty6 9600 # End /etc/inittab EOF
```

The -I '\033(K' option tells **agetty** to send this escape sequence to the terminal before doing anything else. This escape sequence switches the console character set to a user-defined one, which can be modified by running the **setfont** program. The **console** initscript from the CLFS-Bootscripts package calls the **setfont** program during system startup. Sending this escape sequence is necessary for people who use non-ISO 8859-1 screen fonts, but it does not affect native English speakers.

# 10.48.3. Contents of Sysvinit

**Installed programs:** bootlogd, halt, init, killall5, last, lastb (link to last), mesg, mountpoint, pidof (link to killall5), poweroff (link to halt), reboot (link to halt), runlevel, shutdown, sulogin, telinit (link to init), utmpdump, and wall

## **Short Descriptions**

**bootlogd** Logs boot messages to a log file

halt Normally invokes shutdown with the -h option, except when already in run-level 0, then it

tells the kernel to halt the system; it notes in the file /var/log/wtmp that the system is

being brought down

init The first process to be started when the kernel has initialized the hardware which takes over

the boot process and starts all the proceses it is instructed to

**killall5** Sends a signal to all processes, except the processes in its own session so it will not kill the

shell running the script that called it

last Shows which users last logged in (and out), searching back through the /var/log/wtmp

file; it also shows system boots, shutdowns, and run-level changes

lastb Shows the failed login attempts, as logged in /var/log/btmp

**mesg** Controls whether other users can send messages to the current user's terminal

**mountpoint** Tells you whether or not a directory is a mount point.

**pidof** Reports the PIDs of the given programs

**poweroff** Tells the kernel to halt the system and switch off the computer (see halt)

**reboot** Tells the kernel to reboot the system (see **halt**)

**runlevel** Reports the previous and the current run-level, as noted in the last run-level record in

/var/run/utmp

**shutdown** Brings the system down in a secure way, signaling all processes and notifying all logged-in

users

sulogin Allows root to log in; it is normally invoked by init when the system goes into single user

mode

telinit Tells init which run-level to change to

**utmpdump** Displays the content of the given login file in a more user-friendly format

wall Writes a message to all logged-in users

# 10.49. Tar-1.15.1

The Tar package contains an archiving program.

### 10.49.1. Installation of Tar

Apply a patch to fix some issues with the test suite when using GCC-4.1.1:

```
patch -Np1 -i ../tar-1.15.1-gcc4_fix_tests-1.patch
```

Tar has a bug when the -S option is used with files larger than 4 GB. The following patch properly fixes this issue:

```
patch -Np1 -i ../tar-1.15.1-sparse_fix-1.patch
```

This patch fixes a security vulnerability in Tar:

```
patch -Np1 -i ../tar-1.15.1-security_fixes-1.patch
```

Prepare Tar for compilation:

```
./configure --prefix=/usr --bindir=/bin --libexecdir=/usr/sbin
```

Compile the package:

#### make

To test the results, issue: make check.

Install the package:

make install

### 10.49.2. Contents of Tar

**Installed programs:** rmt and tar

## **Short Descriptions**

**rmt** Remotely manipulates a magnetic tape drive through an interprocess communication connection

tar Creates, extracts files from, and lists the contents of archives, also known as tarballs

# 10.50. Texinfo-4.8

The Texinfo package contains programs for reading, writing, and converting info pages.

### 10.50.1. Installation of Texinfo

Texinfo allows local users to overwrite arbitrary files via a symlink attack on temporary files. Apply the following patch to fix this:

```
patch -Np1 -i ../texinfo-4.8-tempfile_fix-2.patch
```

Prepare Texinfo for compilation:

```
./configure --prefix=/usr
```

Compile the package:

make

To test the results, issue: make check.

Install the package:

make install

Optionally, install the components belonging in a TeX installation:

```
make TEXMF=/usr/share/texmf install-tex
```

The meaning of the make parameter:

```
TEXMF=/usr/share/texmf
```

The TEXMF makefile variable holds the location of the root of the TeX tree if, for example, a TeX package will be installed later.

The Info documentation system uses a plain text file to hold its list of menu entries. The file is located at /usr/share/info/dir. Unfortunately, due to occasional problems in the Makefiles of various packages, it can sometimes get out of sync with the info pages installed on the system. If the /usr/share/info/dir file ever needs to be recreated, the following optional commands will accomplish the task:

```
cd /usr/share/info
rm dir
for f in *
do install-info $f dir 2>/dev/null
done
```

### 10.50.2. Contents of Texinfo

**Installed programs:** info, infokey, install-info, makeinfo, texi2dvi, texi2pdf, and texindex

### **Short Descriptions**

**info** Used to read info pages which are similar to man pages, but often go much deeper than just

explaining all the command line options. For example, compare man bison and info bison.

**infokey** Compiles a source file containing Info customizations into a binary format

**install-info** Used to install info pages; it updates entries in the **info** index file

makeinfo Translates the given Texinfo source documents into info pages, plain text, or HTML

texi2dvi Used to format the given Texinfo document into a device-independent file that can be

printed

texi2pdf Used to format the given Texinfo document into a Portable Document Format (PDF) file

texindex Used to sort Texinfo index files

## 10.51. Udev-093

The Udev package contains programs for dynamic creation of device nodes.

### 10.51.1. Installation of Udev

Compile the package:

```
make EXTRAS="extras/floppy extras/cdrom_id extras/firmware \
    extras/scsi_id extras/volume_id extras/ata_id extras/usb_id \
    extras/edd_id extras/dasd_id extras/path_id" udevdir=/dev
```

#### The meaning of the make parameter:

```
EXTRAS="extras/floppy extras/cdrom_id extras/firmware extras/scsi_id extras/volume_id extras/ata_id extras/usb_id extras/edd_id extras/dasd_id extras/path id"
```

This builds the helper applications that are used with udev. The helper programs assist in correct handling of devices.

If you want to run the testsuite, you need to change a hardcoded reference to the **test** program:

```
sed -i 's@/usr/bin/test@/bin/test@' test/udev-test.pl
```

To test the results, issue: make test.

Install the package:

```
make DESTDIR=/ \
    EXTRAS="extras/floppy extras/cdrom_id extras/firmware \
    extras/scsi_id extras/volume_id extras/ata_id extras/usb_id \
    extras/edd_id extras/dasd_id extras/path_id" udevdir=/dev install
```

#### The meaning of the make parameter:

```
DESTDIR=/
```

This prevents the Udev build process from killing any **udevd** processes that may be running on the system.

Install necessary helpers.

```
install -v extras/eventrecorder.sh /lib/udev
```

Install the documentation that explains how to create Udev rules:

```
install -v -m644 -D docs/writing_udev_rules/index.html \
    /usr/share/doc/udev-093/index.html
```

Create a directory for storing firmware that can be loaded by **udev**:

```
install -dv /lib/firmware
```

### 10.51.2. Contents of Udev

Installed programs: udevcontrol, udevd, udevinfo, udevmonitor, udevsend, udevtest, and udevtrigger

Installed directory: /etc/udev

### **Short Descriptions**

**udevcontrol** Configures a number of options for the running **udevd** daemon, such as the

log level.

**udevd** A daemon that reorders hotplug events before submitting them to **udev**, thus

avoiding various race conditions

**udevinfo**Allows users to query the **udev** database for information on any device

currently present on the system; it also provides a way to query any device in

the sysfs tree to help create udev rules

**udevmonitor** Prints the event received from the kernel and the event which **udev** sends out

after rule processing

**udevsettle** Watches the Udev event queue and exits if all current uevents have been

handled

**udevtest** Simulates a **udev** run for the given device, and prints out the name of the node

the real **udev** would have created or (not in CLFS) the name of the renamed

network interface

**udevtrigger** Walks the sysfs tree for devices that need to be added to the system.

**ata id** Provides Udev with a unique string and additional information (uuid, label)

for an ATA drive

**cdrom id** To be written

**create\_floppy\_devices** Creates all possible floppy devices based on the CMOS type

**firmware.sh** To be written

**path\_id** Provide the shortest possible unique hardware path to a device

scsi\_id To be writtenvol\_id To be writtenusb\_id To be writtenedd\_id To be writtendasd id To be written

/etc/udev Contains **udev** configuation files, device permissions, and rules for device

naming

/lib/udev Contains **udev** helper programs and static devices which get copied to /dev

when booted.

# 10.52. Util-linux-2.12r

The Util-linux package contains miscellaneous utility programs. Among them are utilities for handling file systems, consoles, partitions, and messages.

# 10.52.1. FHS compliance notes

The FHS recommends using the /var/lib/hwclock directory instead of the usual /etc directory as the location for the adjtime file. To make the **hwclock** program FHS-compliant, run the following:

```
sed -i 's@etc/adjtime@var/lib/hwclock/adjtime@g' \
    hwclock/hwclock.c
mkdir -pv /var/lib/hwclock
```

### 10.52.2. Installation of Util-linux

Util-linux fails to compile against newer versions of Linux kernel headers. The following patch properly fixes this issue:

```
patch -Np1 -i ../util-linux-2.12r-cramfs-1.patch
```

The following patch fixes build issues with GCC 4.1.1:

```
patch -Np1 -i ../util-linux-2.12r-gcc4_fixes-1.patch
```

The following patch fixes swapon.c, it tries to find the variable R\_OK, but the header that has R\_OK is not included:

```
patch -Np1 -i ../util-linux-2.12r-missing_header-1.patch
```

Prepare Util-linux for compilation:

```
./configure
```

Compile the package:

```
make HAVE_KILL=yes HAVE_SLN=yes
```

The meaning of the make parameters:

```
HAVE_KILL=yes
```

This prevents the **kill** program (already installed by Procps) from being built and installed again.

```
HAVE SLN=yes
```

This prevents the **sln** program (a statically linked version of **ln** already installed by Glibc) from being built and installed again.

This package does not come with a test suite.

Install the package and move the **logger** binary to /bin as it is needed by the CLFS-Bootscripts package:

# make HAVE\_KILL=yes HAVE\_SLN=yes install mv -v /usr/bin/logger /bin

### 10.52.3. Contents of Util-linux

Installed programs: agetty, arch, blockdev, cal, cfdisk, chkdupexe, col, colcrt, colrm, column, ctrlaltdel, cytune, ddate, dmesg, elvtune, fdformat, fdisk, flock, fsck.cramfs, fsck.minix, getopt, hexdump, hwclock, ipcrm, ipcs, isosize, line, logger, look, losetup, mcookie, mkfs, mkfs.bfs, mkfs.cramfs, mkfs.minix, mkswap, more, mount, namei, pg, pivot\_root, ramsize (link to rdev), raw, rdev, readprofile, rename, renice, rev, rootflags (link to rdev), script, setfdprm, setsid, setterm, sfdisk, swapoff (link to swapon), swapon, tailf, tunelp, ul, umount, vidmode (link to rdev), whereis, and write

### **Short Descriptions**

**agetty** Opens a tty port, prompts for a login name, and then invokes the **login** program

**arch** Reports the machine's architecture

**blockdev** Allows users to call block device ioctls from the command line

cal Displays a simple calendar

**cfdisk** Manipulates the partition table of the given device

chkdupexe Finds duplicate executablescol Filters out reverse line feeds

colcrt Filters nroff output for terminals that lack some capabilities, such as overstriking and

half-lines

**colrm** Filters out the given columns

**column** Formats a given file into multiple columns

**ctrlattdel** Sets the function of the Ctrl+Alt+Del key combination to a hard or a soft reset

**cytune** Tunes the parameters of the serial line drivers for Cyclades cards

**ddate** Gives the Discordian date or converts the given Gregorian date to a Discordian one

**dmesg** Dumps the kernel boot messages

**elvtune** Tunes the performance and interactivity of a block device

**fdformat** Low-level formats a floppy disk

**fdisk** Manipulates the partition table of the given device

**flock** Acquires a file lock and then executes a command with the lock held

**fsck.cramfs** Performs a consistency check on the Cramfs file system on the given device

**fsck.minix** Performs a consistency check on the Minix file system on the given device

**getopt** Parses options in the given command line

**hexdump** Dumps the given file in hexadecimal or in another given format

**hwclock** Reads or sets the system's hardware clock, also called the Real-Time Clock (RTC) or Basic

Input-Output System (BIOS) clock

**ipcrm** Removes the given Inter-Process Communication (IPC) resource

ipcs Provides IPC status information

**isosize** Reports the size of an iso9660 file system

**line** Copies a single line

**logger** Enters the given message into the system log

**look** Displays lines that begin with the given string

**losetup** Sets up and controls loop devices

mcookie Generates magic cookies (128-bit random hexadecimal numbers) for xauth

**mkfs** Builds a file system on a device (usually a hard disk partition)

**mkfs.bfs** Creates a Santa Cruz Operations (SCO) bfs file system

mkfs.cramfs Creates a cramfs file system

**mkfs.minix** Creates a Minix file system

**mkswap** Initializes the given device or file to be used as a swap area

**more** A filter for paging through text one screen at a time

**mount** Attaches the file system on the given device to a specified directory in the file-system tree

**namei** Shows the symbolic links in the given pathnames

**pg** Displays a text file one screen full at a time

**pivot\_root** Makes the given file system the new root file system of the current process

ramsize Sets the size of the RAM disk in a bootable image

raw Used to bind a Linux raw character device to a block device

**rdev** Queries and sets the root device, among other things, in a bootable image

**readprofile** Reads kernel profiling information

**rename** Renames the given files, replacing a given string with another

**renice** Alters the priority of running processes

**rev** Reverses the lines of a given file

**rootflags** Sets the rootflags in a bootable image

**script** Makes a typescript of a terminal session

**setfdprm** Sets user-provided floppy disk parameters

**setsid** Runs the given program in a new session

**setterm** Sets terminal attributes

**sfdisk** A disk partition table manipulator

**swapoff** Disables devices and files for paging and swapping

**swapon** Enables devices and files for paging and swapping and lists the devices and files currently in

use

tailf Tracks the growth of a log file. Displays the last 10 lines of a log file, then continues

displaying any new entries in the log file as they are created

**tunelp** Tunes the parameters of the line printer

ul A filter for translating underscores into escape sequences indicating underlining for the

terminal in use

**umount** Disconnects a file system from the system's file tree

**vidmode** Sets the video mode in a bootable image

whereis Reports the location of the binary, source, and man page for the given command

write Sends a message to the given user *if* that user has not disabled receipt of such messages

## 10.53. Vim-7.0

The Vim package contains a powerful text editor.

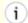

#### **Alternatives to Vim**

If you prefer another editor—such as Emacs, Joe, or Nano—please refer to <a href="http://www.linuxfromscratch.org/blfs/view/svn/postlfs/editors.html">http://www.linuxfromscratch.org/blfs/view/svn/postlfs/editors.html</a> for suggested installation instructions.

### 10.53.1. Installation of Vim

First, unpack both vim-7.0.tar.bz2 and (optionally) vim-7.0-lang.tar.gz archives into the same directory.

The following patch contains updates from the maintainer. The maintainer of Vim only releases these patches to fix serious issues.

```
patch -Np1 -i ../vim-7.0-fixes-5.patch
```

Change the default location of the vimrc configuration file to /etc:

```
echo '#define SYS_VIMRC_FILE "/etc/vimrc"' >> src/feature.h
```

Prepare Vim for compilation:

```
./configure --prefix=/usr --enable-multibyte
```

The meaning of the configure options:

#### --enable-multibyte

This optional but highly recommended switch enables support for editing files in multibyte character encodings. This is needed if using a locale with a multibyte character set. This switch is also helpful to be able to edit text files initially created in Linux distributions like Fedora Core that use UTF-8 as a default character set.

Compile the package:

#### make

To test the results, issue: **make test**. However, this test suite outputs a lot of binary data to the screen, which can cause issues with the settings of the current terminal. This can be resolved by redirecting the output to a log file.

Install the package:

#### make install

Many users are accustomed to using vi instead of vim. Some programs, such as vigr and vipw, also use vi.

Create a symlink to permit execution of **vim** when users habitually enter **vi** and allow programs that use **vi** to work:

```
ln -sv vim /usr/bin/vi
```

By default, Vim's documentation is installed in /usr/share/vim. The following symlink allows the documentation to be accessed via /usr/share/doc/vim-7.0, making it consistent with the location of documentation for other packages:

```
ln -sv ../vim/vim70/doc /usr/share/doc/vim-7.0
```

If an X Window System is going to be installed on the CLFS system, you may want to recompile Vim after installing X. Vim comes with a GUI version of the editor that requires X and some additional libraries to be installed. For more information, refer to the Vim documentation and the Vim installation page in the BLFS book at <a href="http://www.linuxfromscratch.org/blfs/view/svn/postlfs/editors.html#postlfs-editors-vim">http://www.linuxfromscratch.org/blfs/view/svn/postlfs/editors.html#postlfs-editors-vim</a>.

# 10.53.2. Configuring Vim

By default, **vim** runs in vi-incompatible mode. This may be new to users who have used other editors in the past. The "nocompatible" setting is included below to highlight the fact that a new behavior is being used. It also reminds those who would change to "compatible" mode that it should be the first setting in the configuration file. This is necessary because it changes other settings, and overrides must come after this setting. Create a default **vim** configuration file by running the following:

```
cat > /etc/vimrc << "EOF"

" Begin /etc/vimrc

set nocompatible
set backspace=2
syntax on
if (&term == "iterm") || (&term == "putty")
    set background=dark
endif

" End /etc/vimrc
EOF</pre>
```

The set nocompatible makes **vim** behave in a more useful way (the default) than the vi-compatible manner. Remove the "no" to keep the old **vi** behavior. The set backspace=2 allows backspacing over line breaks, autoindents, and the start of insert. The syntax on enables vim's syntax highlighting. Finally, the if statement with the set background=dark corrects **vim**'s guess about the background color of some terminal emulators. This gives the highlighting a better color scheme for use on the black background of these programs.

Documentation for other available options can be obtained by running the following command:

```
vim -c ':options'
```

### 10.53.3. Contents of Vim

**Installed programs:** efm\_filter.pl, efm\_perl.pl, ex (link to vim), less.sh, mve.awk, pltags.pl, ref, rview (link to vim), rvim (link to vim), shtags.pl, tcltags, vi (link to vim), view (link to vim), vim, vim132, vim2html.pl,

vimdiff (link to vim), vimm, vimspell.sh, vimtutor, and xxd

## **Short Descriptions**

**efm\_filter.pl** A filter for creating an error file that can be read by **vim** 

**efm\_perl.pl** Reformats the error messages of the Perl interpreter for use with the "quickfix" mode of

vim

ex Starts vim in ex mode

**less.sh** A script that starts **vim** with less.vim

**mve.awk** Processes **vim** errors

**pltags.pl** Creates a tags file for Perl code for use by **vim** 

**ref** Checks the spelling of arguments

rview Is a restricted version of view; no shell commands can be started and view cannot be

suspended

rvim Is a restricted version of vim; no shell commands can be started and vim cannot be

suspended

shtags.pl Generates a tags file for Perl scriptstcltags Generates a tags file for TCL code

view Starts vim in read-only mode

vi Link to vim
vim Is the editor

vim132 Starts vim with the terminal in 132-column mode

vim2html.pl Converts Vim documentation to HypterText Markup Language (HTML)

**vimdiff** Edits two or three versions of a file with **vim** and show differences

**vimm** Enables the DEC locator input model on a remote terminal

**vimspell.sh** Spell checks a file and generates the syntax statements necessary to highlight in **vim**. This

script requires the old Unix spell command, which is provided neither in CLFS nor in

**BLFS** 

**vimtutor** Teaches the basic keys and commands of **vim** 

**xxd** Creates a hex dump of the given file; it can also do the reverse, so it can be used for

binary patching

# 10.54. Aboot-0.9b

The aboot package contains the Alpha Bootloader.

## 10.54.1. Installation of about

The following patch addresses build issues with GCC 4.1.1:

patch -Np1 -i ../aboot-0.9b-kernel26\_gcc4\_fixes-2.patch

Compile the package:

make

Install the package:

make install

### 10.54.2. Contents of about

**Installed programs:** Unchecked

**Short Descriptions** 

aboot Need Description

# 10.55. About Debugging Symbols

Most programs and libraries are, by default, compiled with debugging symbols included (with **gcc**'s -g option). This means that when debugging a program or library that was compiled with debugging information included, the debugger can provide not only memory addresses, but also the names of the routines and variables.

However, the inclusion of these debugging symbols enlarges a program or library significantly. The following is an example of the amount of space these symbols occupy:

- a bash binary with debugging symbols: 1200 KB
- a bash binary without debugging symbols: 480 KB
- Glibc and GCC files (/lib and /usr/lib) with debugging symbols: 87 MB
- Glibc and GCC files without debugging symbols: 16 MB

Sizes may vary depending on which compiler and C library were used, but when comparing programs with and without debugging symbols, the difference will usually be a factor between two and five.

Because most users will never use a debugger on their system software, a lot of disk space can be regained by removing these symbols. The next section shows how to strip all debugging symbols from the programs and libraries. Additional information on system optimization can be found at <a href="http://www.linuxfromscratch.org/hints/downloads/files/optimization.txt">http://www.linuxfromscratch.org/hints/downloads/files/optimization.txt</a>.

# 10.56. Stripping

If the intended user is not a programmer and does not plan to do any debugging on the system software, the system size can be decreased by about 200 MB by removing the debugging symbols from binaries and libraries. This causes no inconvenience other than not being able to debug the software fully anymore.

Most people who use the command mentioned below do not experience any difficulties. However, it is easy to make a typo and render the new system unusable, so before running the **strip** command, it is a good idea to make a backup of the current situation.

Before performing the stripping, take special care to ensure that none of the binaries that are about to be stripped are running. If unsure whether the user entered chroot with the command given in If You Are Going to Chroot first exit from chroot:

#### logout

Then reenter it with:

```
chroot $LFS /tools/bin/env -i \
   HOME=/root TERM=$TERM PS1='\u:\w\$ ' \
   PATH=/bin:/usr/bin:/sbin:/usr/sbin \
   /tools/bin/bash --login
```

Now the binaries and libraries can be safely stripped:

```
/tools/bin/find /{,usr/}{bin,lib,sbin} -type f \
  -exec /tools/bin/strip --strip-debug '{}' ';'
```

A large number of files will be reported as having their file format not recognized. These warnings can be safely ignored. These warnings indicate that those files are scripts instead of binaries.

If disk space is very tight, the --strip-all option can be used on the binaries in  $/\{ usr/ \} \{ bin, sbin \}$  to gain several more megabytes. Do not use this option on libraries—they will be destroyed.

# **Chapter 11. Setting Up System Bootscripts**

# 11.1. Introduction

This chapter details how to install and configure the CLFS-Bootscripts package. Most of these scripts will work without modification, but a few require additional configuration files because they deal with hardware-dependent information.

System-V style init scripts are employed in this book because they are widely used. For additional options, a hint detailing the BSD style init setup is available at <a href="http://www.linuxfromscratch.org/hints/downloads/files/bsd-init.txt">http://www.linuxfromscratch.org/hints/downloads/files/bsd-init.txt</a>. Searching the LFS mailing lists for "depinit" will also offer additional choices.

If using an alternative style of init scripts, skip this chapter and move on to Making the CLFS System Bootable.

# 11.2. CLFS-Bootscripts-0.1

The CLFS-Bootscripts package contains a set of scripts to start/stop the CLFS system at bootup/shutdown.

# 11.2.1. Installation of CLFS-Bootscripts

Install the package:

make install

# 11.2.2. Contents of CLFS-Bootscripts

**Installed scripts:** checkfs, cleanfs, console, functions, halt, ifdown, ifup, localnet, mountfs, mountkernfs, network, rc, reboot, sendsignals, setclock, static, swap, sysklogd, and template.

### **Short Descriptions**

**checkfs** Checks the integrity of the file systems before they are mounted (with the exception of

journal and network based file systems)

**cleanfs** Removes files that should not be preserved between reboots, such as those in /var/run/

and /var/lock/; it re-creates /var/run/utmp and removes the possibly present

/etc/nologin, /fastboot, and /forcefsck files

**console** Loads the correct keymap table for the desired keyboard layout; it also sets the screen font

**functions** Contains common functions, such as error and status checking, that are used by several

bootscripts

**halt** Halts the system

**ifdown** Assists the network script with stopping network devices

**ifup** Assists the network script with starting network devices

**localnet** Sets up the system's hostname and local loopback device

**mountfs** Mounts all file systems, except ones that are marked *noauto* or are network based

**mountkernfs** Mounts virtual kernel file systems, such as proc

**network** Sets up network interfaces, such as network cards, and sets up the default gateway (where

applicable)

rc The master run-level control script; it is responsible for running all the other bootscripts

one-by-one, in a sequence determined by the name of the symbolic links being processed

**reboot** Reboots the system

**sendsignals** Makes sure every process is terminated before the system reboots or halts

**setclock** Resets the kernel clock to local time in case the hardware clock is not set to UTC time

static Provides the functionality needed to assign a static Internet Protocol (IP) address to a

network interface

**swap** Enables and disables swap files and partitions

**sysklogd** Starts and stops the system and kernel log daemons

**template** A template to create custom bootscripts for other daemons

# 11.3. Udev Rules-0.1-05292006

The Udev Cross-LFS rules package contains the necessary rules set for a basic functional system.

### 11.3.1. Installation of Udev-Rules

When you installed udev, it installed a set of rules. This package replaces these rules. So we must first remove all the old rule sets:

rm -vf /etc/udev/rules.d/\*

Install the package:

make install

### 11.3.2. Contents of Udev Rules

**Installed Rules:** 05-udev-early.rules, 35-helper.rules, 40-modprobe.rules, 50-udev.rules, 55-sound.rules, 60-persistent-disk.rules, 61-persistent-input.rules, 90-user.rules, 95-debug.rules, load\_floppy\_module.sh, show\_event\_log, udev, and udev\_retry

### **Short Descriptions**

05-udev-early.rules To be Written. 35-helper.rules To be Written. 40-modprobe.rules To be Written. 50-udev.rules To be Written. 55-sound.rules To be Written. To be Written. 60-persistent-disk.rules 61-persistent-input.rules To be Written. To be Written. 90-user.rules To be Written. 95-debug.rules To be Written. load\_floppy\_module.sh show\_event\_log To be Written. udev To be Written. udev\_retry To be Written.

# 11.4. How Do These Bootscripts Work?

Linux uses a special booting facility named SysVinit that is based on a concept of *run-levels*. It can be quite different from one system to another, so it cannot be assumed that because things worked in one particular Linux distribution, they should work the same in CLFS too. CLFS has its own way of doing things, but it respects generally accepted standards.

SysVinit (which will be referred to as "init" from now on) works using a run-levels scheme. There are seven (numbered 0 to 6) run-levels (actually, there are more run-levels, but they are for special cases and are generally not used. See init(8) for more details), and each one of those corresponds to the actions the computer is supposed to perform when it starts up. The default run-level is 3. Here are the descriptions of the different run-levels as they are implemented:

```
0: halt the computer
```

- 1: single-user mode
- 2: multi-user mode without networking
- 3: multi-user mode with networking
- 4: reserved for customization, otherwise does the same as 3
- 5: same as 4, it is usually used for GUI login (like X's **xdm** or KDE's **kdm**)
- 6: reboot the computer

The command used to change run-levels is **init** [runlevel], where [runlevel] is the target run-level. For example, to reboot the computer, a user could issue the **init** 6 command, which is an alias for the **reboot** command. Likewise, **init** 0 is an alias for the **halt** command.

There are a number of directories under /etc/rc.d that look like rc?.d (where? is the number of the run-level) and rcsysinit.d, all containing a number of symbolic links. Some begin with a K, the others begin with an K, and all of them have two numbers following the initial letter. The K means to stop (kill) a service and the K means to start a service. The numbers determine the order in which the scripts are run, from 00 to 99—the lower the number the earlier it gets executed. When **init** switches to another run-level, the appropriate services are either started or stopped, depending on the runlevel chosen.

The real scripts are in /etc/rc.d/init.d. They do the actual work, and the symlinks all point to them. Killing links and starting links point to the same script in /etc/rc.d/init.d. This is because the scripts can be called with different parameters like start, stop, restart, reload, and status. When a K link is encountered, the appropriate script is run with the stop argument. When an S link is encountered, the appropriate script is run with the start argument.

There is one exception to this explanation. Links that start with an S in the rc0.d and rc6.d directories will not cause anything to be started. They will be called with the parameter stop to stop something. The logic behind this is that when a user is going to reboot or halt the system, nothing needs to be started. The system only needs to be stopped.

These are descriptions of what the arguments make the scripts do:

```
start
```

The service is started.

stop

The service is stopped.

#### restart

The service is stopped and then started again.

#### reload

The configuration of the service is updated. This is used after the configuration file of a service was modified, when the service does not need to be restarted.

#### status

Tells if the service is running and with which PIDs.

Feel free to modify the way the boot process works (after all, it is your own CLFS system). The files given here are an example of how it can be done.

# 11.5. Device and Module Handling on a CLFS System

In Installing Basic System Software, we installed the Udev package. Before we go into the details regarding how this works, a brief history of previous methods of handling devices is in order.

Linux systems in general traditionally use a static device creation method, whereby a great many device nodes are created under /dev (sometimes literally thousands of nodes), regardless of whether the corresponding hardware devices actually exist. This is typically done via a **MAKEDEV** script, which contains a number of calls to the **mknod** program with the relevant major and minor device numbers for every possible device that might exist in the world. Using the Udev method, only those devices which are detected by the kernel get device nodes created for them. Because these device nodes will be created each time the system boots, they will be stored on a tmpfs (a virtual file system that resides entirely in system memory). Device nodes do not require much space, so the memory that is used is negligible.

# 11.5.1. History

In February 2000, a new filesystem called devfs was merged into the 2.3.46 kernel and was made available during the 2.4 series of stable kernels. Although it was present in the kernel source itself, this method of creating devices dynamically never received overwhelming support from the core kernel developers.

The main problem with the approach adopted by devfs was the way it handled device detection, creation, and naming. The latter issue, that of device node naming, was perhaps the most critical. It is generally accepted that if device names are allowed to be configurable, then the device naming policy should be up to a system administrator, not imposed on them by any particular developer(s). The devfs file system also suffers from race conditions that are inherent in its design and cannot be fixed without a substantial revision to the kernel. It has also been marked as deprecated due to a lack of recent maintenance.

With the development of the unstable 2.5 kernel tree, later released as the 2.6 series of stable kernels, a new virtual filesystem called sysfs came to be. The job of sysfs is to export a view of the system's hardware configuration to userspace processes. With this userspace-visible representation, the possibility of seeing a userspace replacement for devfs became much more realistic.

# 11.5.2. Udev Implementation

The sysfs filesystem was mentioned briefly above. One may wonder how sysfs knows about the devices present on a system and what device numbers should be used for them. Drivers that have been compiled into the kernel directly register their objects with sysfs as they are detected by the kernel. For drivers compiled as modules, this registration will happen when the module is loaded. Once the sysfs filesystem is mounted (on /sys), data which the built-in drivers registered with sysfs are available to userspace processes and to udev for device node creation.

The **S10udev** initscript takes care of creating these device nodes when Linux is booted. This script starts by registering /sbin/udevsend as a hotplug event handler. Hotplug events (discussed below) are not usually generated during this stage, but udev is registered just in case they do occur. The udevstart program then walks through the /sys filesystem and creates devices under /dev that match the descriptions. For example, /sys/class/tty/vcs/dev contains the string "7:0" This string is used by udevstart to create /dev/vcs with major number 7 and minor 0. The names and permissions of the nodes created under the /dev directory are configured according to the rules specified in the files within the /etc/udev/rules.d/ directory. These are numbered in a similar fashion to the CLFS-Bootscripts package. If udev can't find a rule for the device it is creating, it will default permissions to 660 and ownership to root:root.

Once the above stage is complete, all devices that were already present and have compiled-in drivers will be available for use. This leads us to the devices that have modular drivers.

Earlier, we mentioned the concept of a "hotplug event handler." When a new device connection is detected by the kernel, the kernel will generate a hotplug event and look at the file /proc/sys/kernel/hotplug to determine the userspace program that handles the device's connection. The **udev** bootscript registered **udevsend** as this handler. When these hotplug events are generated, the kernel will tell **udev** to check the /sys filesystem for the information pertaining to this new device and create the /dev entry for it.

This brings us to one problem that exists with **udev**, and likewise with devfs before it. It is commonly referred to as the "chicken and egg" problem. Most Linux distributions handle loading modules via entries in /etc/modules.conf. Access to a device node causes the appropriate kernel module to load. With **udev**, this method will not work because the device node does not exist until the module is loaded. To solve this, the **S05modules** bootscript was added to the CLFS-Bootscripts package, along with the /etc/sysconfig/modules file. By adding module names to the modules file, these modules will be loaded when the computer starts up. This allows **udev** to detect the devices and create the appropriate device nodes.

Note that on slower machines or for drivers that create a lot of device nodes, the process of creating devices may take a few seconds to complete. This means that some device nodes may not be immediately accessible.

## 11.5.3. Handling Hotpluggable/Dynamic Devices

When you plug in a device, such as a Universal Serial Bus (USB) MP3 player, the kernel recognizes that the device is now connected and generates a hotplug event. If the driver is already loaded (either because it was compiled into the kernel or because it was loaded via the **S05modules** bootscript), **udev** will be called upon to create the relevant device node(s) according to the sysfs data available in /sys.

If the driver for the just plugged in device is available as a module but currently unloaded, the Hotplug package will load the appropriate module and make this device available by creating the device node(s) for it.

### 11.5.4. Problems with Creating Devices

There are a few known problems when it comes to automatically creating device nodes:

1) A kernel driver may not export its data to sysfs.

This is most common with third party drivers from outside the kernel tree. Udev will be unable to automatically create device nodes for such drivers. Use the /etc/sysconfig/createfiles configuration file to manually create the devices. Consult the devices.txt file inside the kernel documentation or the documentation for that driver to find the proper major/minor numbers.

- 2) A non-hardware device is required. This is most common with the Advanced Linux Sound Architecture (ALSA) project's Open Sound System (OSS) compatibility module. These types of devices can be handled in one of two ways:
- Adding the module names to /etc/sysconfig/modules
- Using an "install" line in /etc/modprobe.conf. This tells the **modprobe** command "when loading this module, also load this other module, at the same time." For example:

install snd-pcm modprobe -i snd-pcm ; modprobe \

#### snd-pcm-oss ; true

This will cause the system to load both the *snd-pcm* and *snd-pcm-oss* modules when any request is made to load the driver *snd-pcm*.

## 11.5.5. Useful Reading

Additional helpful documentation is available at the following sites:

- A Userspace Implementation of devfs http://www.kroah.com/linux/talks/ols\_2003\_udev\_paper/Reprint-Kroah-Hartman-OLS2003.pdf
- udev FAQ http://www.kernel.org/pub/linux/utils/kernel/hotplug/udev-FAQ
- The Linux Kernel Driver Model http://public.planetmirror.com/pub/lca/2003/proceedings/papers/Patrick\_Mochel/Patrick\_Mochel.pdf

# 11.6. Configuring the setclock Script

The **setclock** script reads the time from the hardware clock, also known as the BIOS or the Complementary Metal Oxide Semiconductor (CMOS) clock. If the hardware clock is set to UTC, this script will convert the hardware clock's time to the local time using the /etc/localtime file (which tells the **hwclock** program which timezone the user is in). There is no way to detect whether or not the hardware clock is set to UTC, so this needs to be configured manually.

If you cannot remember whether or not the hardware clock is set to UTC, find out by running the hwclock --localtime --show command. This will display what the current time is according to the hardware clock. If this time matches whatever your watch says, then the hardware clock is set to local time. If the output from hwclock is not local time, chances are it is set to UTC time. Verify this by adding or subtracting the proper amount of hours for the timezone to the time shown by hwclock. For example, if you are currently in the MST timezone, which is also known as GMT -0700, add seven hours to the local time.

Change the value of the UTC variable below to a value of 0 (zero) if the hardware clock is *not* set to UTC time.

Create a new file /etc/sysconfig/clock by running the following:

```
cat > /etc/sysconfig/clock << "EOF"
# Begin /etc/sysconfig/clock

UTC=1
# End /etc/sysconfig/clock
EOF</pre>
```

A good hint explaining how to deal with time on LFS is available at http://www.linuxfromscratch.org/hints/downloads/files/time.txt. It explains issues such as time zones, UTC, and the TZ environment variable.

# 11.7. Configuring the Linux Console

This section discusses how to configure the **console** bootscript that sets up the keyboard map and the console font. If non-ASCII characters (e.g., the British pound sign and Euro character) will not be used and the keyboard is a U.S. one, skip this section. Without the configuration file, the **console** bootscript will do nothing.

The **console** script reads the /etc/sysconfig/console file for configuration information. Decide which keymap and screen font will be used. Various language-specific HOWTO's can also help with this (see <a href="http://www.tldp.org/HOWTO/HOWTO-INDEX/other-lang.html">http://www.tldp.org/HOWTO/HOWTO-INDEX/other-lang.html</a>. A pre-made /etc/sysconfig/console file with known settings for several countries was installed with the CLFS-Bootscripts package, so the relevant section can be uncommented if the country is supported. If still in doubt, look in the /usr/share/kbd directory for valid keymaps and screen fonts. Read loadkeys(1) and setfont(8) to determine the correct arguments for these programs. Once decided, create the configuration file with the following command:

```
cat >/etc/sysconfig/console <<"EOF"

KEYMAP="[arguments for loadkeys]"

FONT="[arguments for setfont]"

EOF</pre>
```

For example, for Spanish users who also want to use the Euro character (accessible by pressing AltGr+E), the following settings are correct:

```
cat >/etc/sysconfig/console <<"EOF"
KEYMAP="es euro2"
FONT="lat9-16 -u iso01"
EOF</pre>
```

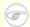

#### Note

The FONT line above is correct only for the ISO 8859-15 character set. If using ISO 8859-1 and, therefore, a pound sign instead of Euro, the correct FONT line would be:

```
FONT="lat1-16"
```

If the KEYMAP or FONT variable is not set, the **console** initscript will not run the corresponding program.

In some keymaps, the Backspace and Delete keys send characters different from ones in the default keymap built into the kernel. This confuses some applications. For example, Emacs displays its help (instead of erasing the character before the cursor) when Backspace is pressed. To check if the keymap in use is affected (this works only for i386 keymaps):

```
zgrep '\W14\W' [/path/to/your/keymap]
```

If the keycode 14 is Backspace instead of Delete, create the following keymap snippet to fix this issue:

```
control alt keycode 111 = Boot
altgr control alt keycode 111 = Boot
EOF
```

Tell the **console** script to load this snippet after the main keymap:

```
cat >>/etc/sysconfig/console <<"EOF"

KEYMAP_CORRECTIONS="/etc/kbd/bs-sends-del"
EOF</pre>
```

To compile the keymap directly into the kernel instead of setting it every time from the **console** bootscript, follow the instructions given in Section 12.3, "Linux-2.6.17.1." Doing this ensures that the keyboard will always work as expected, even when booting into maintenance mode (by passing init=/bin/sh to the kernel), because the **console** bootscript will not be run in that situation. Additionally, the kernel will not set the screen font automatically. This should not pose many problems because ASCII characters will be handled correctly, and it is unlikely that a user would need to rely on non-ASCII characters while in maintenance mode.

Since the kernel will set up the keymap, it is possible to omit the KEYMAP variable from the /etc/sysconfig/console configuration file. It can also be left in place, if desired, without consequence. Keeping it could be beneficial if running several different kernels where it is difficult to ensure that the keymap is compiled into every one of them.

# 11.8. Configuring the sysklogd script

The sysklogd script invokes the **syslogd** program with the -m 0 option. This option turns off the periodic timestamp mark that **syslogd** writes to the log files every 20 minutes by default. If you want to turn on this periodic timestamp mark, edit the sysklogd script and make the changes accordingly. See **man syslogd** for more information.

# 11.9. Creating the /etc/inputrc File

The /etc/inputro file deals with mapping the keyboard for specific situations. This file is the start-up file used by Readline — the input-related library — used by Bash and most other shells.

Most people do not need user-specific keyboard mappings so the command below creates a global /etc/inputrc used by everyone who logs in. If you later decide you need to override the defaults on a per-user basis, you can create a .inputrc file in the user's home directory with the modified mappings.

For more information on how to edit the inputro file, see **info bash** under the *Readline Init File* section. **info readline** is also a good source of information.

Below is a generic global inputre along with comments to explain what the various options do. Note that comments cannot be on the same line as commands. Create the file using the following command:

```
cat > /etc/inputrc << "EOF"
# Begin /etc/inputro
# Modified by Chris Lynn <roryo@roryo.dynup.net>
# Allow the command prompt to wrap to the next line
set horizontal-scroll-mode Off
# Enable 8bit input
set meta-flag On
set input-meta On
# Turns off 8th bit stripping
set convert-meta Off
# Keep the 8th bit for display
set output-meta On
# none, visible or audible
set bell-style none
# All of the following map the escape sequence of the
# value contained inside the 1st argument to the
# readline specific functions
"\e0d": backward-word
"\eOc": forward-word
# for linux console
"\e[1~": beginning-of-line
\ensuremath{"}\ensuremath{"}\ensuremath{"}\ensuremath{"} end-of-line
"\e[5~": beginning-of-history
"\e[6~": end-of-history
"\e[3~": delete-char
"\e[2~": quoted-insert
# for xterm
"\eOH": beginning-of-line
"\eOF": end-of-line
```

```
# for Konsole
"\e[H": beginning-of-line
"\e[F": end-of-line
# End /etc/inputrc
EOF
```

# 11.10. The Bash Shell Startup Files

The shell program /bin/bash (hereafter referred to as "the shell") uses a collection of startup files to help create an environment to run in. Each file has a specific use and may affect login and interactive environments differently. The files in the /etc directory provide global settings. If an equivalent file exists in the home directory, it may override the global settings.

An interactive login shell is started after a successful login, using /bin/login, by reading the /etc/passwd file. An interactive non-login shell is started at the command-line (e.g., [prompt]\$/bin/bash). A non-interactive shell is usually present when a shell script is running. It is non-interactive because it is processing a script and not waiting for user input between commands.

For more information, see **info bash** under the *Bash Startup Files and Interactive Shells* section.

The files /etc/profile and ~/.bash\_profile are read when the shell is invoked as an interactive login shell.

The base /etc/profile below sets some environment variables necessary for native language support. Setting them properly results in:

- The output of programs translated into the native language
- Correct classification of characters into letters, digits and other classes. This is necessary for **bash** to properly accept non-ASCII characters in command lines in non-English locales
- The correct alphabetical sorting order for the country
- Appropriate default paper size
- Correct formatting of monetary, time, and date values

This script also sets the INPUTRC environment variable that makes Bash and Readline use the /etc/inputrc file created earlier.

Replace [11] below with the two-letter code for the desired language (e.g., "en") and [CC] with the two-letter code for the appropriate country (e.g., "GB"). [charmap] should be replaced with the canonical charmap for your chosen locale.

The list of all locales supported by Glibc can be obtained by running the following command:

#### locale -a

Locales can have a number of synonyms, e.g. "ISO-8859-1" is also referred to as "iso8859-1" and "iso88591". Some applications cannot handle the various synonyms correctly, so it is safest to choose the canonical name for a particular locale. To determine the canonical name, run the following command, where [locale name] is the output given by locale -a for your preferred locale ("en\_GB.iso88591" in our example).

#### LC ALL=[locale name] locale charmap

For the "en GB.iso88591" locale, the above command will print:

ISO-8859-1

This results in a final locale setting of "en\_GB.ISO-8859-1". It is important that the locale found using the heuristic above is tested prior to it being added to the Bash startup files:

```
LC_ALL=[locale name] locale country

LC_ALL=[locale name] locale language

LC_ALL=[locale name] locale charmap

LC_ALL=[locale name] locale int_curr_symbol

LC_ALL=[locale name] locale int_prefix
```

The above commands should print the country and language names, the character encoding used by the locale, the local currency and the prefix to dial before the telephone number in order to get into the country. If any of the commands above fail with a message similar to the one shown below, this means that your locale was either not installed in Chapter 6 or is not supported by the default installation of Glibc.

```
locale: Cannot set LC_* to default locale: No such file or directory
```

If this happens, you should either install the desired locale using the **localedef** command, or consider choosing a different locale. Further instructions assume that there are no such error messages from Glibc.

Some packages beyond CLFS may also lack support for your chosen locale. One example is the X library (part of the X Window System), which outputs the following error message:

```
Warning: locale not supported by Xlib, locale set to C
```

Sometimes it is possible to fix this by removing the charmap part of the locale specification, as long as that does not change the character map that Glibc associates with the locale (this can be checked by running the **locale charmap** command in both locales). For example, one would have to change "de\_DE.ISO-8859-15@euro" to "de\_DE@euro" in order to get this locale recognized by Xlib.

Other packages can also function incorrectly (but may not necessarily display any error messages) if the locale name does not meet their expectations. In those cases, investigating how other Linux distributions support your locale might provide some useful information.

Once the proper locale settings have been determined, create the /etc/profile file:

```
cat > /etc/profile << "EOF"
# Begin /etc/profile

export LANG=[11]_[CC].[charmap]
export INPUTRC=/etc/inputrc

# End /etc/profile
EOF</pre>
```

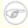

#### Note

The "C" (default) and "en\_US" (the recommended one for United States English users) locales are different.

Setting the keyboard layout, screen font, and locale-related environment variables are the only internationalization steps needed to support locales that use ordinary single-byte encodings and left-to-right writing direction. More complex cases (including UTF-8 based locales) require additional steps and additional

patches because many applications tend to not work properly under such conditions. These steps and patches are not included in the CLFS book and such locales are not yet supported by CLFS.

# 11.11. Configuring the localnet Script

Part of the job of the **localnet** script is setting the system's hostname. This needs to be configured in the /etc/sysconfig/network file.

Create the /etc/sysconfig/network file and enter a hostname by running:

#### echo "HOSTNAME=[lfs]" > /etc/sysconfig/network

[1fs] needs to be replaced with the name given to the computer. Do not enter the Fully Qualified Domain Name (FQDN) here. That information will be put in the /etc/hosts file in the next section.

# 11.12. Customizing the /etc/hosts File

If a network card is to be configured, decide on the IP address, FQDN, and possible aliases for use in the /etc/hosts file. The syntax is:

```
<IP address> myhost.example.org aliases
```

Unless the computer is to be visible to the Internet (i.e., there is a registered domain and a valid block of assigned IP addresses—most users do not have this), make sure that the IP address is in the private network IP address range. Valid ranges are:

```
Class Networks
A 10.0.0.0
B 172.16.0.0 through 172.31.0.255
C 192.168.0.0 through 192.168.255.255
```

A valid IP address could be 192.168.1.1. A valid FQDN for this IP could be www.linuxfromscratch.org (not recommended because this is a valid registered domain address and could cause domain name server issues).

Even if not using a network card, an FQDN is still required. This is necessary for certain programs to operate correctly.

Create the /etc/hosts file by running:

```
cat > /etc/hosts << "EOF"
# Begin /etc/hosts (network card version)

127.0.0.1 localhost
[192.168.1.1] [<HOSTNAME>.example.org] [HOSTNAME]
# End /etc/hosts (network card version)
EOF
```

The [192.168.1.1] and [<HOSTNAME>.example.org] values need to be changed for specific users or requirements (if assigned an IP address by a network/system administrator and the machine will be connected to an existing network).

If a network card is not going to be configured, create the /etc/hosts file by running:

```
cat > /etc/hosts << "EOF"
# Begin /etc/hosts (no network card version)

127.0.0.1 [<HOSTNAME>.example.org] [HOSTNAME] localhost
# End /etc/hosts (no network card version)
EOF
```

# 11.13. Configuring the network Script

This section only applies if a network card is to be configured.

If a network card will not be used, there is likely no need to create any configuration files relating to network cards. If that is the case, remove the network symlinks from all run-level directories (/etc/rc.d/rc\*.d).

## 11.13.1. Creating Network Interface Configuration Files

Which interfaces are brought up and down by the network script depends on the files and directories in the /etc/sysconfig/network-devices hierarchy. This directory should contain a sub-directory for each interface to be configured, such as ifconfig.xyz, where "xyz" is a network interface name. Inside this directory would be files defining the attributes to this interface, such as its IP address(es), subnet masks, and so forth.

The following command creates a sample ipv4 file for the eth0 device:

```
cd /etc/sysconfig/network-devices &&
mkdir -v ifconfig.eth0 &&
cat > ifconfig.eth0/ipv4 << "EOF"
ONBOOT=yes
SERVICE=ipv4-static
IP=192.168.1.1
GATEWAY=192.168.1.2
PREFIX=24
BROADCAST=192.168.1.255
EOF</pre>
```

The values of these variables must be changed in every file to match the proper setup. If the ONBOOT variable is set to "yes" the network script will bring up the Network Interface Card (NIC) during booting of the system. If set to anything but "yes" the NIC will be ignored by the network script and not brought up.

The SERVICE variable defines the method used for obtaining the IP address. The CLFS-Bootscripts package has a modular IP assignment format, and creating additional files in the /etc/sysconfig/network-devices/services directory allows other IP assignment methods. This is commonly used for Dynamic Host Configuration Protocol (DHCP), which is addressed in the BLFS book.

The GATEWAY variable should contain the default gateway IP address, if one is present. If not, then comment out the variable entirely.

The PREFIX variable needs to contain the number of bits used in the subnet. Each octet in an IP address is 8 bits. If the subnet's netmask is 255.255.255.0, then it is using the first three octets (24 bits) to specify the network number. If the netmask is 255.255.255.240, it would be using the first 28 bits. Prefixes longer than 24 bits are commonly used by DSL and cable-based Internet Service Providers (ISPs). In this example (PREFIX=24), the netmask is 255.255.255.0. Adjust the PREFIX variable according to your specific subnet.

## 11.13.2. Creating the /etc/resolv.conf File

If the system is going to be connected to the Internet, it will need some means of Domain Name Service (DNS) name resolution to resolve Internet domain names to IP addresses, and vice versa. This is best achieved by placing the IP address of the DNS server, available from the ISP or network administrator, into /etc/resolv.conf. Create the file by running the following:

```
cat > /etc/resolv.conf << "EOF"
# Begin /etc/resolv.conf

domain {[Your Domain Name]}
nameserver [IP address of your primary nameserver]
nameserver [IP address of your secondary nameserver]
# End /etc/resolv.conf
EOF</pre>
```

Replace [IP address of the nameserver] with the IP address of the DNS most appropriate for the setup. There will often be more than one entry (requirements demand secondary servers for fallback capability). If you only need or want one DNS server, remove the second *nameserver* line from the file. The IP address may also be a router on the local network.

# **Chapter 12. Making the CLFS System Bootable**

# 12.1. Introduction

It is time to make the CLFS system bootable. This chapter discusses creating an fstab file, building a kernel for the new CLFS system, and installing the boot loader so that the CLFS system can be selected for booting at startup.

# 12.2. Creating the /etc/fstab File

The /etc/fstab file is used by some programs to determine where file systems are to be mounted by default, in which order, and which must be checked (for integrity errors) prior to mounting. Create a new file systems table like this:

```
cat > /etc/fstab << "EOF"
# Begin /etc/fstab
# file system mount-point
                                     options
                                                       dump
                                                              fsck
                              type
                                                              order
/dev/[xxx]
                              [fff]
                                     defaults
                                                       1
                                                              1
                                                       0
                                                              0
/dev/[yyy]
                                     pri=1
                swap
                              swap
proc
                             proc
                                     defaults
                                                       0
                                                              0
                /proc
                             sysfs defaults
                                                       0
                                                              0
sysfs
                /sys
devpts
                /dev/pts
                             devpts gid=10, mode=620
                                                       0
                                                              0
                /dev/shm
                              tmpfs defaults
                                                       0
                                                              0
shm
# End /etc/fstab
EOF
```

Replace [xxx], [yyy], and [fff] with the values appropriate for the system, for example, hda2, hda5, and ext2. For details on the six fields in this file, see **man 5 fstab**.

The /dev/shm mount point for tmpfs is included to allow enabling POSIX-shared memory. The kernel must have the required support built into it for this to work (more about this is in the next section). Please note that very little software currently uses POSIX-shared memory. Therefore, consider the /dev/shm mount point optional. For more information, see Documentation/filesystems/tmpfs.txt in the kernel source tree.

## 12.3. Linux-2.6.17.1

The Linux package contains the Linux kernel.

#### 12.3.1. Installation of the kernel

Building the kernel involves a few steps—configuration, compilation, and installation. Read the README file in the kernel source tree for alternative methods to the way this book configures the kernel.

Prepare for compilation by running the following command:

#### make mrproper

This ensures that the kernel tree is absolutely clean. The kernel team recommends that this command be issued prior to each kernel compilation. Do not rely on the source tree being clean after un-tarring.

If, in Section 11.7, "Configuring the Linux Console," it was decided to compile the keymap into the kernel, issue the command below:

# loadkeys -m /usr/share/kbd/keymaps/[path to keymap] > \ drivers/char/defkeymap.c

For example, if using a Dutch keyboard, use /usr/share/kbd/keymaps/i386/gwerty/nl.map.gz.

Configure the kernel via a menu-driven interface. Please note that the udev bootscript requires "rtc" and "tmpfs" to be enabled and built into the kernel, not as modules. BLFS has some information regarding particular kernel configuration requirements of packages outside of CLFS at <a href="http://www.linuxfromscratch.org/blfs/view/svn/longindex.html#kernel-config-index">http://www.linuxfromscratch.org/blfs/view/svn/longindex.html#kernel-config-index</a>:

#### make menuconfig

Alternatively, **make oldconfig** may be more appropriate in some situations. See the README file for more information.

If desired, skip kernel configuration by copying the kernel config file, .config, from the host system (assuming it is available) to the root directory of the unpacked kernel sources. However, we do not recommend this option. It is often better to explore all the configuration menus and create the kernel configuration from scratch.

Compile the kernel image and modules:

#### make

If using kernel modules, an /etc/modprobe.conf file may be needed. Information pertaining to modules and kernel configuration is located in the kernel documentation in the Documentation directory of the kernel sources tree. Also, modprobe.conf(5) may be of interest.

Be very careful when reading other documentation relating to kernel modules because it usually applies to 2.4.x kernels only. As far as we know, kernel configuration issues specific to Hotplug and Udev are not documented. The problem is that Udev will create a device node only if Hotplug or a user-written script inserts the corresponding module into the kernel, and not all modules are detectable by Hotplug. Note that statements like

the one below in the /etc/modprobe.conf file do not work with Udev:

alias char-major-XXX some-module

Because of the complications with Udev and modules, we strongly recommend starting with a completely non-modular kernel configuration, especially if this is the first time using Udev.

Install the modules, if the kernel configuration uses them:

#### make modules\_install

After kernel compilation is complete, additional steps are required to complete the installation. Some files need to be copied to the /boot directory.

Issue the following command to install the kernel:

#### cp vmlinux /boot/lfskernel-2.6.17.1

System.map is a symbol file for the kernel. It maps the function entry points of every function in the kernel API, as well as the addresses of the kernel data structures for the running kernel. Issue the following command to install the map file:

#### cp System.map /boot/System.map-2.6.17.1

The kernel configuration file .config produced by the **make menuconfig** step above contains all the configuration selections for the kernel that was just compiled. It is a good idea to keep this file for future reference:

#### cp .config /boot/config-2.6.17.1

It is important to note that the files in the kernel source directory are not owned by root. Whenever a package is unpacked as user root (like we did inside chroot), the files have the user and group IDs of whatever they were on the packager's computer. This is usually not a problem for any other package to be installed because the source tree is removed after the installation. However, the Linux source tree is often retained for a long time. Because of this, there is a chance that whatever user ID the packager used will be assigned to somebody on the machine. That person would then have write access to the kernel source.

If the kernel source tree is going to retained, run **chown -R 0:0** on the linux-2.6.17.1 directory to ensure all files are owned by user root.

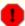

#### Warning

Some kernel documentation recommends creating a symlink from /usr/src/linux pointing to the kernel source directory. This is specific to kernels prior to the 2.6 series and *must not* be created on a CLFS system as it can cause problems for packages you may wish to build once your base CLFS system is complete.

Also, the headers in the system's include directory should *always* be the ones against which Glibc was compiled (from the Linux-Headers package) and should *never* be replaced by the kernel headers.

#### 12.3.2. Contents of Linux

**Installed files:** config-[linux-version], lfskernel-[linux-version], and System.map-[linux-version]

#### **Short Descriptions**

config-[linux-version] Contains all the configuration selections for the kernel

lfskernel-[linux-version] The engine of the Linux system. When turning on the computer, the

kernel is the first part of the operating system that gets loaded. It detects and initializes all components of the computer's hardware, then makes these components available as a tree of files to the software and turns a single CPU into a multitasking machine capable of running

scores of programs seemingly at the same time.

System.map-[linux-version] A list of addresses and symbols; it maps the entry points and addresses

of all the functions and data structures in the kernel

# 12.4. Making the CLFS System Bootable

Create a aboot.conf file defining aboot's boot menu:

```
cat > /etc/aboot.conf << "EOF"
# Begin /etc/aboot.conf
0:1/boot/lfskernel-2.6.17.1 root=/dev/sda1
# End /etc/aboot.conf
EOF</pre>
```

Now to make about bootable:

```
swriteboot -f3 /dev/sda /boot/bootlx
abootconf /dev/sda 1
```

# Chapter 13. The End

# 13.1. The End

Well done! The new CLFS system is installed! We wish you much success with your shiny new custom-built Linux system.

It may be a good idea to create an /etc/clfs-release file. By having this file, it is very easy for you (and for us if you need to ask for help at some point) to find out which CLFS version is installed on the system. Create this file by running:

echo 1.0.0rc1 > /etc/clfs-release

# 13.2. Get Counted

Now that you have finished the book, do you want to be counted as an LFS user? Head over to <a href="http://www.linuxfromscratch.org/cgi-bin/lfscounter.cgi">http://www.linuxfromscratch.org/cgi-bin/lfscounter.cgi</a> and register as an LFS user by entering your name and the first LFS version you have used.

Let's reboot into LFS now.

# 13.3. Rebooting the System

If you built your final system using the boot method, just run **shutdown -r now** to reboot again, using your newly-built kernel instead of the miminal one currently in use. If you chrooted, there are a few more steps.

The system you have created in this book is quite minimal, and most likely will not have the functionality you would need to be able to continue forward. By installing a few extra packages from the BLFS book while still in our current chroot environment, you can leave yourself in a much better position to continue on once you reboot into your new CLFS installation. Installing a text mode web browser, such as Lynx, you can easily view the BLFS book in one virtual terminal, while building packages in another. The GPM package will also allow you to perform copy/paste actions in your virtual terminals. Lastly, if you are in a situation where static IP configuration does not meet your networking requirements, installing packages such as Dhcpcd or PPP at this point might also be useful.

Now that we have said that, lets move on to booting our shiny new CLFS installation for the first time! First exit from the chroot environment:

#### logout

Then unmount the virtual file systems:

```
umount $LFS/dev/pts
umount $LFS/dev/shm
umount $LFS/dev
umount $LFS/proc
umount $LFS/sys
```

Unmount the CLFS file system itself:

```
umount $LFS
```

If multiple partitions were created, unmount the other partitions before unmounting the main one, like this:

```
umount $LFS/usr
umount $LFS/home
umount $LFS
```

Now, reboot the system with:

```
shutdown -r now
```

Assuming the boot loader was set up as outlined earlier, CLFS 1.0.0rc1 will boot automatically.

When the reboot is complete, the CLFS system is ready for use and more software may be added to suit your needs.

### 13.4. What Now?

Thank you for reading this CLFS book. We hope that you have found this book helpful and have learned more about the system creation process.

Now that the CLFS system is installed, you may be wondering "What next?" To answer that question, we have compiled a list of resources for you.

#### Maintenance

Bugs and security notices are reported regularly for all software. Since a CLFS system is compiled from source, it is up to you to keep abreast of such reports. There are several online resources that track such reports, some of which are shown below:

• Freshmeat.net (http://freshmeat.net/)

Freshmeat can notify you (via email) of new versions of packages installed on your system.

• *CERT* (Computer Emergency Response Team)

CERT has a mailing list that publishes security alerts concerning various operating systems and applications. Subscription information is available at <a href="http://www.us-cert.gov/cas/signup.html">http://www.us-cert.gov/cas/signup.html</a>.

#### Bugtraq

Bugtraq is a full-disclosure computer security mailing list. It publishes newly discovered security issues, and occasionally potential fixes for them. Subscription information is available at <a href="http://www.securityfocus.com/archive">http://www.securityfocus.com/archive</a>.

#### Beyond Linux From Scratch

The Beyond Linux From Scratch book covers installation procedures for a wide range of software beyond the scope of the CLFS Book. The BLFS project is located at <a href="http://www.linuxfromscratch.org/blfs/">http://www.linuxfromscratch.org/blfs/</a>.

#### LFS Hints

The LFS Hints are a collection of educational documents submitted by volunteers in the LFS community. The hints are available at <a href="http://www.linuxfromscratch.org/hints/list.html">http://www.linuxfromscratch.org/hints/list.html</a>.

#### Mailing lists

There are several LFS mailing lists you may subscribe to if you are in need of help, want to stay current with the latest developments, want to contribute to the project, and more. See Chapter 1 - Mailing Lists for more information.

#### • The Linux Documentation Project

The goal of The Linux Documentation Project (TLDP) is to collaborate on all of the issues of Linux documentation. The TLDP features a large collection of HOWTOs, guides, and man pages. It is located at <a href="http://www.tldp.org/">http://www.tldp.org/</a>.

# Part VI. Appendices

# **Appendix A. Acronyms and Terms**

**ABI** Application Binary Interface

**ALFS** Automated Linux From Scratch

**ALSA** Advanced Linux Sound Architecture

**API** Application Programming Interface

**ASCII** American Standard Code for Information Interchange

**ATA** Advanced Technology Attachment (see IDE)

**BIOS** Basic Input/Output System

bless manipulate a filesystem so that OF will boot from it

**BLFS** Beyond Linux From Scratch

**BSD** Berkeley Software Distribution

**chroot** change root

**CLFS** Cross-Compiled Linux From Scratch

**CMOS** Complementary Metal Oxide Semiconductor

**COS** Class Of Service

**CPU** Central Processing Unit

**CRC** Cyclic Redundancy Check

**CVS** Concurrent Versions System

**DHCP** Dynamic Host Configuration Protocol

**DNS** Domain Name Service

**EGA** Enhanced Graphics Adapter

**ELF** Executable and Linkable Format

**EOF** End of File

**EQN** equation

**EVMS** Enterprise Volume Management System

ext2 second extended file system

**FAQ** Frequently Asked Questions

**FHS** Filesystem Hierarchy Standard

**FIFO** First-In, First Out

**FQDN** Fully Qualified Domain Name

**FTP** File Transfer Protocol

**GB** Gibabytes

**GCC** GNU Compiler Collection

**GID** Group Identifier

**GMT** Greenwich Mean Time

**GPG** GNU Privacy Guard

**HTML** Hypertext Markup Language

**IDE** Integrated Drive Electronics

**IEEE** Institute of Electrical and Electronic Engineers

IO Input/Output

**IP** Internet Protocol

**IPC** Inter-Process Communication

**IRC** Internet Relay Chat

**ISO** International Organization for Standardization

**ISP** Internet Service Provider

**KB** Kilobytes

**LED** Light Emitting Diode

**LFS** Linux From Scratch

**LSB** Linux Standard Base

MB Megabytes

MBR Master Boot Record

MD5 Message Digest 5

**NIC** Network Interface Card

**NLS** Native Language Support

**NNTP** Network News Transport Protocol

**NPTL** Native POSIX Threading Library

**OF** Open Firmware

**OSS** Open Sound System

**PCH** Pre-Compiled Headers

**PCRE** Perl Compatible Regular Expression

**PID** Process Identifier

**PLFS** Pure Linux From Scratch

**PTY** pseudo terminal

**QA** Quality Assurance

**QOS** Quality Of Service

**RAM** Random Access Memory

**RPC** Remote Procedure Call

**RTC** Real Time Clock

**SCO** The Santa Cruz Operation

**SATA** Serial ATA

**SGR** Select Graphic Rendition

**SHA1** Secure-Hash Algorithm 1

**SMP** Symmetric Multi-Processor

**TLDP** The Linux Documentation Project

**TFTP** Trivial File Transfer Protocol

**TLS** Thread-Local Storage

**UID** User Identifier

umask user file-creation mask

**USB** Universal Serial Bus

**UTC** Coordinated Universal Time

**UUID** Universally Unique Identifier

VC Virtual Console

VGA Video Graphics Array

VT Virtual Terminal

# **Appendix B. Acknowledgments**

We would like to thank the following people and organizations for their contributions to the Linux From Scratch Project.

- Gerard Beekmans < gerard@linuxfromscratch.org > LFS Creator, LFS Project Leader
- *Matthew Burgess* <matthew@linuxfromscratch.org> LFS Project Leader, LFS Technical Writer/Editor, LFS Release Manager
- *Archaic* <archaic@linuxfromscratch.org> LFS Technical Writer/Editor, HLFS Project Leader, BLFS Editor, Hints and Patches Project Maintainer
- Nathan Coulson <nathan@linuxfromscratch.org> LFS-Bootscripts Maintainer
- Bruce Dubbs <bdubbs@linuxfromscratch.org> BLFS Project Leader
- Manuel Canales Esparcia <manuel@linuxfromscratch.org> LFS/BLFS/HLFS XML and XSL Maintainer
- Jim Gifford < jim@linuxfromscratch.org> LFS Technical Writer, Patches Project Leader
- *Jeremy Huntwork* <jhuntwork@linuxfromscratch.org> LFS Technical Writer, LFS LiveCD Maintainer, ALFS Project Leader
- Anderson Lizardo < lizardo @linuxfromscratch.org > Website Backend-Scripts Maintainer
- Ryan Oliver <ryan@linuxfromscratch.org> LFS Toolchain Maintainer
- James Robertson < jwrober@linuxfromscratch.org > Bugzilla Maintainer
- Tushar Teredesai < tushar@linuxfromscratch.org > BLFS Book Editor, Hints and Patches Project Leader
- Countless other people on the various LFS and BLFS mailing lists who helped make this book possible by giving their suggestions, testing the book, and submitting bug reports, instructions, and their experiences with installing various packages.

#### **Translators**

- Manuel Canales Esparcia <macana@lfs-es.com> Spanish LFS translation project
- Johan Lenglet < johan@linuxfromscratch.org> French LFS translation project
- Anderson Lizardo < lizardo @linuxfromscratch.org > Portuguese LFS translation project
- Thomas Reitelbach <tr@erdfunkstelle.de> German LFS translation project

#### **Mirror Maintainers**

#### **North American Mirrors**

- Scott Kveton <scott@osuosl.org> lfs.oregonstate.edu mirror
- *Mikhail Pastukhov* <miha@xuy.biz> lfs.130th.net mirror

- William Astle <lost@l-w.net> ca.linuxfromscratch.org mirror
- Jeremy Polen ipolen@rackspace.com> us2.linuxfromscratch.org mirror
- *Tim Jackson* <tim@idge.net> linuxfromscratch.idge.net mirror
- Jeremy Utley < jeremy@linux-phreak.net> lfs.linux-phreak.net mirror

#### **South American Mirrors**

- Andres Meggiotto <sysop@mesi.com.ar> lfs.mesi.com.ar mirror
- Manuel Canales Esparcia <manuel@linuxfromscratch.org> lfsmirror.lfs-es.info mirror
- Eduardo B. Fonseca <ebf@aedsolucoes.com.br> br.linuxfromscratch.org mirror

#### **European Mirrors**

- Barna Koczka <barna@siker.hu> hu.linuxfromscratch.org mirror
- *UK Mirror Service* linuxfromscratch.mirror.ac.uk mirror
- *Martin Voss* <Martin.Voss@ada.de> lfs.linux-matrix.net mirror
- Guido Passet <guido@primerelay.net> nl.linuxfromscratch.org mirror
- Bastiaan Jacques <basic@planet.nl> lfs.pagefault.net mirror
- Roel Neefs < lfs-mirror@linuxfromscratch.rave.org > linuxfromscratch.rave.org mirror
- Justin Knierim <justin@jrknierim.de> www.lfs-matrix.de mirror
- Stephan Brendel <stevie@stevie20.de> lfs.netservice-neuss.de mirror
- Antonin Sprinzl < Antonin. Sprinzl@tuwien.ac.at> at.linuxfromscratch.org mirror
- Fredrik Danerklint <fredan-lfs@fredan.org> se.linuxfromscratch.org mirror
- Parisian sysadmins <archive@doc.cs.univ-paris8.fr> www2.fr.linuxfromscratch.org mirror
- Alexander Velin < velin@zadnik.org > bg.linuxfromscratch.org mirror
- Dirk Webster < dirk @ securewebservices.co.uk > lfs.securewebservices.co.uk mirror
- Thomas Skyt <thomas@sofagang.dk> dk.linuxfromscratch.org mirror
- Simon Nicoll <sime@dot-sime.com> uk.linuxfromscratch.org mirror

#### **Asian Mirrors**

- Pui Yong <pyng@spam.averse.net> sg.linuxfromscratch.org mirror
- Stuart Harris <stuart@althalus.me.uk> lfs.mirror.intermedia.com.sg mirror

#### **Australian Mirrors**

• Jason Andrade <jason@dstc.edu.au> – au.linuxfromscratch.org mirror

## **Former Project Team Members**

- Christine Barczak <theladyskye@linuxfromscratch.org> LFS Book Editor
- Timothy Bauscher
- Robert Briggs
- Ian Chilton
- Jeroen Coumans < jeroen@linuxfromscratch.org> Website Developer, FAQ Maintainer
- Alex Groenewoud LFS Technical Writer
- Marc Heerdink
- Mark Hymers
- Seth W. Klein FAQ maintainer
- Nicholas Leippe <nicholas@linuxfromscratch.org> Wiki Maintainer
- Simon Perreault
- Scot Mc Pherson <scot@linuxfromscratch.org> LFS NNTP Gateway Maintainer
- Alexander Patrakov <semzx@newmail.ru> LFS Technical Writer
- Greg Schafer < gschafer@zip.com.au> LFS Technical Writer
- Jesse Tie-Ten-Quee LFS Technical Writer
- *Jeremy Utley* <jeremy@linuxfromscratch.org> LFS Technical Writer, Bugzilla Maintainer, LFS-Bootscripts Maintainer
- Zack Winkles <zwinkles@gmail.com> LFS Technical Writer

### A very special thank you to our donators

- Dean Benson <dean@vipersoft.co.uk> for several monetary contributions
- Hagen Herrschaft <hrx@hrxnet.de> for donating a 2.2 GHz P4 system, now running under the name of Lorien
- VA Software who, on behalf of Linux.com, donated a VA Linux 420 (former StartX SP2) workstation
- Mark Stone for donating Belgarath, the linuxfromscratch.org server

# **Appendix C. Dependencies**

Every package built in CLFS relies on one or more other packages in order to build and install properly. Some packages even participate in circular dependencies, that is, the first package depends on the second which in turn depends on the first. Because of these dependencies, the order in which packages are built in CLFS is very important. The purpose of this page is to document the dependencies of each package built in CLFS.

For each package we build, we have listed three types of dependencies. The first lists what other packages need to be available in order to compile and install the package in question. The second lists what packages, in addition to those on the first list, need to be available in order to run the testsuites. The last list of dependencies are packages that require this package to be built and installed in its final location before they are built and installed. In most cases, this is because these packages will hardcode paths to binaries within their scripts. If not built in a certain order, this could result in paths of /tools/bin/[binary] being placed inside scripts installed to the final system. This is obviously not desirable.

#### **Autoconf**

Installation depends on: Bash, Coreutils, Grep, M4, Make, Perl, Sed and Texinfo

Test suite depends on: Automake, Diffutils, Findutils, GCC and Libtool

Must be installed before: Automake

#### **Automake**

Installation depends on: Autoconf, Bash, Coreutils, Gettext, Grep, M4, Make, Perl, Sed and Texinfo

Test suite depends on: Binutils, Bison, Bzip2, DejaGNU, Diffutils, Expect, Findutils, Flex, GCC, Gettext,

Gzip, Libtool and Tar. Can also use several other packages that are not installed in CLFS.

Must be installed before: None

#### Bash

Installation depends on: Bash, Bison, Coreutils, Diffutils, GCC, Glibc, Grep, Make, Ncurses, Patch, Readline,

Sed and Texinfo

Test suite depends on: Diffutils and Gawk

Must be installed before: None

#### **Binutils**

Installation depends on: Bash, Binutils, Coreutils, Diffutils, GCC, Gettext, Glibc, Grep, Make, Perl, Sed and

**Texinfo** 

Test suite depends on: DejaGNU and Expect

Must be installed before: None

#### **Bison**

Installation depends on: Bash, Binutils, Coreutils, GCC, Gettext, Glibc, Grep, M4, Make and Sed

**Test suite depends on:** Diffutils and Findutils **Must be installed before:** Flex, Kbd and Tar

## Bzip2

**Installation depends on:** Bash, Binutils, Coreutils, Diffutils, GCC, Glibc, Make and Patch

Test suite depends on: None

Must be installed before: None

### **CLFS-Bootscripts**

Installation depends on: Bash, Coreutils, Make and Sed

Test suite depends on: None

Must be installed before: None

#### Coreutils

Installation depends on: Bash, Binutils, Coreutils, GCC, Gettext, Glibc, Grep, Make, Patch, Perl, Sed and

Texinfo

Test suite depends on: Diffutils

Must be installed before: Bash, Diffutils, Findutils, Man-DB and Udev

## **DejaGNU**

**Installation depends on:** Bash, Coreutils, Diffutils, GCC, Grep, Make and Sed

Test suite depends on: None

Must be installed before: None

### **Diffutils**

Installation depends on: Bash, Binutils, Coreutils, Diffutils, GCC, Gettext, Glibc, Grep, Make, Patch, Sed and

Texinfo

**Test suite depends on:** No testsuite available

Must be installed before: None

## **Expect**

Installation depends on: Bash, Binutils, Coreutils, Diffutils, GCC, Glibc, Grep, Make, Patch, Sed and Tcl

Test suite depends on: None

Must be installed before: None

## E2fsprogs

Installation depends on: Bash, Binutils, Coreutils, Gawk, GCC, Gettext, Glibc, Grep, Gzip, Make, Sed and

Texinfo

Test suite depends on: Diffutils

Must be installed before: Util-Linux

#### **File**

**Installation depends on:** Bash, Binutils, Coreutils, Diffutils, Gawk, GCC, Glibc, Grep, Make, Sed and Zlib

Test suite depends on: No testsuite available

Must be installed before: None

#### **Findutils**

Installation depends on: Bash, Binutils, Coreutils, GCC, Gettext, Glibc, Grep, Make, Sed and Texinfo

Test suite depends on: DejaGNU, Diffutils and Expect

Must be installed before: None

#### **Flex**

Installation depends on: Bash, Binutils, Coreutils, GCC, Gettext, Glibc, Grep, M4, Make, Patch, Sed and

Texinfo

Test suite depends on: Bison and Gawk

Must be installed before: IPRoute2, Kbd and Man-DB

#### Gawk

Installation depends on: Bash, Binutils, Coreutils, GCC, Gettext, Glibc, Grep, Make, Patch, Sed and Texinfo

Test suite depends on: Diffutils

Must be installed before: None

#### Gcc

**Installation depends on:** Bash, Binutils, Coreutils, Diffutils, Findutils, Gawk, GCC, Gettext, Glibc, Grep,

Make, Patch, Perl, Sed, Tar and Texinfo

Test suite depends on: DejaGNU and Expect

Must be installed before: None

#### Gettext

**Installation depends on:** Bash, Binutils, Coreutils, Gawk, GCC, Glibc, Grep, Make, Sed and Texinfo

Test suite depends on: Diffutils, Perl and Tcl

Must be installed before: Automake

#### Glibc

Installation depends on: Bash, Binutils, Coreutils, Diffutils, Gawk, GCC, Gettext, Grep, Gzip, Make, Perl, Sed

and Texinfo

Test suite depends on: None

Must be installed before: None

## Grep

Installation depends on: Bash, Binutils, Coreutils, Diffutils, GCC, Gettext, Glibc, Make, Patch, Sed and

Texinfo

Test suite depends on: Diffutils and Gawk

Must be installed before: Man-DB

#### Groff

Installation depends on: Bash, Binutils, Bison, Coreutils, Gawk, GCC, Glibc, Grep, Make, Patch, Sed and

Texinfo

Test suite depends on: No testsuite available

Must be installed before: Man and Perl

### **Gzip**

**Installation depends on:** Bash, Binutils, Coreutils, Diffutils, GCC, Glibc, Grep, Make, Patch, Sed and Texinfo

**Test suite depends on:** No testsuite available

Must be installed before: Man-DB

#### Iana-Etc

Installation depends on: Coreutils, Gawk and Make

**Test suite depends on:** No testsuite available

Must be installed before: Perl

#### **Inetutils**

**Installation depends on:** Bash, Binutils, Coreutils, GCC, Glibc, Grep, Make, Ncurses, Patch, Sed and Texinfo

**Test suite depends on:** No testsuite available

Must be installed before: Tar

#### **IProute2**

Installation depends on: Bash, Berkeley DB, Bison, Coreutils, Flex, GCC, Glibc, Make and Linux-Headers

Test suite depends on: No testsuite available

Must be installed before: None

### **Kbd**

Installation depends on: Bash, Binutils, Bison, Coreutils, Flex, GCC, Gettext, Glibc, Gzip, Make, Patch and

Sed

Test suite depends on: No testsuite available

Must be installed before: None

#### Less

Installation depends on: Bash, Binutils, Coreutils, Diffutils, GCC, Glibc, Grep, Make, Ncurses and Sed

Test suite depends on: No testsuite available

Must be installed before: None

#### Libtool

Installation depends on: Bash, Binutils, Coreutils, Diffutils, Gawk, GCC, Glibc, Grep, Make, Sed and Texinfo

**Test suite depends on:** Findutils **Must be installed before:** None

#### Linux-Headers

**Installation depends on:** Coreutils and Findutils

**Test suite depends on:** No testsuite available

Must be installed before: None

## **Linux Kernel**

Installation depends on: Bash, Binutils, Coreutils, Diffutils, Findutils, GCC, Glibc, Grep, Gzip, Make,

Mktemp, Module-Init-Tools, Ncurses and Sed

**Test suite depends on:** No testsuite available

Must be installed before: None

#### **M4**

**Installation depends on:** Bash, Binutils, Coreutils, GCC, Glibc, Grep, Make and Sed

Test suite depends on: Diffutils

Must be installed before: Autoconf and Bison

#### Man-DB

Installation depends on: Bash, Binutils, Bzip2, Coreutils, Flex, GCC, Gettext, Glibc, Grep, Groff, Gzip, Less,

Make and Sed

**Test suite depends on:** No testsuite available

Must be installed before: None

#### Make

Installation depends on: Bash, Binutils, Coreutils, Diffutils, GCC, Gettext, Glibc, Grep, Make, Sed and

Texinfo

Test suite depends on: Perl

Must be installed before: None

## Mktemp

Installation depends on: Bash, Binutils, Coreutils, GCC, Glibc, Grep, Patch and Sed

Test suite depends on: No testsuite available

Must be installed before: None

#### **Module-Init-Tools**

Installation depends on: Bash, Binutils, Coreutils, GCC, Glibc, Grep, Make, Sed and Zlib

Test suite depends on: File, Findutils and Gawk

Must be installed before: None

#### **Ncurses**

**Installation depends on:** Bash, Binutils, Coreutils, Diffutils, Gawk, GCC, Glibc, Grep, Make and Sed

Test suite depends on: No testsuite available

Must be installed before: Bash, GRUB, Inetutils, Less, Procps, Psmisc, Readline, Texinfo, Util-Linux and

Vim

#### **Patch**

Installation depends on: Bash, Binutils, Coreutils, GCC, Glibc, Grep, Make and Sed

**Test suite depends on:** No testsuite available

Must be installed before: None

#### Perl

**Installation depends on:** Bash, Binutils, Coreutils, Gawk, GCC, Glibc, Grep, Groff, Make and Sed

**Test suite depends on:** Iana-Etc and Procps

Must be installed before: Autoconf

## **Procps**

Installation depends on: Bash, Binutils, Coreutils, GCC, Glibc, Make and Ncurses

Test suite depends on: No testsuite available

Must be installed before: None

#### **Psmisc**

Installation depends on: Bash, Coreutils, GCC, Gettext, Glibc, Grep, Make, Ncurses and Sed

**Test suite depends on:** No testsuite available

Must be installed before: None

#### Readline

**Installation depends on:** Bash, Binutils, Coreutils, GCC, Glibc, Grep, Make, Ncurses, Patch, Sed and Texinfo

Test suite depends on: No testsuite available

Must be installed before: Bash

#### Sed

Installation depends on: Bash, Binutils, Coreutils, GCC, Gettext, Glibc, Grep, Make, Sed and Texinfo

**Test suite depends on:** Diffutils and Gawk

Must be installed before: E2fsprogs, File, Libtool and Shadow

#### **Shadow**

Installation depends on: Bash, Binutils, Coreutils, Diffutils, Findutils, Gawk, GCC, Gettext, Glibc, Grep,

Make and Sed

Test suite depends on: No testsuite available

Must be installed before: None

## **Sysklogd**

Installation depends on: Binutils, Coreutils, GCC, Glibc, Make and Patch

Test suite depends on: No testsuite available

Must be installed before: None

## **Sysvinit**

**Installation depends on:** Binutils, Coreutils, GCC, Glibc, Make and Sed

Test suite depends on: No testsuite available

Must be installed before: None

#### Tar

**Installation depends on:** Bash, Binutils, Bison, Coreutils, GCC, Gettext, Glibc, Grep, Inetutils, Make, Patch,

Sed and Texinfo

Test suite depends on: Diffutils, Findutils and Gawk

Must be installed before: None

#### Tcl

Installation depends on: Bash, Binutils, Coreutils, Diffutils, GCC, Glibc, Grep, Make and Sed

Test suite depends on: None

Must be installed before: None

#### **Texinfo**

Installation depends on: Bash, Binutils, Coreutils, GCC, Gettext, Glibc, Grep, Make, Ncurses, Patch and Sed

Test suite depends on: None

Must be installed before: None

#### Tree

Installation depends on: Coreutils, GCC and Make

Test suite depends on: None

Must be installed before: None

#### Udev

**Installation depends on:** Binutils, Coreutils, GCC, Glibc and Make

Test suite depends on: Findutils, Perl and Sed

Must be installed before: None

#### **Udev Rules**

Installation depends on: Bash, Coreutils, Make and Sed

Test suite depends on: None

Must be installed before: None

## **Util-Linux**

Installation depends on: Bash, Binutils, Coreutils, E2fprogs, GCC, Gettext, Glibc, Grep, Make, Ncurses,

Patch, Sed and Zlib

Test suite depends on: No testsuite available

Must be installed before: None

#### Vim

Installation depends on: Bash, Binutils, Coreutils, Diffutils, GCC, Glibc, Grep, Make, Ncurses and Sed

Test suite depends on: None

Must be installed before: None

## Zlib

Installation depends on: Bash, Binutils, Coreutils, GCC, Glibc, Grep, Make and Sed

Test suite depends on: None

Must be installed before: File, Module-Init-Tools and Util-Linux

# **Appendix D. Sparc Dependencies**

This page contains dependency information for packages specific to Alpha.

## **Aboot**

**Installation depends on:** Bash, Binutils, Coreutils, Diffutils, ELFtoaut, GCC, Glibc, Grep, Make, Ncurses, Sed and Patch

Test suite depends on: None

Must be installed before: None

Gzip: 189

## Index

| ndex                     | temporary system: 81             |
|--------------------------|----------------------------------|
| IIGOX                    | Iana-Etc: 153                    |
| Pookages                 | Inetutils: 191                   |
| Packages                 | IPRoute2: 193                    |
| Aboot: 229               | Kbd: 195                         |
| boot: 104                | Less: 197                        |
| boot, configuring: 111   | Libtool: 161                     |
| configuring: 259         | Linux: 256                       |
| aboot: 229, 229          | boot: 102                        |
| Autoconf: 168            | Linux-Headers                    |
| Automake: 169            | cross tools: 55                  |
| Bash: 171                | Linux-Libc-Headers: 135          |
| temporary system: 73     | M4: 154                          |
| Binutils: 143            | Make: 198                        |
| cross tools: 56          | temporary system: 82             |
| temporary system: 69     | Man: 199                         |
| Bison: 155               | Man-pages: 201                   |
| Bootscripts: 233         | Mktemp: 202                      |
| boot: 107                | Module-Init-Tools: 203           |
| usage: 236               | boot: 96                         |
| Bzip2: 173               | Neurses: 156                     |
| temporary system: 74     | temporary system: 72             |
| Coreutils: 148           | Patch: 205                       |
| temporary system: 75     | temporary system: 83             |
| DejaGNU: 127             | Perl: 162                        |
| Diffutils: 175           | temporary tools: 134             |
| temporary system: 76     | Procps: 158                      |
| E2fsprogs: 176           | Psmisc: 206                      |
| boot: 92                 | Readline: 165                    |
| Expect: 126              | Sed: 160                         |
| File: 179                | temporary system: 84             |
| Findutils: 180           | Shadow: 208                      |
| temporary system: 77     | configuring: 209                 |
| Flex: 181                | Sysklogd: 212                    |
| Gawk: 182                | configuring: 212                 |
| temporary system: 78     | Sysvinit: 214                    |
| GCC: 146                 | boot: 94                         |
| cross tools, final: 64   |                                  |
| cross tools, static: 60  | boot, configuring: 94            |
| temporary system: 70     | configuring: 214<br>Tar: 217     |
| Gettext: 183             |                                  |
| temporary system: 79     | temporary system: 85<br>Tel: 125 |
| Glibe: 136               |                                  |
| cross tools: 62          | Texinfo: 218                     |
| cross tools, headers: 58 | temporary tools: 86              |
| Grep: 185                | Tree: 128                        |
| temporary system: 80     | Udev: 220                        |
| Groff: 186               | boot: 99                         |
| O1011, 100               | 110000 748                       |

usage: 238

Udev Rules: 108: 235 bzip2recover: 173, 174 Util-linux: 222 bzless: 173, 174 boot: 97 bzmore: 173, 174 c++: 146, 147 chroot: 114 c++filt: 143, 144 Vim: 226 c2ph: 162, 163 Zlib: 167 boot: 91 cal: 222, 223 captoinfo: 156, 156 **Programs** cat: 148, 149 a2p: 162, 163 catchsegy: 136, 140 acinstall: 169, 169 cc: 146, 147 aclocal: 169, 169 cdrom id: 220, 221 aclocal-1.9.6: 169, 169 cfdisk: 222, 223 addftinfo: 186, 186 chage: 208, 210 addr2line: 143, 144 chattr: 176, 177 afmtodit: 186, 186 chfn: 208, 210 agetty: 222, 223 chgpasswd: 208, 210 apropos: 199, 200 chgrp: 148, 149 ar: 143, 144 chkdupexe: 222, 223 arch: 222, 223 chmod: 148, 149 as: 143, 144 chown: 148, 149 ata id: 220, 221 chpasswd: 208, 210 autoconf: 168, 168 chroot: 148, 149 autoheader: 168, 168 chsh: 208, 210 autom4te: 168, 168 chvt: 195, 195 automake: 169, 169 cksum: 148, 149 automake-1.9.6: 169, 169 clear: 156, 156 autopoint: 183, 183 cmp: 175, 175 autoreconf: 168, 168 code: 180, 180 autoscan: 168, 168 col: 222, 223 autoupdate: 168, 168 colcrt: 222, 223 awk: 182, 182 colrm: 222, 223 badblocks: 176, 177 column: 222, 223 basename: 148, 149 comm: 148, 149 bash: 171, 172 compile: 169, 169 bashbug: 171, 172 compile\_et: 176, 177 bigram: 180, 180 compress: 189, 189 bison: 155, 155 config.charset: 183, 183 blkid: 176, 177 config.guess: 169, 169 blockdev: 222, 223 config.rpath: 183, 183 bootlogd: 214, 215 config.sub: 169, 169 bunzip2: 173, 174 cp: 148, 149 bzcat: 173, 174 cpan: 162, 163 bzcmp: 173, 174 cpp: 146, 147 bzdiff: 173, 174 create floppy devices: 220, 221 bzegrep: 173, 174 csplit: 148, 149 bzfgrep: 173, 174 ctrlaltdel: 222, 223 bzgrep: 173, 174 ctstat: 193, 193 bzip2: 173, 174 cut: 148, 149

cytune: 222, 223 find: 180, 180 dasd id: 220, 221 find2perl: 162, 163 date: 148, 149 findfs: 176, 177 dd: 148, 149 firmware.sh: 220, 221 ddate: 222, 223 flex: 181, 181 deallocvt: 195, 195 flock: 222, 223 debugfs: 176, 177 fmt: 148, 150 depcomp: 169, 169 fold: 148, 150 depmod: 203, 203 frcode: 180, 180 df: 148, 149 free: 158, 158 diff: 175, 175 fsck: 176, 177 diff3: 175, 175 fsck.cramfs: 222, 223 fsck.ext2: 176, 177 dir: 148, 149 dircolors: 148, 149 fsck.ext3: 176, 177 dirname: 148, 149 fsck.minix: 222, 223 dmesg: 222, 223 ftp: 191, 192 dprofpp: 162, 163 fuser: 206, 206 du: 148, 150 g++: 146, 147dumpe2fs: 176, 177 gawk: 182, 182 dumpkeys: 195, 195 gawk-3.1.5: 182, 182 e2fsck: 176, 177 gcc: 146, 147 e2image: 176, 177 gccbug: 146, 147 e2label: 176, 177 gcov: 146, 147 echo: 148, 150 gdiffmk: 186, 186 edd id: 220, 221 gencat: 136, 140 efm\_filter.pl: 226, 228 generate-modprobe.conf: 203, 204 efm perl.pl: 226, 228 gegn: 186, 186 egrep: 185, 185 getconf: 136, 140 elisp-comp: 169, 169 getent: 136, 140 elvtune: 222, 223 getkeycodes: 195, 195 enc2xs: 162, 163 getopt: 222, 223 env: 148, 150 gettext: 183, 183 envsubst: 183, 183 gettext.sh: 183, 183 ean: 186, 186 gettextize: 183, 183 eqn2graph: 186, 186 gpasswd: 208, 210 gprof: 143, 144 ex: 226, 228 grap2graph: 186, 187 expand: 148, 150 expect: 126, 126 grcat: 182, 182 grep: 185, 185 expiry: 208, 210 expr: 148, 150 grn: 186, 187 factor: 148, 150 grodvi: 186, 187 faillog: 208, 210 groff: 186, 187 false: 148, 150 groffer: 186, 187 fdformat: 222, 223 grog: 186, 187 fdisk: 222, 223 grolbp: 186, 187 fgconsole: 195, 195 grolj4: 186, 187 fgrep: 185, 185 grops: 186, 187 file: 179, 179 grotty: 186, 187 filefrag: 176, 177 groupadd: 208, 210

groupdel: 208, 210 klogd: 212, 212 last: 214, 215 groupmod: 208, 210 groups: 148, 150 lastb: 214, 215 lastlog: 208, 210 grpck: 208, 210 grpconv: 208, 210 ld: 143, 144 ldconfig: 136, 140 grpunconv: 208, 210 gtbl: 186, 187 ldd: 136, 140 gunzip: 189, 189 lddlibc4: 136, 140 gzexe: 189, 189 less: 197, 197 gzip: 189, 190 less.sh: 226, 228 h2ph: 162, 163 lessecho: 197, 197 h2xs: 162, 163 lesskey: 197, 197 lex: 181, 181 halt: 214, 215 head: 148, 150 lfskernel-[linux-version]: 256, 258 hexdump: 222, 224 libnetcfg: 162, 163 hostid: 148, 150 libtool: 161, 161 hostname: 148, 150 libtoolize: 161, 161 hostname: 183, 183 line: 222, 224 hpftodit: 186, 187 link: 148, 150 hwclock: 222, 224 lkbib: 186, 187 iconv: 136, 140 ln: 148, 150 iconvconfig: 136, 140 Instat: 193, 194 id: 148, 150 loadkeys: 195, 195 ifcfg: 193, 193 loadunimap: 195, 195 ifnames: 168, 168 locale: 136, 140 ifstat: 193, 193 localedef: 136, 140 igawk: 182, 182 locate: 180, 180 indxbib: 186, 187 logger: 222, 224 info: 218, 219 login: 208, 210 infocmp: 156, 157 logname: 148, 150 infokey: 218, 219 logoutd: 208, 210 infotocap: 156, 157 logsave: 176, 177 init: 214, 215 look: 222, 224 lookbib: 186, 187 insmod: 203, 204 losetup: 222, 224 insmod.static: 203, 204 ls: 148, 150 install: 148, 150 install-info: 218, 219 lsattr: 176, 177 install-sh: 169, 170 lsmod: 203, 204 m4: 154, 154 instmodsh: 162, 163 ip: 193, 193 make: 198, 198 ipcrm: 222, 224 makeinfo: 218, 219 ipcs: 222, 224 makewhatis: 199, 200 isosize: 222, 224 man: 199, 200 join: 148, 150 man2dvi: 199, 200 kbdrate: 195, 195 man2html: 199, 200 kbd\_mode: 195, 195 mapscrn: 195, 195 kill: 158, 158 mcookie: 222, 224 killall: 206, 206 md5sum: 148, 150 killall5: 214, 215 mdate-sh: 169, 170

| 214 215                 | 1 ' 200 210             |
|-------------------------|-------------------------|
| mesg: 214, 215          | nologin: 208 , 210      |
| missing: 169, 170       | nroff: 186, 187         |
| mkdir: 148, 150         | nscd: 136, 140          |
| mke2fs: 176, 177        | nstat: 193, 194         |
| mkfifo: 148, 150        | objcopy: 143, 144       |
| mkfs: 222, 224          | objdump: 143, 144       |
| mkfs.bfs: 222, 224      | od: 148, 150            |
| mkfs.cramfs: 222, 224   | oldfuser: 206, 206      |
| mkfs.ext2: 176, 177     | openvt: 195, 196        |
| mkfs.ext3: 176, 177     | passwd: 208, 210        |
| mkfs.minix: 222, 224    | paste: 148, 151         |
| mkinstalldirs: 169, 170 | patch: 205, 205         |
| mklost+found: 176, 177  | pathchk: 148, 151       |
| mknod: 148, 150         | path_id: 220, 221       |
| mkswap: 222 , 224       | pcprofiledump: 136, 140 |
| mktemp: 202, 202        | pdfroff: 186, 187       |
| mk_cmds: 176, 177       | perl: 162, 163          |
|                         | •                       |
| mmroff: 186, 187        | perl5.8.8: 162, 163     |
| modinfo: 203, 204       | perlbug: 162, 163       |
| modprobe: 203, 204      | perlcc: 162, 163        |
| more: 222 , 224         | perldoc: 162, 163       |
| mount: 222 , 224        | perlivp: 162, 163       |
| mountpoint: 214, 215    | pfbtops: 186, 187       |
| msgattrib: 183, 183     | pg: 222, 224            |
| msgcat: 183, 184        | pgawk: 182, 182         |
| msgcmp: 183, 184        | pgawk-3.1.5: 182, 182   |
| msgcomm: 183, 184       | pgrep: 158, 158         |
| msgconv: 183, 184       | pic: 186, 187           |
| msgen: 183, 184         | pic2graph: 186, 187     |
| msgexec: 183, 184       | piconv: 162, 163        |
| msgfilter: 183, 184     | pidof: 214, 215         |
| msgfmt: 183, 184        | ping: 191, 192          |
| msggrep: 183, 184       | pinky: 148, 151         |
| msginit: 183, 184       | pivot_root: 222, 224    |
| msgmerge: 183, 184      | pkill: 158, 158         |
| msgunfmt: 183 , 184     | pl2pm: 162, 163         |
| msguniq: 183, 184       | pltags.pl: 226, 228     |
| mtrace: 136, 140        | pmap: 158, 158          |
| mv: 148 , 150           | pod2html: 162, 163      |
| mve.awk: 226, 228       | pod2latex: 162, 163     |
| namei: 222 , 224        | pod2man: 162, 163       |
| neqn: 186 , 187         | pod2text: 162, 163      |
| newgrp: 208, 210        | pod2usage: 162, 163     |
| newusers: 208, 210      | podchecker: 162, 163    |
|                         | •                       |
| ngettext: 183 , 184     | podselect: 162, 163     |
| nice: 148, 150          | post-grohtml: 186, 187  |
| nl: 148 , 150           | poweroff: 214, 215      |
| nm: 143 , 144           | pr: 148, 151            |
| nohup: 148, 150         | pre-grohtml: 186, 187   |

rtacct: 193, 194 printenv: 148, 151 rtmon: 193, 194 printf: 148, 151 prove: 162, 163 rtpr: 193, 194 rtstat: 193, 194 ps: 158, 158 runlevel: 214, 215 psed: 162, 163 runtest: 127, 127 psfaddtable: 195, 196 psfgettable: 195, 196 rview: 226, 228 psfstriptable: 195, 196 rvim: 226, 228 psfxtable: 195, 196 s2p: 162, 164 pstree: 206, 207 script: 222, 224 pstree.x11: 206, 207 scsi id: 220, 221 pstruct: 162, 164 sdiff: 175, 175 ptx: 148, 151 sed: 160, 160 pt chown: 136, 140 seq: 148, 151 pwcat: 182, 182 setfdprm: 222, 224 setfont: 195, 196 pwck: 208, 210 pwconv: 208, 210 setkeycodes: 195, 196 pwd: 148, 151 setleds: 195, 196 pwdx: 158, 158 setmetamode: 195, 196 setsid: 222, 224 pwunconv: 208, 210 py-compile: 169, 170 setterm: 222, 225 ramsize: 222, 224 sfdisk: 222, 225 ranlib: 143, 144 sg: 208, 210 raw: 222, 224 sh: 171, 172 rcp: 191, 192 sha1sum: 148, 151 rdev: 222, 224 showconsolefont: 195, 196 readelf: 143, 144 showkey: 195, 196 readlink: 148, 151 shred: 148, 151 readprofile: 222, 224 shtags.pl: 226, 228 reboot: 214, 215 shutdown: 214, 215 ref: 226, 228 size: 143, 145 refer: 186, 187 skill: 158, 158 rename: 222, 224 slabtop: 158, 158 renice: 222, 224 sleep: 148, 151 reset: 156, 157 sln: 136, 140 resize2fs: 176, 177 snice: 158, 158 soelim: 186, 188 resizecons: 195, 196 rev: 222, 224 sort: 148, 151 rlogin: 191, 192 splain: 162, 164 rm: 148, 151 split: 148, 151 rmdir: 148, 151 sprof: 136, 140 rmmod: 203, 204 ss: 193, 194 rmt: 217, 217 stat: 148, 151 rootflags: 222, 224 strings: 143, 145 routef: 193, 194 strip: 143, 145 routel: 193, 194 stty: 148, 151 rpcgen: 136, 140 su: 208, 211 rpcinfo: 136, 140 sulogin: 214, 215 rsh: 191, 192 sum: 148, 151

udevtrigger: 220, 221 swapoff: 222, 225 swapon: 222, 225 ul: 222, 225 symlink-tree: 169, 170 umount: 222, 225 uname: 148, 152 sync: 148, 151 sysctl: 158, 158 uncompress: 189, 190 unexpand: 148, 152 syslogd: 212, 212 tac: 148, 151 unicode start: 195, 196 tack: 156, 157 unicode\_stop: 195, 196 tail: 148, 151 unig: 148, 152 tailf: 222, 225 unlink: 148, 152 talk: 191, 192 updatedb: 180, 180 tar: 217, 217 uptime: 158, 158 tbl: 186, 188 usb\_id: 220, 221 tc: 193, 194 useradd: 208, 211 tclsh: 125, 125 userdel: 208, 211 tclsh8.4: 125, 125 usermod: 208, 211 tcltags: 226, 228 users: 148, 152 tee: 148, 151 utmpdump: 214, 216 telinit: 214, 216 uuidgen: 176, 178 telnet: 191, 192 vdir: 148, 152 tempfile: 202, 202 vi: 226, 228 test: 148, 151 vidmode: 222, 225 texi2dvi: 218, 219 view: 226, 228 texi2pdf: 218, 219 vigr: 208, 211 texindex: 218, 219 vim: 226, 228 vim132: 226, 228 tfmtodit: 186, 188 vim2html.pl: 226, 228 tftp: 191, 192 tic: 156, 157 vimdiff: 226, 228 tload: 158, 158 vimm: 226, 228 toe: 156, 157 vimspell.sh: 226, 228 top: 158, 158 vimtutor: 226, 228 touch: 148, 151 vipw: 208, 211 tput: 156, 157 vmstat: 158, 159 vol id: 220, 221 tr: 148, 151 tree: 128, 128 w: 158, 159 troff: 186, 188 wall: 214, 216 true: 148, 151 watch: 158, 159 tset: 156, 157 wc: 148, 152 tsort: 148, 151 whatis: 199, 200 tty: 148, 152 whereis: 222, 225 tune2fs: 176, 178 who: 148, 152 tunelp: 222, 225 whoami: 148, 152 tzselect: 136, 140 write: 222, 225 udevcontrol: 220, 221 xargs: 180, 180 udevd: 220, 221 xgettext: 183, 184 udevinfo: 220, 221 xsubpp: 162, 164 udevmonitor: 220, 221 xtrace: 136, 140 udevsettle: 220, 221 xxd: 226, 228 udevtest: 220, 221 yacc: 155, 155

yes: 148, 152 libmudflap\*: 146, 147 ylwrap: 169, 170 libncurses: 156, 157 zcat: 189, 190 libnsl: 136, 141 zcmp: 189, 190 libnss: 136, 141 zdiff: 189, 190 libopcodes: 143, 145 zdump: 136, 140 libpanel: 156, 157 zegrep: 189, 190 libperofile: 136, 141 zfgrep: 189, 190 libproc: 158, 159 zforce: 189, 190 libpthread: 136, 141 zgrep: 189, 190 libreadline: 165, 166 zic: 136, 140 libresolv: 136, 141 zless: 189, 190 librpcsvc: 136, 141 librt: 136, 141 zmore: 189, 190 znew: 189, 190 libSegFault: 136, 140 zsoelim: 186, 188 libshadow: 208, 211 libss: 176, 178 Libraries libstdc++: 146, 147 ld.so: 136, 140 libsupc++: 146, 147 libanl: 136, 140 libtcl8.4.so: 125, 125 libasprintf: 183, 184 libthread db: 136, 141 libbfd: 143, 145 libutil: 136, 141 libblkid: 176, 178 libuuid: 176, 178 libBrokenLocale: 136, 140 liby.a: 155, 155 libbsd-compat: 136, 140 libz: 167, 167 libbz2\*: 173, 174 **Scripts** libc: 136, 141 libcom\_err: 176, 178 05-udev-early.rules: 235, 235 libcrypt: 136, 141 35-helper.rules: 235, 235 libcurses: 156, 157 40-modprobe.rules: 235, 235 libdl: 136, 141 50-udev.rules: 235, 235 libe2p: 176, 178 55-sound.rules: 235, 235 libexpect-5.43: 126, 126 60-persistent-disk.rules: 235, 235 libext2fs: 176, 178 61-persistent-input.rules: 235, 235 libfl.a: 181, 181 90-user.rules: 235, 235 libform: 156, 157 95-debug.rules: 235, 235 checkfs: 233, 233 libg: 136, 141 libgcc\*: 146, 147 cleanfs: 233, 233 libgettextlib: 183, 184 console: 233, 233 libgettextpo: 183, 184 configuring: 242 libgettextsrc: 183, 184 functions: 233, 233 libhistory: 165, 166 halt: 233, 233 ifdown: 233, 233 libiberty: 143, 145 ifup: 233, 233 libieee: 136, 141 libltdl: 161, 161 load\_floppy\_module.sh: 235, 235 localnet: 233, 233 libm: 136, 141 libmagic: 179, 179 /etc/hosts: 251 libmcheck: 136, 141 configuring: 250

mountfs: 233, 233

mountkernfs: 233, 233

libmemusage: 136, 141

libmenu: 156, 157

network: 233, 233 /etc/hosts: 251 configuring: 252 rc: 233, 233 reboot: 233, 233 sendsignals: 233, 233 setclock: 233, 233 configuring: 241 show\_event\_log: 235, 235 static: 233, 233 swap: 233, 234 sysklogd: 233, 234 configuring: 244 template: 233, 234 udev: 235, 235 udev\_retry: 235, 235 **Others** \${LFS}/dev/\*: 109 \${LFS}/etc/fstab: 106 \${LFS}/etc/group: 100 \${LFS}/etc/inittab: 94 \${LFS}/etc/passwd: 100 \${LFS}/var/log/btmp: 100 \${LFS}/var/log/lastlog: 100 \${LFS}/var/log/wtmp: 100 \${LFS}/var/run/utmp: 100 /boot/config-[linux-version]: 256, 258 /boot/System.map-[linux-version]: 256, 258 /dev/\*: 122 /etc/fstab: 255 /etc/group: 120 /etc/hosts: 251 /etc/inittab: 214 /etc/inputrc: 245 /etc/ld.so.conf: 139 /etc/lfs-release: 260 /etc/localtime: 138 /etc/login.defs: 208 /etc/nsswitch.conf: 138 /etc/passwd: 120 /etc/profile: 247 /etc/protocols: 153 /etc/resolv.conf: 252 /etc/services: 153 /etc/syslog.conf: 212 /etc/udev: 220, 221 /etc/vimrc: 227

/lib/udev: 220, 221

/usr/include/{asm,linux}/\*.h: 135 , 135

/var/log/btmp: 120 /var/log/lastlog: 120 /var/log/wtmp: 120 /var/run/utmp: 120 man pages: 201, 201